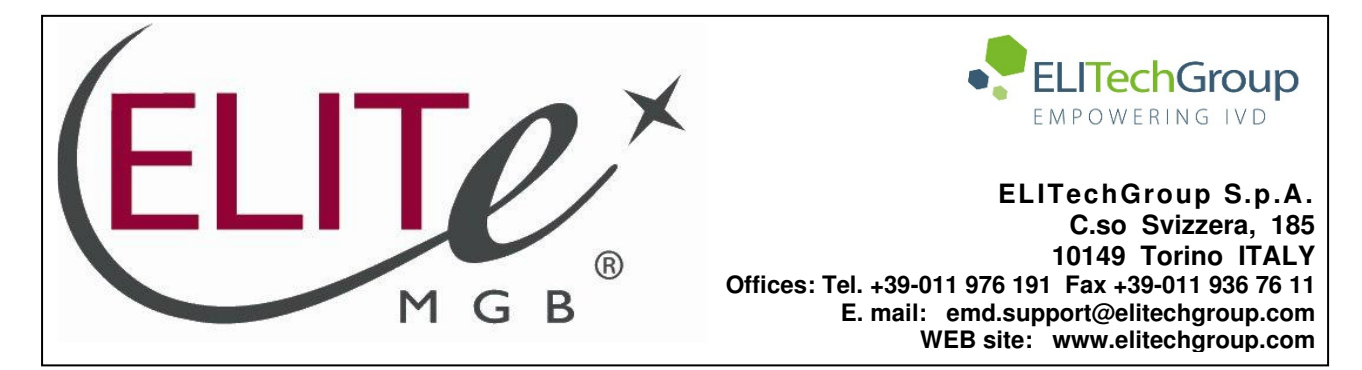

# **NOTICE of CHANGE dated 06/12/2022**

# **IMPORTANT COMMUNICATION FOR THE USERS OF PRODUCT:**

# **«Adenovirus ELITe MGB® Kit» Ref. RTS078PLD**

This new revision of the Instruction for Use (IFU) contains the following changes:

Update of LoD and LloQ for whole blood and plasma

Composition, use and performance of the product remain unchanged.

# **PLEASE NOTE**

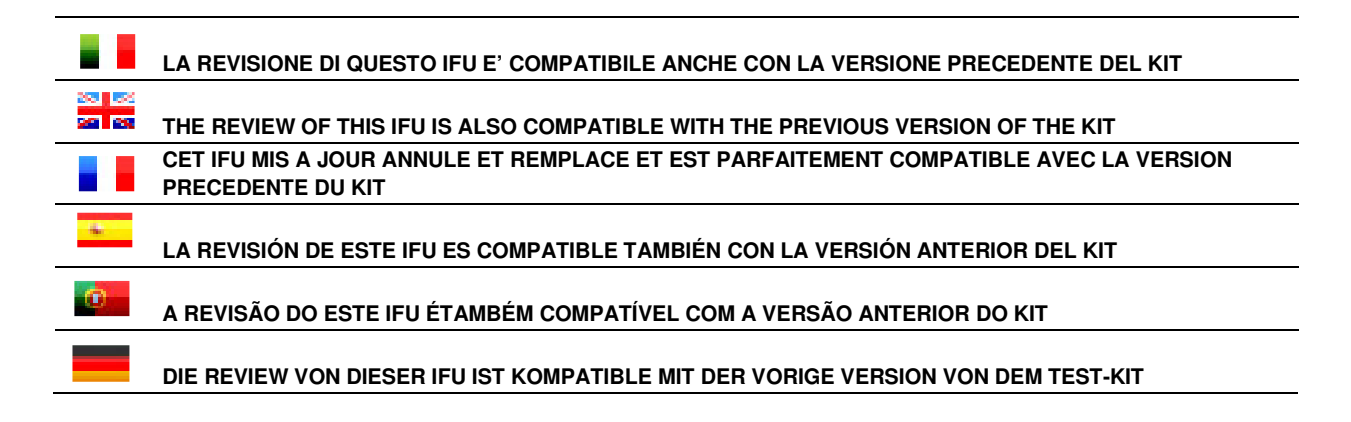

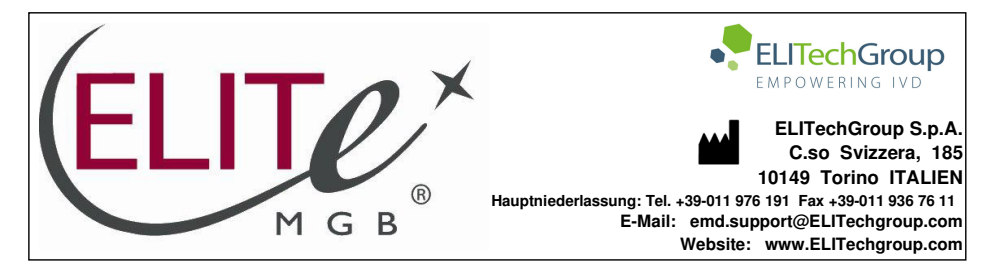

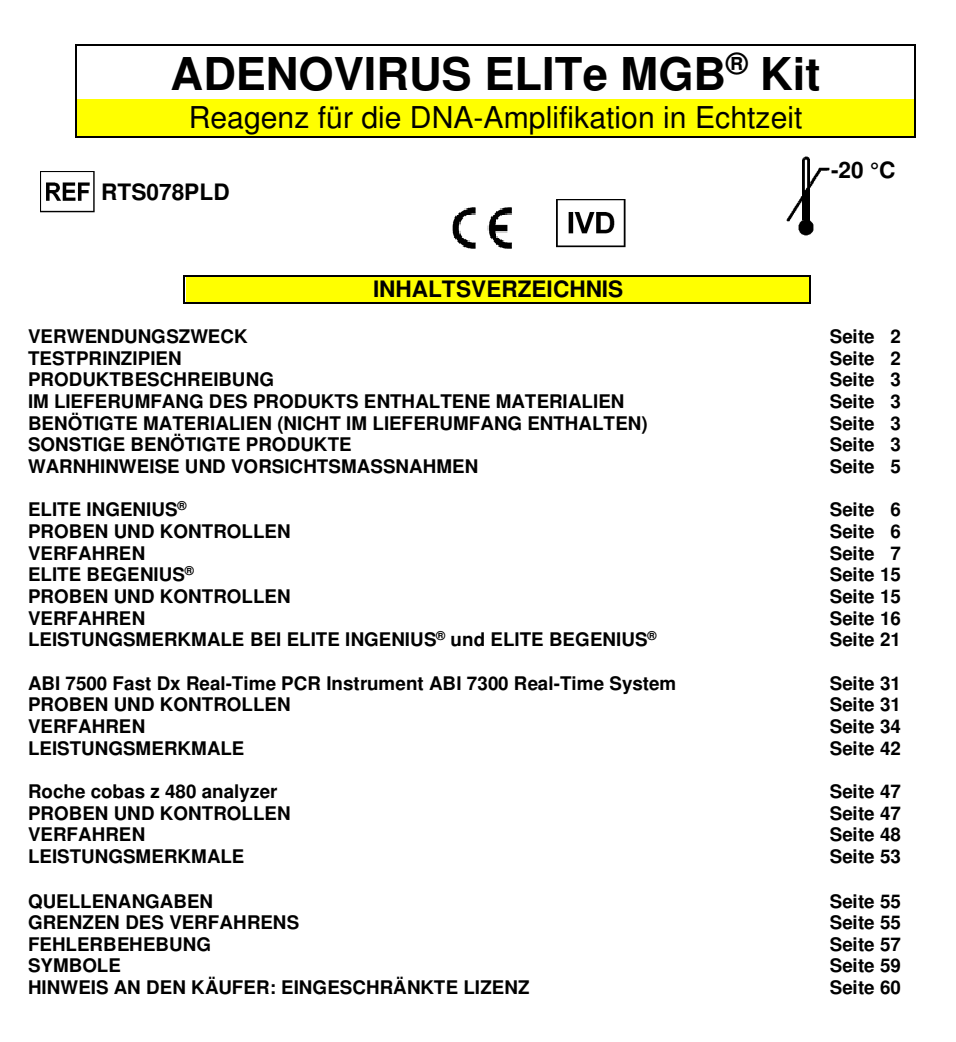

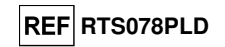

#### **VERWENDUNGSZWECK**

 Das Produkt **"ADENOVIRUS ELITe MGB® Kit"** ist Teil eines qualitativen und quantitativen Nukleinsäure-

Amplifikationstests zum **Nachweis und zur Quantifizierung der DNA des humanen Adenovirus (ADV)**, Genotypen A, B, C, D, E, F und G (einschließlich 57 Serotypen), in DNA-Proben, die aus in EDTA entnommenem Vollblut, in EDTA entnommenem Plasma, Nasenspülungen und nasalen Abstrichen extrahiert wurden.

 Das Produkt ist zur Verwendung bei der Diagnose und Überwachung von Adenovirusinfektionen, sowie für klinische Daten des Patienten und weitere Laborbefunden bestimmt.

#### **TESTPRINZIPIEN**

 Der Assay besteht aus einer Echtzeit-Amplifikationsreaktion mit einem programmierbaren Thermostat, der mit einem optischen System zum Fluoreszenznachweis ausgestattet ist.

 In jeder Vertiefung werden zwei Amplifikationsreaktionen durchgeführt, wobei zunächst aus den Proben extrahierte DNA getestet wird: eine spezifische Reaktion des **Hexon**protein-Gens von ADV und eine spezifische Reaktion für eine Region des humanen **beta-Globin-**Gens (interne Kontrolle der Hemmung). Die mit einem FAM-Fluorophor markierte, ADV-spezifische Sonde mit ELITe MGB®-Technologie wird aktiviert, wenn sie mit dem spezifischen Produkt der ADV-Amplifikationsreaktion hybridisiert. Die mit einem AP525-Fluorophor (analog zu VIC) markierte, für die Internal Control spezifische Sonde mit ELITe MGB®-Technologie wird aktiviert, wenn sie mit dem spezifischen Produkt der Amplifikationsreaktion der internen Kontrolle hybridisiert. Die Fluoreszenzemission erhöht sich mit Zunahme des spezifischen Produkts der Amplifikationsreaktion und wird vom Gerät gemessen und aufgezeichnet. Durch die Verarbeitung der Daten lassen sich das Vorhandensein und der Titer von ADV-DNA in der Ausgangsprobe nachweisen.

Der Test ist mit den in diesem Benutzerhandbuch beschriebenen Systemen validiert.

In der folgenden Abbildung ist der Mechanismus der Aktivierung und Fluoreszenzemission der ELITe MGB®-Technologie-Sonde zusammenfassend dargestellt.

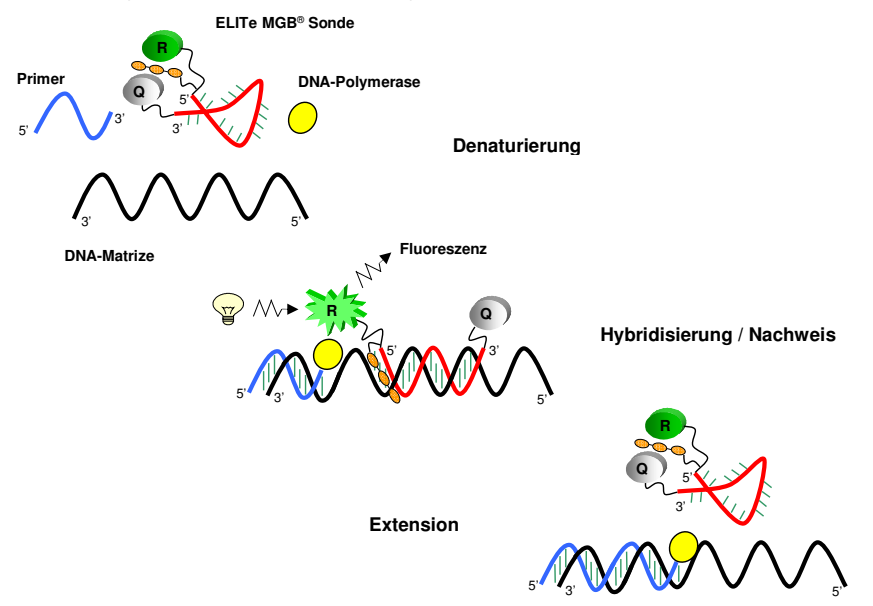

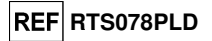

#### **PRODUKTBESCHREIBUNG**

 Das Produkt **"ADENOVIRUS ELITe MGB® Kit"** enthält das **gebrauchsfertige Komplettgemisch** ADV Q - PCR Mix zur Echtzeit-Amplifikation in einer stabilisierenden Lösung, die **in vier Einweg-Teströhrchen aliquotiert wird**. Jedes Röhrchen enthält **540 µl** Lösung, die für **24 Tests** mit dem **"ELITe InGenius®"** und dem**"ELITe BeGenius®"** System und **25 Tests** mit anderen Systemen ausreicht.

 Die Primer und die ADV-spezifische Sonde (stabilisiert mit einer MGB®-Gruppe, markiert mit FAM-Fluorophor und ausgelöscht mit einem nicht-fluoreszierenden Molekül) sind spezifisch für eine Region des **Hexon**protein-Gens von ADV.

 Die Primer und die Sonde für die interne Kontrolle (stabilisiert mit einer MGB®-Gruppe, markiert mit AP525-Fluorophor, analog zu VIC, und ausgelöscht mit einem nicht-fluoreszierenden Molekül) sind spezifisch für die **Promoter- und 5′-UTR**-Region des humanen **beta-Globin-Gens**.

 Das Reaktionsgemisch enthält Puffer, Magnesiumchlorid, Triphosphatnukelotide, AP593-Fluorophor (anstelle von ROX oder CY5 verwendet) als Passivreferenz für die Fluoreszenz-Normalisierung, das Enzym Uracil-N-Glycosidase (UNG) zur Inaktivierung der Kontamination durch das Amplifikationsprodukt sowie das "Warmstart"-DNA-Polymerase-Enzym.

 Das Produkt reicht aus für **96 Tests mit dem "ELITe InGenius®»** und **"ELITe BeGenius®"** System einschließlich Standards und Kontrollen.

Das Produkt reicht aus für **100 Tests mit anderen Systemen** einschließlich Standards und Kontrollen.

# **IM LIEFERUMFANG DES PRODUKTS ENTHALTENE MATERIALIEN**

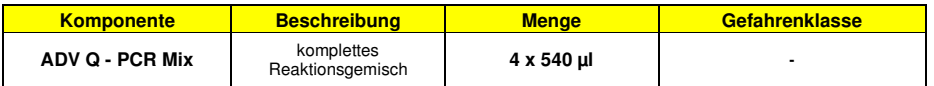

## **BENÖTIGTE MATERIALIEN (NICHT IM LIEFERUMFANG ENTHALTEN)**

- Laminar-Flow-Haube.

- Puderfreie Einweghandschuhe aus Nitril oder einem ähnlichen Material.

- Vortex-Mixer.

- Tisch-Mikrozentrifuge (12.000–14.000 U/min).

 - Mikropipetten und sterile Spitzen mit Aerosolfilter oder sterile Direktverdrängerspitzen (0,5–10 µl, 2–20 µl, 5–50 µl, 50–200 µl, 200–1000 µl).

- Hochreines Wasser für die Molekularbiologie.

 - Programmierbarer Thermostat mit optischem Fluoreszenznachweissystem 7300 Real-Time PCR System oder 7500 Fast Dx Real-Time PCR Instrument, das gemäß den Herstelleranweisungen kalibriert ist.

 - Programmierbarer Thermostat mit optischem Fluoreszenznachweissystem cobas z 480 analyzer, das gemäß den Herstelleranweisungen kalibriert ist.

### **SONSTIGE BENÖTIGTE PRODUKTE**

 Die Reagenzien für die Extraktion von DNA aus den Proben, die Positivkontrolle der Extraktion, die Positivkontrolle der Amplifikation, die bekannten DNA-Mengenstandards und die Verbrauchsmaterialien sind **nicht** in diesem Produkt enthalten.

 Für die automatische DNA-Extraktion, Amplifikation und Interpretation der Probenanalyse mit dem Gerät **"ELITe InGenius"** (ELITechGroup S.p.A., Art.-Nr. INT030) werden die folgenden generischen Produkte benötigt: die Extraktionskartuschen **"ELITe InGenius® SP 200"** (ELITechGroup S.p.A., Art.-Nr. INT032SP200), die Verbrauchsmaterialien für die Extraktion und Amplifikation von Nukleinsäuren aus biologischen Proben **"ELITe InGenius® SP 200 Consumable Set"** (ELITechGroup S.p.A, Art.-Nr. INT032CS), **"ELITe InGenius®Waste Box"** (ELITechGroup S.p.A, Art.-Nr. F2102-000), **"ELITe InGenius® PCR Cassette"** (ELITechGroup

### **ADENOVIRUS ELITe MGB® Kit** Reagenz für die DNA-Amplifikation in Echtzeit

**REF** RTS078PLD

S.p.A, Art.-Nr. INT035PCR) und **"300 µL Universal Filter Tips"** (Axygen BioScience Inc., CA, USA, Art.-Nr. TF-350-L-R-S).

Für die automatische DNA-Extraktion, Amplifikation und Interpretation der Probenanalyse werden das Gerät **"ELITe InGenius"** (ELITechGroup S.p.A., Art.-Nr. INT030) und die folgenden spezifischen Assay Protocols (ELITechGroup S.p.A.) benötigt:

für die Kalibratoren "ADV ELITe STD", für die Positive Control der Amplifikation **"ADV ELITe\_PC"**, für die Negative Control der Amplifikation "ADV ELITe\_NC", für die Probenanalyse **"ADV ELITe\_WB\_200\_100"** und **"ADV ELITe\_PL\_200\_100"**.

Für die automatische Probenanalyse mit dem Gerät **"ELITe BeGenius"** (ELITechGroup S.p.A., Art.-Nr. INT040) ist die Verwendung der folgenden generischen Produkte validiert: die Extraktionskartuschen **"ELITe InGenius® SP 200"** (ELITechGroup S.p.A., Art.-Nr. INT032SP200), die Verbrauchsmaterialien für die Extraktion und Amplifikation von Nukleinsäuren aus biologischen Proben **"ELITe InGenius® SP 200 Consumable Set"** (ELITechGroup S.p.A, Art.-Nr. INT032CS), **"ELITe InGenius® Waste Box"** (ELITechGroup S.p.A, Art.-Nr. F2102-000), **"ELITe InGenius® PCR Cassette"** (ELITechGroup S.p.A, Art.-Nr. INT035PCR) und **"1000 µL Filter Tips Tecan"** (Tecan, Schweiz, Art.-Nr. 30180118).

Für die automatische DNA-Extraktion, Amplifikation und Interpretation der Probenanalyse werden das Gerät **"ELITe BeGenius®"** (ELITechGroup S.p.A., Art.-Nr. INT040) und die folgenden spezifischen Assay Protocols (ELITechGroup S.p.A.) benötigt:

für die Kalibratoren **«ADV ELITe\_Be\_STD»**,

für die Positivkontrolle der Amplifikation **«ADV ELITe\_Be\_PC»**,

für die Negativkontrolle der Amplifikation **«ADV ELITe\_Be\_NC»**,

für die Probenanalyse **"ADV ELITe\_Be\_WB\_200\_100"** und **"ADV ELITe\_Be\_PL\_200\_100"**.

Für die automatische DNA-Extraktion aus zu analysierenden Proben ist die Verwendung des generischen Produkts **"ELITe STAR 200 Extraction kit"** (ELITechGroup S.p.A., Art.-Nr. INT011EX), ein Kit zur Extraktion von DNA und RNA aus nicht zellulären und zellulären Proben, mit dem Gerät **"ELITe STAR"**(ELITechGroup S.p.A., Art.-Nr. INT010) validiert.

Für die automatische DNA-Extraktion und Vorbereitung von Mikrotiterplatten für die Amplifikation von zu analysierenden Proben ist die Verwendung des generischen Produkts **"ELITe GALAXY 300 Extraction Kit"** (ELITechGroup S.p.A., Art.-Nr. INT021EX), ein Kit zur Extraktion von DNA und RNA aus nicht zellulären und zellulären Proben, mit dem Gerät **"ELITe GALAXY"** (ELITechGroup S.p.A., Art.-Nr. INT020) validiert. Das Gerät "ELITe GALAXY" kann auch die PCR-Einstellung vornehmen.

Für die automatische DNA-Extraktion aus zu analysierenden Proben sind die generischen Produkte **"NucliSENS® easyMAG® Reagents"** (bioMérieux SA, Art.-Nr. 280130, 280131, 280132, 280133, 280134, 280135), Kits zur Extraktion von Nukleinsäure aus biologischen Proben, mit dem Gerät **"NucliSENS®easyMAG®"** (bioMérieux SA, Art.-Nr. 200111) ebenfalls validiert.

 Für die automatische DNA-Extraktion aus zu analysierenden Proben sind die Produkte **"QIAsymphony® DNA Mini Kit"** (QIAGEN GmbH, Art.-Nr. 931236) und **"QIAsymphony® DSP Virus / Pathogen Midi kit"** (QIAGEN GmbH, Art.-Nr. 937055), Kits zur Extraktion von Nukleinsäure aus biologischen Proben, mit dem Gerät **"QIAsymphony® SP/AS"** (QIAGEN GmbH, Art.-Nr. 9001297, 9001301) und den dazugehörigen generischen Produkten ebenfalls validiert.

Für die automatische DNA-Extraktion aus zu analysierenden Proben ist das Produkt **«MagNA Pure 24 Total NA Isolation Kit»** (Roche, Art.-Nr. 07658036001), ein Kit zur Extraktion von Nukleinsäure aus biologischen Proben, mit dem Gerät **«MagNA Pure 24 System»** (Roche, Art.-Nr. 07290519001) ebenfalls validiert.

 Beim Einsatz eines 7300 Real-Time PCR System muss das generische Produkt **"MicroAmp™ Optical 96-Well Reaction Plate"** (Life Technologies, Art.-Nr. N8010560), Mikrotiterplatten mit 0,2-ml-Vertiefungen und selbsthaftenden Dichtungsfolien für die Echtzeit-Amplifikation, verwendet werden.

Beim Einsatz eines 7500 Fast Dx Real-Time PCR Instrument muss das generische Produkt **«MicroAmp™ Fast Optical 96-Well Reaction Plate with Barcode, 0.1 mL»** (Life Technologies, Art.-Nr. 4346906), Mikrotiterplatten mit 0,1-ml-Vertiefungen und selbsthaftenden Dichtungsfolien für die Echtzeit-Amplifikation.

Beim Einsatz eines cobas z 480 analyzer muss das generische Produkt **«AD-plate 0.3ml»** (Roche, Art.-Nr. 05232724001), Mikrotiterplatten mit 0,3-ml-Vertiefungen und selbsthaftenden Dichtungsfolien für die

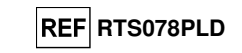

#### Echtzeit-Amplifikation, verwendet werden.

Wird ein Nachweis von ADV DNA für die qualitative Analyse benötigt, verwenden Sie das Produkt **"ADENOVIRUS - ELITe Positive Control"** (ELITechGroup S.p.A., Art.-Nr. CTR078PLD) oder das Produkt **"ADENOVIRUS - ELITe Positive Control RF"** (ELITechGroup S.p.A., Art.-Nr. CTR078PLD-R), Positive Control von Plasmid-DNA.

Werden der Nachweis und die Quantifizierung von ADV-DNA für die quantitative Analyse benötigt, muss das Produkt **"ADENOVIRUS ELITe Standard"** (ELITechGroup S.p.A., Art.-Nr. STD078PLD), vier Verdünnungen von Plasmid-DNA bekannter Menge zur Ermittlung der Standardkurve, verwendet werden.

Als Positivkontrolle der Nukleinsäureextraktion aus nicht-zellulären Proben und als Inhibitionskontrolle muss das generische Produkt **"CPE - Internal Control"** (ELITechGroup S.p.A., Art.-Nr. CTRCPE), eine stabilisierte Plasmidlösung, die zwei Plasmid-DNAs und die genomische RNA des MS2-Phagen enthält, verwendet werden.

#### **WARNHINWEISE UND VORSICHTSMASSNAHMEN**

 **Dieses Produkt ist ausschließlich für die In-vitro-Anwendung bestimmt. Allgemeine Warnhinweise und Vorsichtsmaßnahmen** 

 Alle biologischen Proben sind so zu handhaben und zu entsorgen, als wären sie potenziell infektiös. Direkten Kontakt mit den biologischen Proben vermeiden. Verspritzen und Aerosolbildung vermeiden. Die Materialien, die mit den biologischen Proben in Kontakt kommen, müssen vor der Entsorgung mindestens 30 Minuten mit 3 % Natriumhypochlorit behandelt oder eine Stunde bei 121 °C autoklaviert werden.

 Alle zur Durchführung des Tests verwendeten Reagenzien und Materialien sind so zu handhaben und zu entsorgen, als wären sie potenziell infektiös. Direkten Kontakt mit den Reagenzien vermeiden. Verspritzen und Aerosolbildung vermeiden. Abfall ist unter Einhaltung angemessener Sicherheitsstandards zu handhaben und zu entsorgen. Brennbares Einwegmaterial muss verbrannt werden. Saurer und basischer Flüssigabfall muss vor der Entsorgung neutralisiert werden.

 Geeignete Schutzkleidung und Handschuhe zum Schutz der Augen und des Gesichts tragen. Lösungen niemals mit dem Mund pipettieren.

Essen, Trinken, Rauchen und Schminken sind in den Arbeitsbereichen verboten.

Die Hände nach der Handhabung von Proben und Reagenzien gründlich waschen.

Übrig gebliebene Reagenzien und Abfälle gemäß den geltenden Vorschriften entsorgen.

Vor Durchführung des Tests alle dem Produkt beiliegenden Anweisungen aufmerksam lesen.

Bei der Durchführung des Tests die dem Produkt beiliegenden Anweisungen befolgen.

Das Produkt darf nach Ablauf des angegebenen Ablaufdatums nicht mehr verwendet werden.

 Es dürfen nur die mit dem Produkt bereitgestellten und vom Hersteller empfohlenen Reagenzien verwendet werden.

Reagenzien von anderen Chargen dürfen nicht verwendet werden.

Reagenzien von anderen Herstellern dürfen nicht verwendet werden.

#### **Warnhinweise und Vorsichtsmaßnahmen für molekularbiologische Anwendungen**

 Molekularbiologische Verfahren, wie die Nukleinsäureextraktion, -amplifikation und -detektion, dürfen nur von qualifiziertem und geschultem Personal durchgeführt werden, um das Risiko von fehlerhaften Ergebnissen zu vermeiden. Dies gilt insbesondere angesichts des Abbaus von in den Proben enthaltenden Nukleinsäuren sowie der Kontamination der Proben durch Amplifikationsprodukte.

 Bei manueller Einrichtung des Amplifikationslaufs ist eine räumliche Trennung von Extraktion/Vorbereitung der Amplifikationsreaktionen und Amplifikation/Detektion von Amplifikationsprodukten zu beachten. Niemals ein Amplifikationsprodukt in den für die Extraktion/Vorbereitung von Amplifikationsreaktionen vorbehaltenen Bereich einführen.

 Bei manueller Einrichtung des Amplifikationslaufs müssen Laborkittel, Schutzhandschuhe und Hilfsmittel vorhanden sein, die ausschließlich für die Extraktion/Vorbereitung der Amplifikationsreaktionen und für die Amplifikation/Detektion von Amplifikationsprodukten verwendet werden. Niemals Laborkittel, Schutzhandschuhe oder Hilfsmittel aus dem für die Amplifikation / den Nachweis von Amplifikationsprodukten vorbehaltenen Bereich in den für die Extraktion/Vorbereitung der Amplifikationsreaktionen vorbehaltenen Bereich bringen.

## **ADENOVIRUS ELITe MGB® Kit** Reagenz für die DNA-Amplifikation in Echtzeit

 Die Proben dürfen ausschließlich für diese Art von Analyse verwendet werden. Die Proben müssen unter einer Laminar-Flow-Haube verarbeitet werden. Röhrchen, die verschiedene Proben enthalten, dürfen niemals gleichzeitig geöffnet werden. Die zur Verarbeitung der Proben verwendeten Pipetten dürfen ausschließlich für diesen Zweck verwendet werden. Die Pipetten müssen nach dem Verdrängungsprinzip arbeiten oder in Verbindung mit Aerosol-Filterspitzen verwendet werden. Die verwendeten Spitzen müssensteril, frei von DNasen und RNasen sowie frei von DNA und RNA sein.

 Die Reagenzien müssen unter einer Laminar-Flow-Haube gehandhabt werden. Die für die Amplifikation benötigten Reagenzien müssen so vorbereitet werden, dass sie in einem einzelnen Lauf verwendet werden können. Die Pipetten, die für die Handhabung der Reagenzien verwendet werden, dürfen nur für diesen Zweck verwendet werden. Die Pipetten müssen nach dem Verdrängungsprinzip arbeiten oder in Verbindung mit Aerosol-Filterspitzen verwendet werden. Die verwendeten Spitzen müssen steril, frei von DNasen und RNasen sowie frei von DNA und RNA sein.

 Amplifikationsprodukte müssen so verwendet werden, dass eine Freisetzung in die Umgebung weitestgehend reduziert wird, um die Möglichkeit einer Kontamination zu vermeiden. Die Pipetten, die für die Handhabung von Amplifikationsprodukten verwendet werden, dürfen nur für diesen Zweck verwendet werden.

#### **Komponentenspezifische Warnhinweise und Vorsichtsmaßnahmen**

Der **ADV Q - PCR Mix** muss bei -20 °C dunkel aufbewahrt werden.

 Der **ADV Q - PCR Mix** darf maximal **fünf Mal** eingefroren und wieder aufgetaut werden; weitere Gefrier- und Auftauzyklen können zu einem Verlust der Produktleistung führen.

 Der **ADV Q - PCR Mix** kann für 5 unabhängige Arbeitsläufe von jeweils 3 Stunden verwendet werden oder für bis zu 3 aufeinander folgende Arbeitsläufe von jeweils 3 Stunden im gekühlten Block des Geräts verbleiben.

> **ELITe InGenius**®**PROBEN UND KONTROLLEN**

#### **Proben**

Dieses Produkt darf ausschließlich mit klinischen Proben verwendet werden:

#### **In EDTA entnommenes Vollblut**

Die Vollblutproben für die DNA-Extraktion müssen gemäß den Laborrichtlinien in EDTA entnommen und identifiziert werden. Außerdem dürfen sie maximal drei Tage bei +2 bis +8 °C transportiert und aufbewahrt werden; anderenfalls müssen sie tiefgefroren bei -20 °C für maximal dreißig Tage oder bei -70 °C für längere Zeit aufbewahrt werden.

Es wird empfohlen, die einzufrierenden Proben in Aliquote aufzuteilen, um wiederholten Gefrier- und Auftauzyklen vorzubeugen. Bei Verwendung von gefrorenen Proben müssen die Proben unmittelbar vor der Extraktion aufgetaut werden, um einen möglichen Nukleinsäureabbau zu vermeiden.

**Hinweis:** Wird die DNA-Extraktion aus Vollblut mit dem **ELITe InGenius** und der **ELITe InGenius Software**, Version 1.3 (oder entsprechende spätere Versionen) durchgeführt, ist das Extraktionsprotokoll **ADV ELITe\_WB\_200\_100** zu verwenden. Dieses Protokoll verarbeitet 200 µl Probe, fügt die **CPE** Internal Control bei 10 µl pro Extraktion hinzu und eluiert die Nukleinsäuren in 100 µl.

 Bei Verwendung des Primärröhrchens variiert das Probenvolumen je nach Typ des geladenen Röhrchens. Weitere Informationen sind der Gebrauchsanweisung des Extraktionskits zu entnehmen.

#### **In EDTA entnommenes Plasma**

 Die Plasmaproben für die Nukleinsäureextraktion müssen gemäß den Laborrichtlinien in EDTA entnommen und identifiziert werden. Außerdem dürfen sie maximal drei Tage bei +2 bis +8 °C transportiert und aufbewahrt werden; anderenfalls müssen sie tiefgefroren bei -20 °C für maximal dreißig Tage oder bei -70 °C für längere Zeit aufbewahrt werden.

Es wird empfohlen, die einzufrierenden Proben in Aliquote aufzuteilen, um wiederholten Gefrier- und Auftauzyklen vorzubeugen. Bei Verwendung von gefrorenen Proben müssen die Proben unmittelbar vor der Extraktion aufgetaut werden, um einen möglichen Nukleinsäureabbau zu vermeiden.

**Hinweis:** Wird die DNA-Extraktion aus 200 µl Plasma mit dem **ELITe InGenius** und der **ELITe InGenius Software**, Version 1.3 (oder entsprechende spätere Versionen) durchgeführt, ist das Extraktionsprotokoll **ADV ELITe\_PL\_200\_100** zu verwenden. Diese Protokolle verarbeiten 200 µl Probe, fügen die **CPE** interne Kontrolle

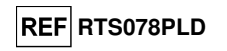

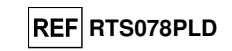

bei 10 µl pro Extraktion hinzu und eluieren die Nukleinsäuren in 100 µl.

 Bei Verwendung des Primärröhrchens variiert das Probenvolumen je nach Typ des geladenen Röhrchens. Weitere Informationen sind der Gebrauchsanweisung des Extraktionskits zu entnehmen.

#### **Andere Proben**

 Es liegen keine Daten zur Produktleistung mit DNA vor, die aus den folgenden klinischen Proben extrahiert wurde: Nasenspülungen, nasale Abstriche, fäkaler Überstand und Liquor.

#### **Störende Substanzen**

 Die aus der Probe extrahierte DNA darf kein Heparin enthalten, um Inhibitionsprobleme und die Möglichkeit häufiger ungültiger Ergebnisse zu verhindern.

 Es liegen keine Daten zu einer Inhibition durch antivirale, antibiotische, chemotherapeutische oder immunsupprimierende Medikamente vor.

#### **Amplifikationskalibratoren und Amplifikationskontrollen**

 Vor der Analyse von Proben ist es erforderlich, die Kalibrationskurve und die Amplifikationskontrollen für jede Amplifikationsreagenz-Charge zu generieren und zu genehmigen:

- als Kalibratorset sind die vier Konzentrationswerte des **ADENOVIRUS ELITe Standard** zusammen mit dem Protokoll "ADV ELITe STD" zu verwenden,
- als Amplifikations-Positive Control ist **ADENOVIRUS ELITe Positive Control** zusammen mit dem Protokoll "ADV ELITe PC" zu verwenden,
- als Amplifikations-Negative Control ist hochreines Wasser für die Molekularbiologie (nicht in diesemKit enthalten) zusammen mit dem Protokoll **"ADV ELITe\_NC"** zu verwenden.

 **Hinweis:** Das System **ELITe InGenius** mit der **ELITe InGenius Software** benötigt für jede in seiner Datenbank gespeicherte Amplifikationsreagenzcharge genehmigte und gültige Ergebnisse der Kalibrationskurve und der Amplifikationskontrollen.

 Genehmigte und in der Datenbank gespeicherte Kalibrationskurven laufen nach **60 Tagen** ab. Am Ablaufdatum müssen die Q-PCR Standards zusammen mit der Amplifikationsreagenziencharge erneut verarbeitet werden.

 Die in der Datenbank gespeicherten Ergebnisse der Amplifikationskontrolle laufen nach **15 Tagen** ab. Am Ablaufdatum müssen die Positive Control und Negative Control zusammen mit der Amplifikationsreagenzcharge erneut verarbeitet werden.

 Die Kalibratoren und Amplifikationskontrollen müssen neu getestet werden, wenn eines der folgenden Ereignisse eintritt:

- eine neue Charge von Amplifikationsreagenzien gestartet wird,

 - die Ergebnisse der Qualitätskontrollanalyse (siehe nächster Abschnitt) liegen außerhalb der Spezifikation, - eine größere Wartung wird am **ELITe InGenius**-Gerät durchgeführt.

### **VERFAHREN BEI ELITe InGenius®**

 Das beim Gebrauch des **ADENOVIRUS ELITe MGB® Kit** mit dem System **ELITe InGenius**anzuwendende Verfahren besteht aus drei Schritten:

- Prüfung der Systembereitschaft

- Einrichtung des Laufs

- Überprüfung und Genehmigung der Ergebnisse

## **Prüfung der Systembereitschaft**

 Vor Beginn des Probenanalyselaufs gemäß der Gerätedokumentation muss Folgendes durchgeführt werden:

- **ELITe InGenius** einschalten und den Modus "**CLOSED**" (geschlossen) auswählen.

 - prüfen, ob die Kalibratoren (**ADV Q-PCR Standard**) ausgeführt und genehmigt wurden und dass sie noch nicht abgelaufen sind (Status). Dies kann auf der Startseite im Menü "Calibration" (Kalibration) überprüft werden;

 - prüfen (Kontrollen), ob die Amplifikationskontrollen (**ADV Positive Control, ADV Negative Control**) ausgeführt und genehmigt wurden und noch nicht abgelaufen sind (Status). Dies kann auf der Startseite im Menü "Control" (Kontrolle) überprüft werden;

 - den Typ des Laufs auswählen und den Lauf einrichten; dazu die Anweisungen auf der grafischen Benutzeroberfläche zur Einrichtung des Laufs befolgen und die von ELITechGroup bereitgestellten Assay-Protokolle verwenden. Diese IVD-Protokolle wurden speziell mit ELITe MGB**®** Kits, Matrizes und dem Gerät ELITe InGenius validiert.

## **ADENOVIRUS ELITe MGB® Kit** Reagenz für die DNA-Amplifikation in Echtzeit

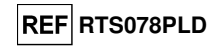

Die für das **"ADENOVIRUS ELITe MGB® Kit"** verfügbaren Assay-Protokolle sind in der nachfolgenden Tabelle beschrieben.

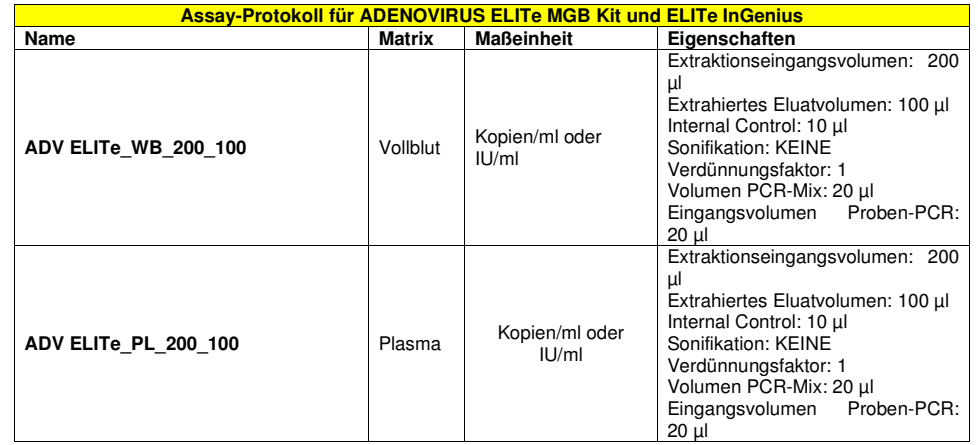

 Falls das betreffende Assay-Protokoll nicht im System vorhanden ist, wenden Sie sich an Ihren ELITechGroup Kundendienstvertreter vor Ort.

Protokolle für die qualitative Analyse sind auf Anfrage erhältlich.

#### **Einrichtung des Laufs**

 Das **ADENOVIRUS ELITe MGB® Kit** zusammen mit **ELITe InGenius** kann zur Durchführung der folgenden Läufe verwendet werden:

- A. Integrierter Lauf (Extraktion + PCR)
- B. Amplifikationslauf (nur PCR)
- C. Kalibrationslauf (nur PCR)
- D. Lauf für Amplifikations-Positive Control und/oder Negative Control (nur PCR)

 Das thermische Profil der Amplifikation ist in den auf dem Gerät verfügbaren Assay-Protokollen enthalten und wird bei Auswahl des Assay-Protokolls automatisch abgerufen.

**Hinweis**: Das ELITe InGenius System kann mit dem Laborinformationssystem (LIS, Laboratory Information System) verbunden werden, über das die Arbeitslauf-Informationen geladen werden können. Weitere Informationen finden Sie im Benutzerhandbuch des Geräts.

Die wichtigsten Schritte für die Einrichtung der vier Durchlauftypen sind nachfolgend beschrieben.

#### **A. Integrierter Lauf**

Gehen Sie zum Einrichten des integrierten Laufs wie folgt vor und befolgen Sie die Anweisungen auf der**grafischen Benutzeroberfläche der Software**:

1. ADV Q - PCR Mix-Röhrchen in ausreichender Anzahl für den Lauf 30 Minuten bei Raumtemperatur (~+25 °C) auftauen. Jedes Röhrchen reicht aus für die Vorbereitung von 24 Reaktionen unter optimalen Reagenzverbrauchsbedingungen. Vorsichtig mischen, den Inhalt 5 Sekunden lang herunterzentrifugieren.

**Hinweis:** ADV Q - PCR Mix im Dunkeln auftauen, da dieses Reagenz lichtempfindlich ist.

- 2. Für den Lauf eine ausreichende Anzahl CPE-Röhrchen auftauen. Jedes Röhrchen reicht aus für 12 Extraktionen. Vorsichtig mischen, den Inhalt 5 Sekunden lang herunterzentrifugieren.
- 3. Auf der Startseite "Perform Run" (Lauf durchführen) auswählen.
- 4. Das Extraktionseingangsvolumen auswählen: 200 µl zum Verarbeiten von 200 µl Probe bzw. 1000 µl zum Verarbeiten von 1000 µl Probe; dabei sicherstellen dass das extrahierte Eluatvolumen 100 µl beträgt.

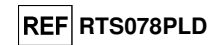

- 5. Für jede relevante Spur unter "SampleID" (SID) die Proben-ID eingeben oder den Proben-Barcode einscannen.
- 6. Das zu verwendende Assay-Protokoll in der Spalte "Assay" auswählen (d. h. ADV ELITe\_WB\_200\_100).
- 7. Sicherstellen, dass unter "Protocol" (Protokoll) Folgendes angezeigt wird: "Extract + PCR" (Extraktion + PCR).
- 8. Die Proben-Ladepositionen in der Spalte "Sample Position" (Probenposition) auswählen:
	- wird ein Primärröhrchen verwendet, "Primary Tube" (Primärröhrchen) auswählen; das Primärröhrchen kann erst ab 200 ul Probe verwendet werden:
	- wird ein Sekundärröhrchen verwendet, "Extraction Tube" (Extraktionsröhrchen) auswählen.
	- Auf "Next" (Weiter) klicken, um mit der Einrichtung fortzufahren.
- 9. CPE und ADV Q PCR Mix auf den unter "Inventory Block" (Bestandsblock) ausgewählten Bestandsblock laden; hierzu die Anweisungen auf der grafischen Benutzeroberfläche befolgen. Auf "Next" (Weiter) klicken, um mit der Einrichtung fortzufahren.
- 10. Die Spitzenständer in den unter "Inventory Area"(Bestandsbereich) ausgewählten Bestandsbereich laden und kontrollieren; hierzu die Anweisungen auf der grafischen Benutzeroberfläche befolgen. Auf "Next" (Weiter) klicken, um mit der Einrichtung fortzufahren.
- 11. Die PCR-Kassette ("PCR Cassette"), die Extraktionskartuschen "ELITe InGenius SP 200" oder "ELITe InGenius SP1000", alle benötigten Verbrauchsmaterialien und die zu extrahierenden Proben laden; hierzu die Anweisungen auf der grafischen Benutzeroberfläche befolgen. Auf "Next" (Weiter) klicken, um mit der Einrichtung fortzufahren.
- 12. Die Gerätetür schließen.
- 13. Auf "Start" drücken, um den Lauf zu starten.

 Nach Beendigung des Vorgangs ermöglicht **ELITe InGenius** es dem Benutzer, die Ergebnisse anzuzeigen, zu genehmigen und zu speichern und den Bericht auszudrucken und zu speichern.

 **Hinweis:** Am Ende des Laufs kann die übrige extrahierte Probe aus dem Gerät herausgenommen, verschlossen, gekennzeichnet und bei -20 °C gelagert werden. Ein Verschütten der extrahierten Probe vermeiden.

 **Hinweis:** Am Ende des Laufs müssen die PCR-Kassette ("PCR Cassette") mit den Reaktionsprodukten und die Verbrauchsmaterialien aus dem Gerät entfernt und ohne Kontamination der Umwelt entsorgt werden. Ein Verschütten der Reaktionsprodukte vermeiden.

 **Hinweis:** Der PCR Mix kann für 5 unabhängige Arbeitsläufe von jeweils 3 Stunden verwendet werden oder für bis zu 3 aufeinander folgende Arbeitsläufe von jeweils 3 Stunden im gekühlten Block des Geräts verbleiben. Vorsichtig mischen und den Inhalt 5 Sekunden lang herunterzentrifugieren, bevor der nächste Lauf beginnt.

#### **B. Amplifikationslauf**

 Gehen Sie zum Einrichten des Amplifikationslaufs wie folgt vor und befolgen Sie die Anweisungen auf der grafischen Benutzeroberfläche:

1. ADV Q - PCR Mix-Röhrchen in ausreichender Anzahl für den Lauf 30 Minuten bei Raumtemperatur (~+25 °C) auftauen. Jedes Röhrchen reicht aus für 24 Reaktionen unter optimalen Reagenzverbrauchsbedingungen. Vorsichtig mischen, den Inhalt 5 Sekunden lang herunterzentrifugieren.

**Hinweis**: ADV Q - PCR Mix im Dunkeln auftauen, da dieses Reagenz lichtempfindlich ist.

- 2. Auf der Startseite "Perform Run" (Lauf durchführen) auswählen.
- 3. Selbst wenn keine Extraktion durchgeführt wird sicherstellen, dass das Extraktionseingangsvolumen ("Extraction Input Volume") 200 µl beträgt, um 200 µl Probe zu bearbeiten, bzw. 1000 µl, um 1000 µl Probe zu verarbeiten, und dass das extrahierte Eluatvolumen ("Extracted Elute Volume") 100 µl beträgt.
- 4. Für jede relevante Spur unter "SampleID" (SID) die Proben-ID eingeben oder den Proben-Barcode einscannen.
- 5. Das zu verwendende Assay-Protokoll in der Spalte "Assay" auswählen (d. h. ADV ELITe\_WB\_200\_100).

## **ADENOVIRUS ELITe MGB® Kit** Reagenz für die DNA-Amplifikation in Echtzeit

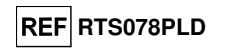

- 6. In der Spalte "Protocol" (Protokoll) "PCR Only" (nur PCR) auswählen.
- 7. Sicherstellen, dass die Ladeposition der eluierten Probe in der Spalte "Sample Position" (Probenposition) "Elution tube (bottom row)" (Elutionsröhr. (untere Reihe)) lautet. Auf "Next" (Weiter) klicken, um mit der Einrichtung fortzufahren.
- 8. Den ADV Q PCR Mix auf den unter "Inventory Block" (Bestandsblock) ausgewählten Bestandsblock laden; hierzu die Anweisungen auf der grafischen Benutzeroberfläche befolgen. Auf "Next" (Weiter) klicken, um mit der Einrichtung fortzufahren.
- 9. Die Spitzenständer in den unter "Inventory Area"(Bestandsbereich) ausgewählten Bestandsbereich laden und kontrollieren; hierzu die Anweisungen auf der grafischen Benutzeroberfläche befolgen. Auf "Next" (Weiter) klicken, um mit der Einrichtung fortzufahren.
- 10. Die PCR-Kassette ("PCR Cassette") und die extrahierte Nukleinsäure-Proben gemäß den Anweisungen auf der grafischen Benutzeroberfläche laden. Auf "Next" (Weiter) klicken, um mit der Einrichtung fortzufahren.
- 11. Die Gerätetür schließen.
- 12. Auf "Start" drücken, um den Lauf zu starten.

 Nach Beendigung des Vorgangs ermöglicht **ELITe InGenius** es dem Benutzer, die Ergebnisse anzuzeigen, zu genehmigen und zu speichern und den Bericht auszudrucken und zu speichern.

**Hinweis:** Am Ende des Laufs kann die übrige extrahierte Probe aus dem Gerät herausgenommen, verschlossen und bei -20 °C gelagert werden. Ein Verschütten der extrahierten Probe vermeiden.

Hinweis: Am Ende des Laufs müssen die PCR-Kassette ("PCR Cassette") mit den Reaktionsprodukten und die Verbrauchsmaterialien aus dem Gerät entfernt und ohne Kontamination der Umwelt entsorgt werden. Ein Verschütten der Reaktionsprodukte vermeiden.

**Hinweis:** Der PCR Mix kann für 5 unabhängige Arbeitsläufe von jeweils 3 Stunden verwendet werden oder für bis zu 3 aufeinander folgende Arbeitsläufe von jeweils 3 Stunden im gekühlten Block des Geräts verbleiben. Vorsichtig mischen und den Inhalt 5 Sekunden lang herunterzentrifugieren, bevor der nächste Lauf beginnt.

#### **C. Kalibrationslauf**

Gehen Sie zum Einrichten des Kalibrationslaufs wie folgt vor und befolgen Sie die Anweisungen auf der grafischen Benutzeroberfläche:

1. ADV Q - PCR Mix-Röhrchen in ausreichender Anzahl für den Lauf 30 Minuten bei Raumtemperatur (~+25 °C) auftauen. Jedes Röhrchen reicht aus für die Vorbereitung von 24 Reaktionen unter optimalen Reagenzverbrauchsbedingungen. Vorsichtig mischen, den Inhalt 5 Sekunden lang herunterzentrifugieren.

**Hinweis**: ADV Q - PCR Mix im Dunkeln auftauen, da dieses Reagenz lichtempfindlich ist.

- 2. ADV Q PCR Standard-Röhrchen auftauen (Cal1: ADV Q-PCR Standards 102, Cal2: ADV Q-PCR Standards 10<sup>3</sup>, Cal3: ADV Q-PCR Standards 10<sup>4</sup>, Cal4: ADV Q-PCR Standards 10<sup>5</sup>) 30 Minuten bei Raumtemperatur (~+25 °C). Jedes Röhrchen reicht aus für 4 Läufe. Vorsichtig mischen, den Inhalt 5 Sekunden lang herunterzentrifugieren.
- 3. Auf der Startseite "Perform Run" (Lauf durchführen) auswählen.
- 4. Selbst wenn keine Extraktion durchgeführt wird sicherstellen, dass das Extraktionseingangsvolumen ("Extraction Input Volume") 200 µl beträgt, um 200 µl Probe zu bearbeiten; dabei sicherstellen dass das extrahierte Eluatvolumen ("Extracted Elute Volume") 100 µl beträgt.
- 5. Beginnend mit der relevanten Spur das zu verwendende Assay Protocol in der Spalte "Assay" auswählen (ADV ELITe\_STD) und die Chargennummer und das Ablaufdatum für den ADV Q - PCR Standard eintragen. Auf die Schaltfläche "Next" (Weiter) klicken, um mit der Einrichtung fortzufahren.
- 6. Den ADV Q PCR Mix auf den unter "Inventory Block" (Bestandsblock) ausgewählten Bestandsblock laden; hierzu die Anweisungen auf der grafischen Benutzeroberfläche befolgen. Auf "Next" (Weiter) klicken, um mit der Einrichtung fortzufahren.
- 7. Die Spitzenständer in den unter "Inventory Area"(Bestandsbereich) ausgewählten Bestandsbereich

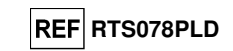

laden und kontrollieren; hierzu die Anweisungen auf der grafischen Benutzeroberfläche befolgen. Auf "Next" (Weiter) klicken, um mit der Einrichtung fortzufahren.

- 8. Die **ADV Q-PCR Standard**-Röhrchen und die PCR-Kassette ("PCR Cassette") auf das Gerät laden; hierzu die Anweisungen auf der grafischen Benutzeroberfläche befolgen. Auf "Next" (Weiter) klicken, um mit der Einrichtung fortzufahren.
- 9. Die Gerätetür schließen.
- 10. Auf "Start" drücken, um den Lauf zu starten.

 Nach Beendigung des Vorgangs ermöglicht **ELITe InGenius** es dem Benutzer, die Ergebnisse anzuzeigen, zu genehmigen und zu speichern und den Bericht auszudrucken und zu speichern.

**Hinweis:** Am Ende des Laufs können die übrigen Kalibratoren aus dem Gerät herausgenommen, verschlossen und bei -20 °C gelagert werden.

**Hinweis:** Am Ende des Laufs müssen die PCR-Kassette ("PCR Cassette") mit den Reaktionsprodukten und die Verbrauchsmaterialien aus dem Gerät entfernt und ohne Kontamination der Umwelt entsorgt werden. Ein Verschütten der Reaktionsprodukte vermeiden.

**Hinweis:** Der PCR Mix kann für 5 unabhängige Arbeitsläufe von jeweils 3 Stunden verwendet werden oder für bis zu 3 aufeinander folgende Arbeitsläufe von jeweils 3 Stunden im gekühlten Block des Geräts verbleiben. Vorsichtig mischen und den Inhalt 5 Sekunden lang herunterzentrifugieren, bevor der nächste Lauf beginnt.

#### **D. Amplifikationslauf für Positive Control und Negative Control**

 Gehen Sie zum Einrichten des Amplifikationslaufs für die Positivkontrolle und Negativkontrolle wie folgt vor und befolgen Sie die Anweisungen auf der grafischen Benutzeroberfläche:

1. ADV Q - PCR Mix-Röhrchen in ausreichender Anzahl für den Lauf 30 Minuten bei Raumtemperatur (~+25 °C) auftauen. Jedes Röhrchen reicht aus für die Vorbereitung von 24 Reaktionen unter optimalen Reagenzverbrauchsbedingungen. Vorsichtig mischen, den Inhalt 5 Sekunden lang herunterzentrifugieren.

**Hinweis**: ADV Q - PCR Mix im Dunkeln auftauen, da dieses Reagenz lichtempfindlich ist.

- 2. ADV ELITe Positive Control-Röhrchen für die Amplifikation der Positive Control 30 Minuten bei Raumtemperatur (~+25 °C) auftauen. Jedes Röhrchen reicht aus für 4 Läufe. Vorsichtig mischen, den Inhalt 5 Sekunden lang herunterzentrifugieren.
- 3. Für die Läufe mindestens 50 µl hochreines Wasser für die Molekularbiologie in ein Elutionsröhrchen (im Lieferumfang des ELITe InGenius® SP Consumable Set enthalten) überführen.
- 4. Auf der Startseite "Perform Run" (Lauf durchführen) auswählen.
- 5. Auch wenn keine Extraktion durchgeführt wird sicherstellen dass das Ektraktionseingangsvolumen ("Extraction Input Volume"): 200 µl zum Verarbeiten von 200 µl Probe beträgt und dabei sicherstellen dass das extrahierte Eluatvolumen 100 ul beträgt.
- 6. Für die Positivkontrolle ADV ELITe\_PC auswählen und die Chargennummer und das Ablaufdatum für die ADV Positive Control eintragen.
- 7. Für die Negativkontrolle "ADV ELITe\_NC" auswählen und die Chargennummer und das Ablaufdatum für das hochreine Wasser für die Molekularbiologie eintragen.
- 8. Auf "Next" (Weiter) klicken, um mit der Einrichtung fortzufahren.
- 9. Den ADV Q PCR Mix auf den unter "Inventory Block" (Bestandsblock) ausgewählten Bestandsblock laden; hierzu die Anweisungen auf der grafischen Benutzeroberfläche befolgen. Auf "Next" (Weiter) klicken, um mit der Einrichtung fortzufahren.
- 10. Die Spitzenständer in den unter "Inventory Area"(Bestandsbereich) ausgewählten Bestandsbereich laden und kontrollieren; hierzu die Anweisungen auf der grafischen Benutzeroberfläche befolgen. Auf "Next" (Weiter) klicken, um mit der Einrichtung fortzufahren.
- 11. Die Amplifikations-"PCR-Kassette", das ADV Positive Control-Röhrchen und/oder das Negative Control-Röhrchen gemäß den Anweisungen auf der grafischen Benutzeroberfläche laden. Auf "Next" (Weiter) klicken, um mit der Einrichtung fortzufahren.

**ADENOVIRUS ELITe MGB® Kit** Reagenz für die DNA-Amplifikation in Echtzeit

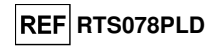

12. Die Gerätetür schließen.

13. Auf "Start" drücken, um den Lauf zu starten.

 Nach Beendigung des Vorgangs ermöglicht **ELITe InGenius** es dem Benutzer, die Ergebnisse anzuzeigen, zu genehmigen und zu speichern und den Bericht auszudrucken und zu speichern.

**Hinweis:** Die Positive Control und die Negative Control müssen als Amplifikationskontrollen ausgeführt werden, um die Regelkarten ("Control Charts") einzurichten. Zum Einrichten der Regelkarte sind vier Ergebnisse der Positive Control und der Negative Control aus 4 verschiedenen Läufen erforderlich. Anschließend werden die Ergebnisse der Positive Control und der Negative Control zur Überwachung der Leistung der Amplifikationsstufen herangezogen. Weitere Informationen finden Sie im Benutzerhandbuch des Geräts.

**Hinweis:** Am Ende des Laufs kann die übrige Positive Control aus dem Gerät herausgenommen, verschlossen und bei -20 °C gelagert werden. Die übrige Negative Control muss entsorgt werden.

Hinweis: Am Ende des Laufs müssen die PCR-Kassette ("PCR Cassette") mit den Reaktionsprodukten und die übrigen Verbrauchsmaterialien aus dem Gerät entfernt und ohne Kontamination der Umwelt entsorgt werden. Ein Verschütten der Reaktionsprodukte vermeiden.

**Hinweis:** Der PCR Mix kann für 5 unabhängige Arbeitsläufe von jeweils 3 Stunden verwendet werden oder für bis zu 3 aufeinander folgende Arbeitsläufe von jeweils 3 Stunden im gekühlten Block des Geräts verbleiben. Vorsichtig mischen und den Inhalt 5 Sekunden lang herunterzentrifugieren, bevor der nächste Lauf beginnt.

Überprüfung und Genehmigung der Ergebnisse

 Am Ende des Laufs wird der Bildschirm "Results Display" (Ergebnisanzeige) automatisch angezeigt. Auf diesem Bildschirm werden die Proben-/Kalibrator-/Kontrollergebnisse sowie die Informationen zum Lauf angezeigt. Über diesen Bildschirm kann das Ergebnis genehmigt und können die Berichte ("Sample Report" (Probenbericht) oder "Track Report" (Spurbericht)) ausgedruckt oder gespeichert werden.

**Hinweis:** Das **ELITe InGenius** System kann mit dem Laborinformationssystem (LIS, Laboratory Information System) verbunden werden, über das die Arbeitslauf-Ergebnisse an das Rechenzentrum des Labors gesendetwerden können. Weitere Informationen finden Sie im Benutzerhandbuch des Geräts.

**ELITe InGenius** generiert Ergebnisse mithilfe des **"ADENOVIRUS ELITe MGB® Kit"** und geht dabei folgendermaßen vor:

A. Validierung der Kalibrationskurve,

 B. Validierung der Ergebnisse des Amplifikationslaufs für die Positive Control und die Negative **Control** 

- C. Validierung der Probenergebnisse,
- D. Ausgabe des Probenergebnisberichts.

#### **A. Validierung der Kalibrationskurve**

 Die von der spezifischen ADV-Sonde ("ADV") in den Kalibrator-Amplifikationsreaktionen ausgesendeten Fluoreszenzsignale werden automatisch analysiert und von der Gerätesoftware mit den im Assay Protocol "ADV ELITe\_STD" enthaltenen Parametern interpretiert.

Die für die Amplifikationsreagenzcharge spezifische Kalibrationskurve wird in der Datenbank gespeichert, nachdem der "Administrator" oder "Analyst" unter Befolgung der Anweisungen auf der grafischen Benutzeroberfläche die Genehmigung dazu erteilt hat.

Die für die Amplifikationsreagenziencharge spezifische Kalibrationskurve läuft nach 60 Tagen ab.

Vor der Analyse von Proben ist es unbedingt erforderlich, die Kalibrationskurve für die verwendete Amplifikationsreagenzcharge zu generieren und zu genehmigen. Die Verfügbarkeit von Kalibrationskurven-Ergebnissen mit dem Status "Approved" (Genehmigt) wird im Fenster "Calibration" (Kalibration) der ELITe InGenius Software angezeigt.

**Hinweis:** Erfüllt die Kalibrationskurve nicht die Annahmekriterien, wird die Meldung "not passed" (nicht bestanden) im Menü "Calibration" angezeigt und die Kurve kann nicht genehmigt werden. Die Kalibrator-Amplifikationsreaktionen müssen in diesem Fall wiederholt werden.

**Hinweis:** Wird der Kalibrationskurve zusammen mit Proben ausgeführt und ist ihr Ergebnis ungültig, dann ist der gesamte Lauf ungültig und die Amplifikation aller Proben muss wiederholt werden.

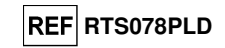

#### **B. Validierung des Ergebnisses des Amplifikationslaufs für die Positive Control und Negative Control**

 Die von der spezifischen ADV-Sonde ("ADV") in den Amplifikationsreaktionen der Positiv- und Negativkontrolle ausgesendeten Fluoreszenzsignale werden automatisch analysiert und von der Gerätesoftware mit den in den Assay Protocols "ADV ELITe\_PC" und "ADV ELITe\_NC" enthaltenen Parametern interpretiert.

 Die für die Amplifikationsreagenzcharge spezifischen Ergebnisse des Amplifikationslaufs für die Positive Control und die Negative Control werden in der Datenbank ("Controls") gespeichert, nachdem der "Administrator" oder "Analyst" unter Befolgung der Anweisungen auf der grafischen Benutzeroberfläche die Genehmigung dazu erteilt hat.

 Die für die Amplifikationsreagenziencharge spezifischen Ergebnisse des Amplifikationslaufs für die Positiv- und die Negativkontrolle laufen nach 15 Tagen ab.

 Vor der Analyse von Proben und nach der Genehmigung die Kalibrationskurve ist es unbedingt erforderlich, für die verwendete Amplifikationsreagenzcharge die Ergebnisse des Amplifikationslaufs für die Positive Control und Negative Control zu generieren und zu genehmigen. Die Verfügbarkeit von Ergebnissen des Amplifikationslaufs für die Positive Control und Negative Control mit dem Status "Approved" (Genehmigt) wird im Fenster "Controls" (Kontrollen) der ELITe InGenius Software angezeigt. Fehlen die Ergebnisse des Amplifikationslaufs für die Positive Control und Negative Control, so sind sie wie oben beschrieben zugenerieren.

**Hinweis:** Erfüllt das Ergebnis der Positive Control bzw. Negative Control nicht die Annahmekriterien, wird die Meldung "not passed" (nicht bestanden) im Menü "Controls" angezeigt und das Ergebnis kann nicht genehmigt werden. Die Amplifikationsreaktion der Positive Control bzw. Negative Control muss wiederholt werden.

**Hinweis:** Wird die Positive Control bzw. Negative Control als Amplifikationskontrolle zusammen mit Proben ausgeführt und ist ihr Ergebnis ungültig, dann ist der gesamte Lauf ungültig und die Amplifikation aller Proben muss wiederholt werden.

#### **C. Validierung der Probenergebnisse**

Die von der spezifischen ADV-Sonde ("ADV") und der spezifischen Sonde für die Internal Control ("IC") in der jeweiligen Proben-Amplifikationsreaktion ausgesendeten Fluoreszenzsignale werden automatisch analysiert und von der Gerätesoftware mit den im Assay-Protokoll enthaltenen Parametern interpretiert.

**Hinweis:** Vor der Analyse von Proben ist es erforderlich, die Kalibrationskurve und die Amplifikationskontrollen für die verwendete Reagenziencharge zu generieren und zu genehmigen. Es wird empfohlen, die Positive und die Negative Control zusammen mit den Kalibratoren auszuführen. Dies ist jedoch nicht zwingend erforderlich. Die Verfügbarkeit einer Kalibrationskurve sowie von Ergebnissen des Amplifikationslaufs für die Positiv- und Negativkontrolle mit dem Status "Approved" (Genehmigt) wird in den Fenstern "Calibration" (Kalibration) und "Control" (Kontrolle) der grafischen Benutzeroberfläche angezeigt.

Die Ergebnisse sind in den vom Gerät generierten Berichten beschrieben ("Result Display" (Ergebnisanzeige)).

 Der Probenlauf ist gültig, wenn die drei in der nachfolgenden Tabelle angegebenen Bedingungen erfülltsind.

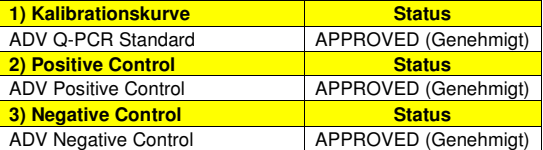

 Die **ELITe InGenius Software** berechnet die Viruslast für jede Probe automatisch gemäß dem Algorithmus der Software und den Parametern des Assay-Protokolls.

**ADENOVIRUS ELITe MGB® Kit** Reagenz für die DNA-Amplifikation in Echtzeit

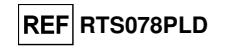

Die möglichen Ergebnismeldungen einer Probe sind in der nachfolgenden Tabelle aufgeführt.

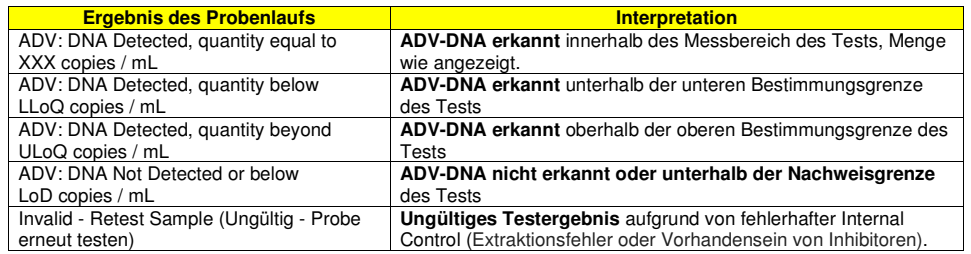

Nicht für die Analyse geeignete Proben werden von der ELITe InGenius Software als "Invalid - Retest Sample" (Ungültig - Probe erneut testen) ausgegeben. In diesem Fall wurde die interne Kontroll-DNA aufgrund möglicher Probleme beim Amplifikations- oder Extraktionsschritt nicht erkannt (Abbau von DNA, Verlust von DNA während der Extraktion oder Verschleppung von Inhibitoren im Eluat), die zu falsch-negativen Ergebnissen führen können.

Wenn das Eluatvolumen ausreicht, kann die extrahierte Probe mithilfe eines Amplifikationslaufs im Modus "PCR Only" (nur PCR) erneut getestet werden. Ist auch das zweite Ergebnis ungültig, muss die Probe beginnend mit der Extraktion eines neuen Aliquots im Modus "Extract + PCR" (Extraktion + PCR) erneut getestet werden.

Proben, die sich für die Analyse eignen, in denen keine ADV-DNA erkannt werden konnte, werden ausgegeben mit: "ADV: DNA Not Detected or below LoD" (ADV: DNA nicht nachgewiesen oder unter Nachweisgrenze). In diesem Fall kann nicht ausgeschlossen werden, dass die ADV-DNA bei einer Konzentration unter der Nachweisgrenze des Tests vorhanden ist (siehe "Leistungsmerkmale").

**Hinweis:** Bei der Interpretation der mit diesem Test erhaltenen Ergebnisse müssen alle klinischen Daten und sonstigen Laborbefunde des Patienten berücksichtigt werden.

Die Ergebnisse des Probenlaufs werden in der Datenbank gespeichert und können, falls gültig, vom "Administrator" oder "Analyst" unter Befolgung der Anweisungen auf der grafischen Benutzeroberfläche unter Result Display" (Ergebnisanzeige) genehmigt werden. Über das Fenster "Result Display" können die Ergebnisse des Probenlaufs als "Sample Report" (Probenbericht) und "Track Report" (Spurbericht) ausgedruckt und gespeichert werden.

#### **D. Ausgabe des Probenergebnisberichts**

Die Probenergebnisse werden in der Datenbank gespeichert und können als "Sample Report" (Probenbericht) und "Track Report" (Spurbericht) exportiert werden.

Der "Sample Report" zeigt die Details eines Probenlaufs sortiert nach Proben-ID (SID, "Sample ID") an.

Der "Track Report" zeigt die Details eines Probenlaufs nach ausgewählter Spur an.

 Der "Sample Report" und der "Track Report" können ausgedruckt und von autorisiertem Personalunterschrieben werden.

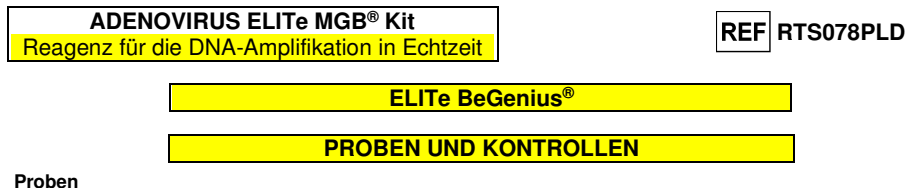

Dieses Produkt darf ausschließlich mit den folgenden klinischen Proben verwendet werden:

#### **In EDTA entnommenes Vollblut**

Die Vollblutproben für die Nukleinsäureextraktion müssen gemäß den Laborrichtlinien in EDTA entnommen und identifiziert werden. Außerdem dürfen sie maximal drei Tage bei +2 bis +8 °C transportiert und aufbewahrt werden; anderenfalls müssen sie tiefgefroren bei -20 °C für maximal dreißig Tage oder bei -70 °C für längere Zeit aufbewahrt werden.

Es wird empfohlen, die einzufrierenden Proben in Aliquote aufzuteilen, um wiederholten Gefrier- und Auftauzyklen vorzubeugen. Bei Verwendung von gefrorenen Proben müssen die Proben unmittelbar vor der Extraktion aufgetaut werden, um einen möglichen Nukleinsäureabbau zu vermeiden.

**Hinweis:** Wird die DNA-Extraktion aus Vollblut mit dem **ELITe BeGenius®** und der **ELITe BeGenius® Software**, Version **2.1.0** (oder entsprechende spätere Versionen) durchgeführt, ist das Extraktionsprotokoll **ADV ELITe\_Be\_WB\_200\_100** zu verwenden. Dieses Protokoll verarbeitet 200 µl Probe, fügt die **CPE** Internal Control bei 10 µl/Extraktion hinzu und eluiert die Nukleinsäuren in 100 µl.

 Bei Verwendung des Primärröhrchens variiert das Probenvolumen je nach Typ des geladenen Röhrchens. Weitere Informationen zur Einrichtung und Durchführung des Extraktionsverfahrens sind der Gebrauchsanweisung des Extraktionskits zu entnehmen.

#### **In EDTA entnommenes Plasma**

 Die Plasmaproben für die Nukleinsäureextraktion müssen gemäß den Laborrichtlinien in EDTA entnommen und identifiziert werden. Außerdem dürfen sie maximal drei Tage bei +2 bis +8 °C transportiert und aufbewahrt werden; anderenfalls müssen sie tiefgefroren bei -20 °C für maximal dreißig Tage oder bei -70 °C für längere Zeit aufbewahrt werden.

Es wird empfohlen, die einzufrierenden Proben in Aliquote aufzuteilen, um wiederholten Gefrier- und Auftauzyklen vorzubeugen. Bei Verwendung von gefrorenen Proben müssen die Proben unmittelbar vor der Extraktion aufgetaut werden, um einen möglichen Nukleinsäureabbau zu vermeiden.

**Hinweis:** Wird die DNA-Extraktion aus 200 µl Plasma mit dem **ELITe BeGenius®** und der **ELITe BeGenius® Software**, Version **2.1.0** (oder entsprechende spätere Versionen) durchgeführt, ist das Extraktionsprotokoll **ADV ELITe\_Be\_PL\_200\_100** zu verwenden. Dieses Protokoll verarbeitet 200 µl Probe, fügt die **CPE** Internal Control bei 10 µl/Extraktion hinzu und eluiert die Nukleinsäuren in 100 µl.

#### **Andere Proben:**

 Es liegen keine Daten zur Produktleistung mit DNA vor, die aus den folgenden klinischen Proben extrahiert wurde: Nasenspülungen, nasale Abstriche, fäkaler Überstand und Liquor.

#### **Störende Substanzen**

 Die aus der Probe extrahierte DNA darf kein Heparin, Hämoglobin, Dextran, Ficoll®, Ethanol oder 2-Propanol enthalten, um Inhibitionsprobleme und die Möglichkeit häufiger ungültiger Ergebnisse zu verhindern.

 Es liegen keine Daten zu einer Inhibition durch antivirale, antibiotische, chemotherapeutische oder immunsupprimierende Medikamente vor.

**ADENOVIRUS ELITe MGB® Kit** Reagenz für die DNA-Amplifikation in Echtzeit

# **REF** RTS078PLD

#### **Amplifikationskalibratoren und Amplifikationskontrollen**

 Vor der Analyse von Proben ist es unbedingt erforderlich, die Kalibrationskurve und die Reagenzienvalidierung für jede Amplifikationsreagenzcharge zu generieren und zu genehmigen:

 als Kalibratorset sind die vier Konzentrationswerte des **ADENOVIRUS ELITe Standard** zusammen mit dem Protokoll **"ADV ELITe\_Be\_STD"** zu verwenden,

 als Amplifikations-Positive Control ist **ADENOVIRUS - ELITe Positive Control** zusammen mit dem Protokoll "ADV ELITe Be PC" zu verwenden,

 als Amplifikations-Negative Control ist hochreines Wasser für die Molekularbiologie (nicht in diesem Kit enthalten) zusammen mit dem Protokoll "ADV ELITe Be NC" zu verwenden.

**Hinweis:** Das System **ELITe BeGenius** mit der **ELITe BeGenius Software** benötigt für jede in seiner Datenbank gespeicherte Amplifikationsreagenzcharge genehmigte und gültige Ergebnisse der Kalibrationskurve und der Amplifikationskontrollen.

 Genehmigte und in der Datenbank gespeicherte Kalibrationskurven laufen nach **60 Tagen** ab. Am Ablaufdatum müssen die Q-PCR Standards zusammen mit der Amplifikationsreagenziencharge erneut verarbeitet werden.

 Die in der Datenbank gespeicherten Ergebnisse der Amplifikationskontrolle laufen nach **15 Tagen** ab. Am Ablaufdatum müssen die Positive Control und Negative Control zusammen mit der Amplifikationsreagenzcharge erneut verarbeitet werden.

Die Kalibratoren und Amplifikationskontrollen müssen neu getestet werden, wenn eines der folgenden Ereignisse eintritt:

- eine neue Charge von Amplifikationsreagenzien gestartet wird,

- die Ergebnisse der Qualitätskontrollanalyse (siehe nächster Abschnitt) liegen außerhalb der Spezifikation,

- eine größere Wartung wird am Gerät durchgeführt.

#### **Qualitätskontrollen**

Externe Qualitätskontrollen sind gemäß den einschlägigen Anforderungen der lokalen, staatlichen und föderalen Akkreditierungsorganisationen anzuwenden. Externe Qualitätskontrollen sind auf dem Markt erhältlich.

#### **VERFAHREN BEI ELITe BeGenius®**

 Das beim Gebrauch des **"ADENOVIRUS ELITe MGB Kit"** mit dem System **ELITe BeGenius**anzuwendende Verfahren besteht aus drei Schritten:

- Prüfung der Systembereitschaft
- Einrichtung des Laufs

- Überprüfung und Genehmigung der Ergebnisse

#### **Prüfung der Systembereitschaft**

 Vor Beginn des Probenanalyselaufs gemäß der Gerätedokumentation muss Folgendes durchgeführt werden:

- **ELITe BeGenius** einschalten und den Modus "**CLOSED**" (geschlossen) auswählen.

 - prüfen, ob die Kalibratoren (**ADV Q-PCR Standard**) ausgeführt und genehmigt wurden und dass sie noch nicht abgelaufen sind (Status). Dies kann auf der Startseite im Menü "Calibration" (Kalibration) überprüft werden;

 - prüfen, ob die Amplifikationskontrollen (**ADV - Positive Control**, **ADV Negative Control**) ausgeführt und genehmigt wurden und noch nicht abgelaufen sind (Status). Dies kann auf der Startseite im Menü "Control" (Kontrolle) überprüft werden;

 - den Typ des Laufs auswählen und den Lauf einrichten; dazu die Anweisungen auf der grafischen Benutzeroberfläche zur Einrichtung des Laufs befolgen und die von ELITechGroup bereitgestellten Assay-Protokolle verwenden. Diese IVD-Protokolle wurden speziell mit ELITe MGB Kits, Matrizes und dem Gerät ELITe BeGenius validiert.

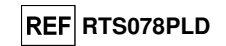

Die für das **"ADENOVIRUS ELITe MGB® Kit"** verfügbaren Assay-Protokolle sind in der nachfolgenden Tabelle beschrieben.

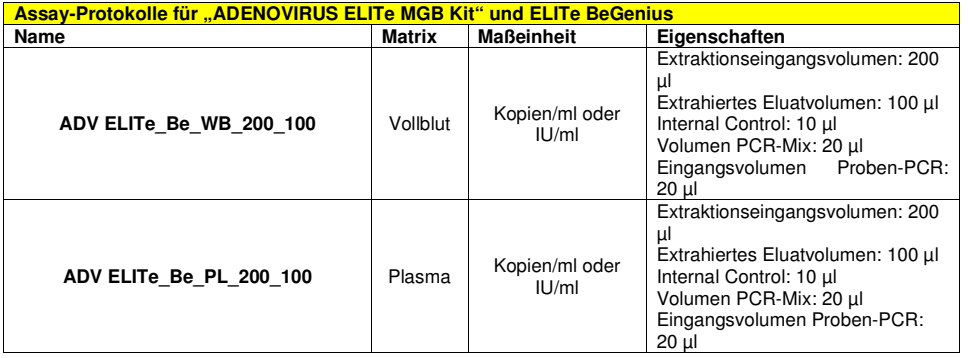

 Falls das betreffende Assay-Protokoll nicht im System vorhanden ist, wenden Sie sich an Ihren ELITechGroup Kundendienstvertreter vor Ort.

Protokolle für die qualitative Analyse sind auf Anfrage erhältlich.

#### **Einrichtung des Laufs**

 Das **ADENOVIRUS ELITe MGB Kit** kann zusammen mit **ELITe BeGenius** zur Durchführung der folgenden Läufe verwendet werden:

 A. Probenlauf (EXTR + PCR), B. Amplifikationslauf (nur PCR), C. Kalibrationslauf (nur PCR), D. Lauf für Positive und Negative Control (nur PCR).

 Alle für den Lauf benötigten Parameter sind in dem auf dem Gerät verfügbaren Assay-Protokoll enthalten und werden bei Auswahl des Assay-Protokolls automatisch abgerufen.

**Hinweis:** Das Gerät **ELITe BeGenius** kann mit dem Laborinformationssystem (LIS, Laboratory Information System) verbunden werden, über das die Arbeitslauf-Informationen geladen werden können. Weitere Informationen finden Sie im Benutzerhandbuch des Geräts.

Die wichtigsten Schritte für die Einrichtung der vier Durchlauftypen sind nachfolgend beschrieben.

#### **A. Probenlauf**

 Gehen Sie zum Einrichten des integrierten Laufs wie folgt vor und befolgen Sie die Anweisungen auf der **grafischen Benutzeroberfläche**:

1. ADV Q - PCR Mix-Röhrchen in ausreichender Anzahl für den Lauf 30 Minuten bei Raumtemperatur (~+25 °C) auftauen. Jedes neue Röhrchen reicht aus für die Vorbereitung von 24 Reaktionen unter optimalen Reagenzverbrauchsbedingungen. Vorsichtig mischen, den Inhalt 5 Sekunden lang herunterzentrifugieren.

**Hinweis:** ADV Q - PCR Mix im Dunkeln auftauen, da dieses Reagenz lichtempfindlich ist.

- 2. Die CPE-Röhrchen in ausreichender Anzahl für den Lauf 30 Minuten bei Raumtemperatur (~+25 °C) auftauen. Jedes neue Röhrchen reicht aus für 12 Extraktionen. Vorsichtig mischen, den Inhalt 5 Sekunden lang herunterzentrifugieren.
- 3. Auf der Startseite "Perform Run" (Lauf durchführen) auswählen.
- 4. Die Racks aus der "Kühleinheit" entnehmen und auf den Zubereitungstisch stellen.
- 5. Den Laufmodus wählen: "Extract + PCR" (Extraktion + PCR).
- 6. Die Proben in die Racks 5 und 4 laden (immer mit Rack 5 beginnen).
- 7. Das Rack in die "Kühleinheit" einsetzen. Auf "Next" (Weiter) klicken, um mit der Einrichtung

**ADENOVIRUS ELITe MGB® Kit** Reagenz für die DNA-Amplifikation in Echtzeit

#### fortzufahren.

**Hinweis:** Beim Laden von Sekundärröhrchen "2-ml-Röhrchen" angeben. Bei Sekundärröhrchen ohne Barcode die Proben-ID manuell eingeben.

- 8. Extraktionseingangsvolumen ("Extraction Input Volume", 200 µl) und extrahiertes Eluatvolumen ("Extracted Eluate Volume", 100 µl) kontrollieren.
- 9. Das zu verwendende Assay-Protokoll in der Spalte "Assay" auswählen (d. h. ADV ELITe\_Be\_WB\_200\_100). Auf "Next" (Weiter) klicken, um mit der Einrichtung fortzufahren.
- 10. Schritt 7 bis 9 ggf. für Rack 4 wiederholen.
- 11. Die Elutionsröhrchen in die Racks 3 und 2 laden (immer mit Rack 3 beginnen).

**Hinweis:** Elutionsröhrchen können zur Verbesserung der Rückverfolgbarkeit etikettiert werden.

- 12. Das Rack in die "Kühleinheit" einsetzen. Auf "Next" (Weiter) klicken, um mit der Einrichtung fortzufahren.
- 13. Schritt 12 ggf. für Rack 2 wiederholen.
- 14. CPE und ADV Q-PCR Mix in Rack 1 laden.
- 15. Das Rack 1 in die "Kühleinheit" einsetzen. Auf "Next" (Weiter) klicken, um mit der Einrichtung fortzufahren.
- 16. Die Spitzenständer in den Bestandsbereich ("Inventory Area") laden und kontrollieren; hierzu die Anweisungen auf der grafischen Benutzeroberfläche befolgen. Auf "Next" (Weiter) klicken, um mit der Einrichtung fortzufahren.
- 17. Den Korb mit der PCR-Kassette in den Bestandsbereich laden; hierzu die Anweisungen auf der grafischen Benutzeroberfläche befolgen. Auf "Next" (Weiter) klicken, um mit der Einrichtung fortzufahren.
- 18. Den Korb mit den Extraktionskartuschen "ELITe InGenius SP 200" und den für die Extraktion erforderlichen Verbrauchsmaterialien laden; hierzu die Anweisungen auf der grafischen Benutzeroberfläche befolgen. Auf "Next" (Weiter) klicken, um mit der Einrichtung fortzufahren.
- 19. Die Gerätetür schließen.
- 20. Auf "Start" drücken, um den Lauf zu starten.

 Nach Beendigung des Vorgangs ermöglicht **ELITe BeGenius** es dem Benutzer, die Ergebnisse anzuzeigen, zu genehmigen und zu speichern und den Bericht auszudrucken und zu speichern.

**Hinweis:** Am Ende des Laufs kann die übrige extrahierte Probe aus dem Gerät herausgenommen, verschlossen, gekennzeichnet und bei -20 °C gelagert werden. Ein Verschütten der extrahierten Probe vermeiden.

Hinweis: Am Ende des Laufs müssen die PCR-Kassette ("PCR Cassette") mit den Reaktionsprodukten und die Verbrauchsmaterialien aus dem Gerät entfernt und ohne Kontamination der Umwelt entsorgt werden. Ein Verschütten der Reaktionsprodukte vermeiden.

**Hinweis:** Der PCR Mix kann für 5 unabhängige Arbeitsläufe von jeweils 3 Stunden verwendet werden oder für bis zu 3 aufeinander folgende Arbeitsläufe von jeweils 3 Stunden im gekühlten Block des Geräts verbleiben. Vorsichtig mischen und den Inhalt 5 Sekunden lang herunterzentrifugieren, bevor der nächste Lauf beginnt.

#### **B. Amplifikationslauf**

 Gehen Sie zum Einrichten des Amplifikationslaufs mit eluierten Proben wie folgt vor und befolgen Sie die Anweisungen auf der grafischen Benutzeroberfläche:

ADV Q - PCR Mix-Röhrchen in ausreichender Anzahl für den Lauf 30 Minuten bei Raumtemperatur (~+25 °C) auftauen. Jedes neue Röhrchen reicht aus für die Vorbereitung von 24 Reaktionen unter optimalen Reagenzverbrauchsbedingungen. Vorsichtig mischen, den Inhalt 5 Sekunden lang herunterzentrifugieren.

**Hinweis: ADV** Q - PCR Mix im Dunkeln auftauen, da dieses Reagenz lichtempfindlich ist.

1. Auf der Startseite "Perform Run" (Lauf durchführen) auswählen.

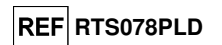

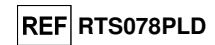

- 2. Die Racks 1, 2 und 3 aus der "Kühleinheit" entnehmen und auf den Zubereitungstisch stellen.
- 3. Den Laufmodus wählen: "PCR Only" (Nur PCR).
- 4. Die Proben in die Racks 3 und 2 laden (immer mit Rack 3 beginnen).
- 5. Das Rack in die "Kühleinheit" einsetzen. Auf "Next" (Weiter) klicken, um mit der Einrichtung fortzufahren.
- 6. Selbst wenn keine Extraktion durchgeführt wird, das Extraktionseingangsvolumen ("Extraction Input Volume", 200 µl) und das extrahierte Eluatvolumen ("Extracted Eluate Volume", 100 µl) kontrollieren.
- 7. Das zu verwendende Assay-Protokoll in der Spalte "Assay" auswählen (z. B. ADV ELITe\_Be\_WB\_200\_100). Auf "Next" (Weiter) klicken, um mit der Einrichtung fortzufahren.
- 8. Schritt 7 bis 9 für Rack 2 wiederholen.
- 9. ADV Q-PCR Mix in Rack 1 laden.
- 10. Das Rack in die "Kühleinheit" einsetzen. Auf "Next" (Weiter) klicken, um mit der Einrichtung fortzufahren.
- 11. Die Spitzenständer in den Bestandsbereich ("Inventory Area") laden und kontrollieren; hierzu die Anweisungen auf der grafischen Benutzeroberfläche befolgen. Auf "Next" (Weiter) klicken, um mit der Einrichtung fortzufahren.
- 12. Den Korb mit der PCR-Kassette in den Bestandsbereich laden; hierzu die Anweisungen auf der grafischen Benutzeroberfläche befolgen. Auf "Next" (Weiter) klicken, um mit der Einrichtung fortzufahren.
- 13. Die Gerätetür schließen.
- 14. Auf "Start" drücken, um den Lauf zu starten.

 Nach Beendigung des Vorgangs ermöglicht **ELITe BeGenius** es dem Benutzer, die Ergebnisse anzuzeigen, zu genehmigen und zu speichern und den Bericht auszudrucken und zu speichern.

**Hinweis:** Am Ende des Laufs kann die übrige extrahierte Probe aus dem Gerät herausgenommen, verschlossen, gekennzeichnet und bei -20 °C gelagert werden. Ein Verschütten der extrahierten Probe vermeiden.

**Hinweis:** Am Ende des Laufs muss die PCR-Kassette ("PCR Cassette") mit den Reaktionsprodukten aus dem Gerät entfernt und ohne Kontamination der Umwelt entsorgt werden. Ein Verschütten der Reaktionsprodukte vermeiden.

**Hinweis:** Der PCR Mix kann für 5 unabhängige Arbeitsläufe von jeweils 3 Stunden verwendet werden oder für bis zu 3 aufeinander folgende Arbeitsläufe von jeweils 3 Stunden im gekühlten Block des Geräts verbleiben. Vorsichtig mischen und den Inhalt 5 Sekunden lang herunterzentrifugieren, bevor der nächste Lauf beginnt.

**C. Kalibrationslauf** 

 Gehen Sie zum Einrichten des Kalibrationslaufs mit den Q-PCR Standards wie folgt vor und befolgen Sie die Anweisungen auf der grafischen Benutzeroberfläche:

1. ADV Q - PCR Mix-Röhrchen in ausreichender Anzahl für den Lauf 30 Minuten bei Raumtemperatur (~+25 °C) auftauen. Jedes neue Röhrchen reicht aus für die Vorbereitung von 24 Reaktionen unter optimalen Reagenzverbrauchsbedingungen. Vorsichtig mischen, den Inhalt 5 Sekunden lang herunterzentrifugieren.

**Hinweis:** ADV Q - PCR Mix im Dunkeln auftauen, da dieses Reagenz lichtempfindlich ist.

- 2. Die ADV Q PCR Standard-Röhrchen auftauen (Cal1: ADV Q-PCR Standards 10<sup>2</sup>, Cal2: ADV Q-PCR Standards 10<sup>3</sup>, Cal3: ADV Q-PCR Standards 10<sup>4</sup>, Cal4: ADV Q-PCR Standards 10<sup>5</sup>) 30 Minuten bei Raumtemperatur (~+25 °C). Jedes Röhrchen reicht aus für 4 Läufe. Vorsichtig mischen, den Inhalt 5 Sekunden lang herunterzentrifugieren.
- 3. Auf der Startseite "Perform Run" (Lauf durchführen) auswählen.
- 4. Die Racks 1, 2 und 3 aus der "Kühleinheit" entnehmen und auf den Zubereitungstisch stellen.
- 5. Den Laufmodus wählen: "PCR Only" (Nur PCR).

**ADENOVIRUS ELITe MGB® Kit** Reagenz für die DNA-Amplifikation in Echtzeit

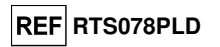

- 6. Die Kalibratorröhrchen in Rack 3 laden.
- 7. Das Rack in die "Kühleinheit" einsetzen. Auf "Next" (Weiter) klicken, um mit der Einrichtung fortzufahren.
- 8. Das zu verwendende Assay-Protokoll der Spalte "Assay" auswählen (ADV ELITe Be STD). Auf die Schaltfläche "Next" (Weiter) klicken, um mit der Einrichtung fortzufahren.
- 9. ADV Q-PCR Mix in Rack 2 laden.
- 10. Das Rack 2 in die "Kühleinheit" einsetzen. Auf "Next" (Weiter) klicken, um mit der Einrichtung fortzufahren.
- 11. Die Spitzenständer in den Bestandsbereich ("Inventory Area") laden und kontrollieren; hierzu die Anweisungen auf der grafischen Benutzeroberfläche befolgen. Auf "Next" (Weiter) klicken, um mit der Einrichtung fortzufahren.
- 12. Den Korb mit der PCR-Kassette in den Bestandsbereich laden; hierzu die Anweisungen auf der grafischen Benutzeroberfläche befolgen. Auf "Next" (Weiter) klicken, um mit der Einrichtung fortzufahren.
- 13. Die Gerätetür schließen.
- 14. Auf "Start" drücken, um den Lauf zu starten.

 Nach Beendigung des Vorgangs ermöglicht **ELITe BeGenius** es dem Benutzer, die Ergebnisse anzuzeigen, zu genehmigen und zu speichern und den Bericht auszudrucken und zu speichern.

**Hinweis:** Am Ende des Laufs können die übrigen Kalibratoren aus dem Gerät herausgenommen, verschlossen und bei -20 °C gelagert werden. Ein Verschütten der Q-PCR Standards vermeiden.

**Hinweis:** Am Ende des Laufs muss die PCR-Kassette ("PCR Cassette") mit den Reaktionsprodukten aus dem Gerät entfernt und ohne Kontamination der Umwelt entsorgt werden. Ein Verschütten der Reaktionsprodukte vermeiden.

**Hinweis:** Der PCR Mix kann für 5 unabhängige Arbeitsläufe von jeweils 3 Stunden verwendet werden oder für bis zu 3 aufeinander folgende Arbeitsläufe von jeweils 3 Stunden im gekühlten Block des Geräts verbleiben. Vorsichtig mischen und den Inhalt 5 Sekunden lang herunterzentrifugieren, bevor der nächste Lauf beginnt.

#### **D. Lauf für die Positive Control und Negative Control**

 Gehen Sie zum Einrichten des Laufs für die Positive Control und Negative Control wie folgt vor und befolgen Sie die Anweisungen auf der grafischen Benutzeroberfläche:

1. ADV Q - PCR Mix-Röhrchen in ausreichender Anzahl für den Lauf 30 Minuten bei Raumtemperatur (~+25 °C) auftauen. Jedes neue Röhrchen reicht aus für die Vorbereitung von 24 Reaktionen unter optimalen Reagenzverbrauchsbedingungen. Vorsichtig mischen, den Inhalt 5 Sekunden lang herunterzentrifugieren.

**Hinweis:** ADV Q - PCR Mix im Dunkeln auftauen, da dieses Reagenz lichtempfindlich ist.

- 2. Die ADV ELITe Positive Control-Röhrchen für die Amplifikation der Positive Control 30 Minuten bei Raumtemperatur (~+25 °C) auftauen. Jedes Röhrchen reicht aus für 4 Läufe. Vorsichtig mischen, den Inhalt 5 Sekunden lang herunterzentrifugieren.
- 3. Für die Läufe mindestens 50 µl hochreines Wasser für die Molekularbiologie (wie Negative Control) in ein Elutionsröhrchen (im Lieferumfang des ELITe InGenius SP Consumable Set enthalten) überführen.
- 4. Auf der Startseite "Perform Run" (Lauf durchführen) auswählen.
- 5. Die Racks 1, 2 und 3 aus der "Kühleinheit" entnehmen und auf den Zubereitungstisch stellen.
- 6. Den Laufmodus wählen: "PCR Only" (Nur PCR).
- 7. Die Röhrchen für die Positive und Negative Control in Rack 3 laden.
- 8. Das Rack in die "Kühleinheit" einsetzen. Auf "Next" (Weiter) klicken, um mit der Einrichtung fortzufahren.
- 9. Das zu verwendende Assay-Protokoll "ADV ELITe Be PC" und "ADV ELITe Be NC" in der Spalte "Assay" auswählen. Auf die Schaltfläche "Next" (Weiter) klicken, um mit der Einrichtung fortzufahren.

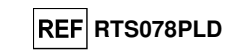

10. ADV Q-PCR Mix in Rack 2 laden.

- 11. Das Rack 2 in die "Kühleinheit" einsetzen. Auf "Next" (Weiter) klicken, um mit der Einrichtung fortzufahren.
- 12. Die Spitzenständer in den Bestandsbereich ("Inventory Area") laden und kontrollieren; hierzu die Anweisungen auf der grafischen Benutzeroberfläche befolgen. Auf "Next" (Weiter) klicken, um mit der Einrichtung fortzufahren.
- 13. Den Korb mit der PCR-Kassette in den Bestandsbereich laden; hierzu die Anweisungen auf der grafischen Benutzeroberfläche befolgen. Auf "Next" (Weiter) klicken, um mit der Einrichtung fortzufahren.
- 14. Die Gerätetür schließen.
- 15. Auf "Start" drücken, um den Lauf zu starten.

 Nach Beendigung des Vorgangs ermöglicht **ELITe BeGenius** es dem Benutzer, die Ergebnisse anzuzeigen, zu genehmigen und zu speichern und den Bericht auszudrucken und zu speichern.

**Hinweis:** Am Ende des Laufs kann die übrige Positive Control aus dem Gerät herausgenommen, verschlossen und bei -20 °C gelagert werden. Ein Verschütten der Positive Control vermeiden.

**Hinweis:** Am Ende des Laufs müssen die PCR-Kassetten ("PCR Cassettes") mit den Reaktionsprodukten aus dem Gerät entfernt und ohne Kontamination der Umwelt entsorgt werden. Ein Verschütten der Reaktionsprodukte vermeiden.

**Hinweis:** Der PCR Mix kann für 5 unabhängige Arbeitsläufe von jeweils 3 Stunden verwendet werden oder für bis zu 3 aufeinander folgende Arbeitsläufe von jeweils 3 Stunden im gekühlten Block des Geräts verbleiben. Vorsichtig mischen und den Inhalt 5 Sekunden lang herunterzentrifugieren, bevor der nächste Lauf beginnt.

Überprüfung und Genehmigung der Ergebnisse

Am Ende des Laufs wird der Bildschirm "Results Display" (Ergebnisanzeige) automatisch angezeigt. Auf diesem Bildschirm werden die Proben-/Kalibrator-/Kontrollergebnisse sowie die Informationen zum Lauf angezeigt. Über diesen Bildschirm kann das Ergebnis genehmigt und können die Berichte ("Sample Report" (Probenbericht) oder "Track Report" (Spurbericht)) ausgedruckt oder gespeichert werden.

**Hinweis:** Das **ELITe BeGenius** System kann mit dem Laborinformationssystem (LIS, Laboratory Information System) verbunden werden, über das die Arbeitslauf-Ergebnisse an das Rechenzentrum des Labors gesendetwerden können. Weitere Informationen finden Sie im Benutzerhandbuch des Geräts.

**ELITe BeGenius** generiert Ergebnisse mithilfe des ADV ELITe MGB Kits und geht dabei folgendermaßen vor:

A. Validierung der Kalibrationskurve,

 B. Validierung der Ergebnisse des Amplifikationslaufs für die Positive Control und die Negative Control,

C. Validierung der Probenergebnisse,

D. Ausgabe des Probenergebnisberichts.

**Hinweis:** Einzelheiten sind den entsprechenden Kapiteln des **ELITe InGenius** Handbuchs zu entnehmen.

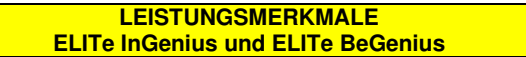

#### **Analytische Sensitivität: Nachweisgrenze**

Die analytische Sensitivität dieses Assays, ausgedrückt als Nachweisgrenze (LoD, Limit of Detection) der DNA-Amplifikation, ermöglicht den Nachweis von zirka 10 Kopien in 20 µl DNA, die der Amplifikationsreaktion hinzugefügt wurden.

 Die Nachweisgrenze dieses Assays wurde mithilfe von Plasmid-DNA getestet. Diese enthielt das Amplifikationsprodukt, dessen Ausgangskonzentration mit einem Spektrophotometer gemessen wurde. Die Plasmid-DNA wurde auf einen Titer von 10 Kopien/20 µl in einer humanen genomischen DNA mit einem Titervon 500 ng/20 μl verdünnt. Diese Probe wurde in 24 Wiederholungen im Modus "PCR Only" (nur PCR) getestet. Dabei wurde die Amplifikation mit Produkten der ELITechGroup S.p.A. auf zwei verschiedenen Geräten durchgeführt. Die Ergebnisse sind in der folgenden Tabelle aufgeführt.

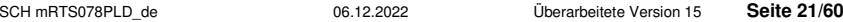

## **ADENOVIRUS ELITe MGB® Kit** Reagenz für die DNA-Amplifikation in Echtzeit

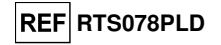

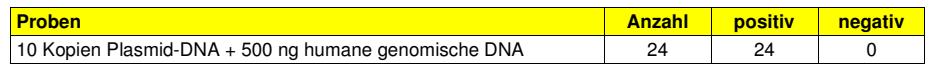

**Vollblut** 

Die analytische Sensitivität dieses Assays, der in Verbindung mit **Vollblut** und **ELITe InGenius**  verwendet wurde, wurde mit einer Reihe von ADV-Verdünnungen innerhalb der Grenzkonzentration verifiziert. Die Reihe wurde durch Verdünnen des "1st WHO International Standard for human adenovirus DNA for nucleic acid amplification techniques" (NIBSC code 16/324, Vereinigtes Königreich) in ADV-DNA-negativer Matrix angesetzt. Die Reihe bestand aus sechs Punkten rund um die Grenzkonzentration. Jede Probe der Reihe wurde in 12 Wiederholungen getestet. Hierfür wurde das gesamte Analyseverfahren, die Laufeinrichtung, Extraktion von Nukleinsäuren, Echtzeit-Amplifikation und Dateninterpretation, mit **ELITe InGenius** und Produkten der ELITechGroup S.p.A. durchgeführt. Die statistische Auswertung erfolgte mittels Probit-Regression. Die Nachweisgrenze wurde für die Konzentrationen berechnet, bei denen die Wahrscheinlichkeit eines positiven Ergebnisses bei 95 % liegt.

Die analytische Sensitivität als Kopien/ml wird unter Anwendung des spezifischen Umrechnungsfaktors berechnet, der auf Seite 29 angegeben ist.

#### Die endgültigen Ergebnisse sind in den folgenden Tabellen aufgeführt.

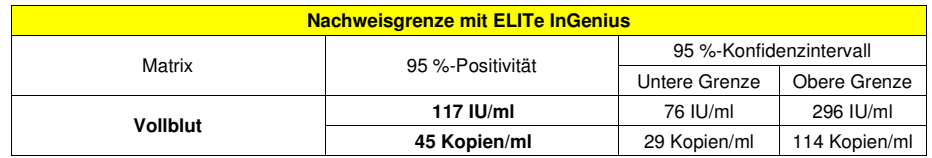

Der berechnete LoD-Wert für **Vollblut** wurde in Verbindung mit **ELITe InGenius** und **ELITe BeGenius** durch Testen von 20 Replikaten von in EDTA entnommenem Vollblut, die mit zertifiziertem ADV-Referenzmaterial ("1st WHO International Standard", NIBSC) in den behaupteten Konzentrationen dotiert waren, verifiziert. Die LoD wird bestätigt, wenn mindestens 18 von 20 Replikaten gemäß CLSI-Standard EP17-A ein positives Ergebnis haben.

Die Ergebnisse sind in den folgenden Tabellen aufgeführt.

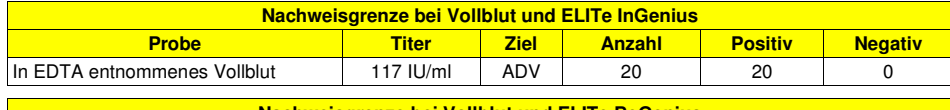

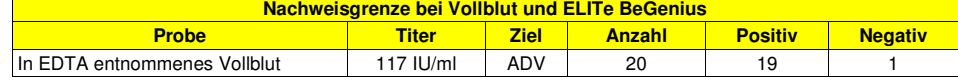

Der LoD-Wert der ADV-Zielsequenz wurde im Zusammenhang mit Vollblutproben bei 117 IU/ml bestätigt.

#### **Plasma:**

Die analytische Sensitivität dieses Assays, der in Verbindung mit **Plasma** und **ELITe BeGenius**  verwendet wurde, wurde mit einer Reihe von ADV-Verdünnungen innerhalb der Grenzkonzentration verifiziert. Die Reihe wurde durch Verdünnen des "1st WHO International Standard for human adenovirus DNA for nucleic acid amplification techniques" (NIBSC code 16/324, Vereinigtes Königreich) in ADV-DNA-negativer Matrix angesetzt. Die Reihe bestand aus mindestens sechs Punkten rund um die Grenzkonzentration. Jede Probe der Reihe wurde in 12 Wiederholungen getestet. Hierfür wurde das gesamte Analyseverfahren, die Laufeinrichtung, Extraktion von Nukleinsäuren, Echtzeit-Amplifikation und Dateninterpretation, mit **ELITe BeGenius** und Produkten der ELITechGroup S.p.A. durchgeführt. Die statistische Auswertung erfolgte mittels Probit-Regression. Die Nachweisgrenze wurde für die Konzentrationen berechnet, bei denen die Wahrscheinlichkeit eines positiven Ergebnisses bei 95 % liegt.

Die analytische Sensitivität als Kopien/ml wird unter Anwendung des spezifischen Umrechnungsfaktors berechnet, der auf Seite 29 angegeben ist.

Die endgültigen Ergebnisse sind in den folgenden Tabellen aufgeführt.

SCH mRTS078PLD\_de 06.12.2022 Überarbeitete Version 15 **Seite 22/60**

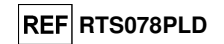

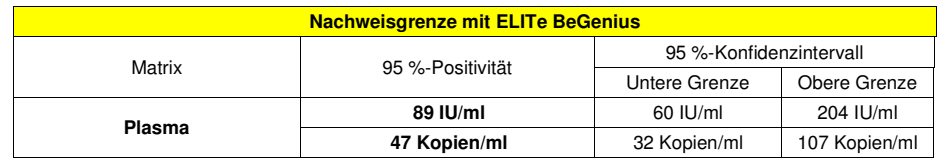

Der berechnete LoD-Wert für **Plasma** wurde in Verbindung mit **ELITe BeGenius** und **ELITe InGenius** durch Testen von 20 Replikaten von in EDTA entnommenem Plasma, die mit zertifiziertem ADV-Referenzmaterial ("1st WHO International Standard", NIBSC) in den behaupteten Konzentrationen dotiert waren, verifiziert. Die LoD wird bestätigt, wenn mindestens 18 von 20 Replikaten gemäß CLSI-Standard EP17-A ein positives Ergebnis haben.

Die Ergebnisse sind in den folgenden Tabellen aufgeführt.

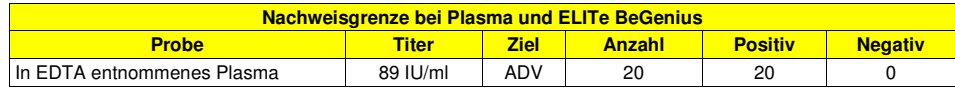

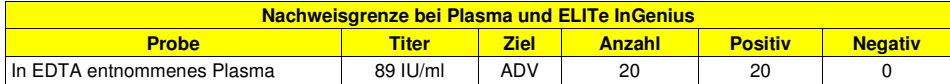

Der LoD-Wert der ADV-Zielsequenz wurde im Zusammenhang mit in EDTA entnommenem Plasma bei 89 IU/ml bestätigt.

#### **Linearer Messbereich**

#### **Vollblut:**

Der lineare Messbereich des ADENOVIRUS ELITe MGB® Kits, der in Verbindung mit Vollblut sowie **ELITe InGenius** und **ELITe BeGenius** verwendet wird, wurde mit einer Reihe getestet, die durch Verdünnen eines ADV-Referenzmaterials ("1st WHO International Standard", NIBSC) in ADV-DNA-negativer Matrix angesetzt wurde. Die Reihe bestand aus zehn Verdünnungspunkten von 6,5x107 bis 102 IU/ml. Jede Probe der Reihe wurde in 3 Wiederholungen getestet.

Die Analyse der erhaltenen Daten mittels linearer Regression ergab, dass der Assay zusammen mit Vollblutproben bei allen Verdünnungsstufen mit einem Quadrat des Korrelationskoeffizienten (R2) eine lineare Reaktion von 0,992 bei **ELITe InGenius** und 0,997 bei **ELITe BeGenius** aufweist.

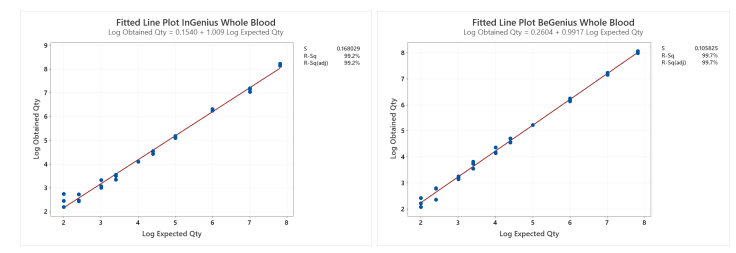

Die untere Quantifizierungsgrenze (LLoQ) wurde auf die Konzentration festgesetzt, bei der präzise (Standardabweichung = 0,1978 log IU/ml bei ELITe InGenius und 0,2865 log IU/ml bei ELITe BeGenius) und genaue (systematische Messabweichung = 0,1627 log IU/ml bei ELITe InGenius und 0,0287 log IU/ml bei ELITe BeGenius) quantitative Ergebnisse ausgegeben werden: 117 IU/ml.

Die obere Nachweisgrenze (ULoQ) wurde festgesetzt auf die höchste getestete Konzentration, bei der präzise (Standardabweichung = 0,0458 log IU/ml bei ELITe InGenius und 0,0358 log IU/ml bei ELITe BeGenius) und genaue (systematische Messabweichung bis -0,3943 log IU/ml bei ELITe InGenius und -0,2099 log IU/ml bei ELITe BeGenius) quantitative Ergebnisse ausgegeben werden: 65.000.000 IU/ml.

Der lineare Messbereich in Kopien/ml für Vollblut wird unter Anwendung des spezifischen Umrechnungsfaktors berechnet, der auf Seite 29 angegeben ist.

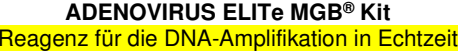

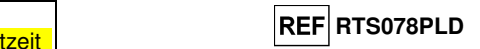

Die endgültigen Ergebnisse sind in der folgenden Tabelle zusammengefasst.

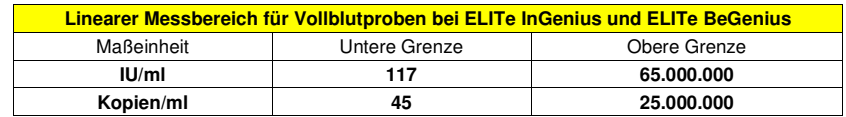

 Zur Berechnung der Korrelation zwischen den Methoden wurden die mit **ELITe InGenius** und **ELITe BeGenius** erhaltenen Ergebnisse mittels orthogonaler und linearer Regression analysiert. Die Ergebnisse sind in der folgenden Abbildung zusammengefasst.

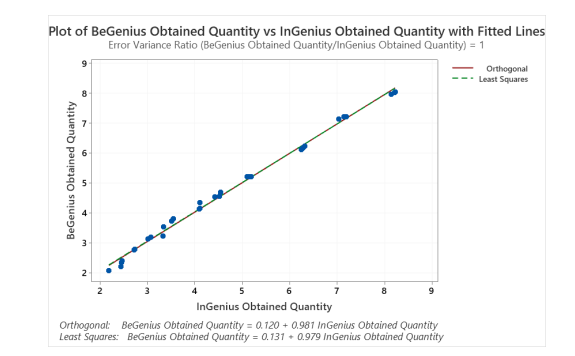

 Die orthogonale Regressionsanalyse ergab eine Steigung von 0,981 (95%-KI: 0,955 bis 1,006) und einen Achsenabschnitt von 0,120 (95%-KI: 0,010 bis 0,249). Die Analyse der linearen Regression ergab einen R2-Wert von 0,995.

#### **Plasma:**

Der lineare Messbereich des ADENOVIRUS ELITe MGB® Kits, der in Verbindung mit **Plasma** sowie **ELITe InGenius** und **ELITe BeGenius** verwendet wird, wurde mit einer Reihe getestet, die durch Verdünnen eines ADV-Referenzmaterials ("1st WHO International Standard", NIBSC) in ADV-DNA-negativer Matrix angesetzt wurde. Die Reihe bestand aus zehn Verdünnungspunkten von 6,5x107 bis 89 IU/ml. Jede Probe der Reihe wurde in 3 Wiederholungen getestet.

Die Analyse der erhaltenen Daten mittels linearer Regression ergab, dass der Assay zusammen mit Plasmaproben bei allen Verdünnungsstufen mit einem Quadrat des Korrelationskoeffizienten (R2) eine lineare Reaktion von 0,995 bei **ELITe BeGenius** und 0,992 bei **ELITe InGenius** aufweist.

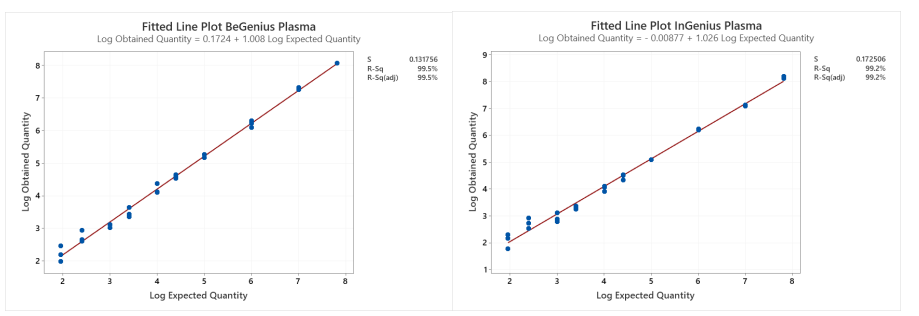

Die untere Quantifizierungsgrenze (LLoQ) wurde auf die LoD-Konzentration festgesetzt, bei der präzise (Standardabweichung = 0,2738 log IU/ml bei ELITe InGenius und 0,2535 log IU/ml bei ELITe BeGenius) und genaue (systematische Messabweichung = -0,0397 log IU/ml bei ELITe InGenius und -0,0521 log IU/ml bei

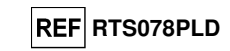

ELITe BeGenius) quantitative Ergebnisse ausgegeben werden: 89 IU/ml.

Die obere Nachweisgrenze (ULoQ) wurde festgesetzt auf die höchste getestete Konzentration, bei der präzise (Standardabweichung = 0,0515 log IU/ml bei ELITe InGenius und 0,0015 log IU/ml bei ELITe BeGenius) und genaue (systematische Messabweichung bis 0,3222 log IU/ml bei ELITe InGenius und 0,2488 log IU/ml bei ELITe BeGenius) quantitative Ergebnisse ausgegeben werden: 65.000.001 IU/ml.

Der lineare Messbereich als Kopien/ml für Plasma wird unter Anwendung des spezifischen Umrechnungsfaktors berechnet, der auf Seite 29 angegeben ist.

Die endgültigen Ergebnisse sind in der folgenden Tabelle zusammengefasst.

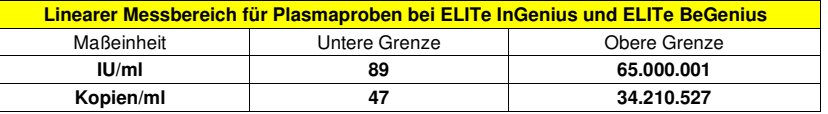

 Zur Berechnung der Korrelation zwischen den Methoden wurden die mit **ELITe InGenius** und **ELITe BeGenius** erhaltenen Ergebnisse mittels orthogonaler und linearer Regression analysiert. Die Ergebnisse sind in der folgenden Abbildung zusammengefasst.

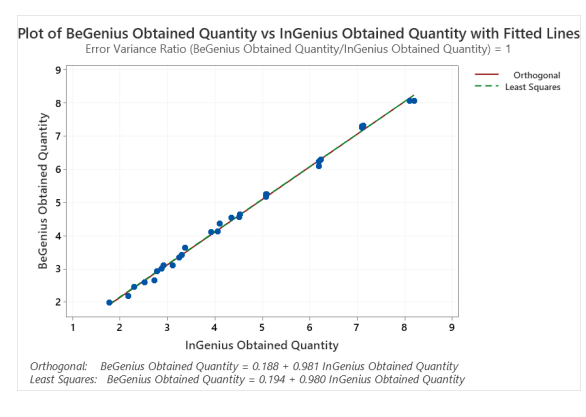

 In diesem Test ergab die orthogonale Regressionsanalyse eine Steigung von 0,981 (95-%-KI: 0,962; 1,000) und einen Achsenabschnitt von 0,188 (95-%-KI: 0,094 bis 0,282). Die Analyse der linearen Regression ergab einen R2-Wert von 0,994.

#### **Wiederholpräzision**

 Die Wiederholpräzision der mit dem Produkt ADENOVIRUS ELITe MGB Kit in Kombination mit den Systemen **ELITe InGenius** und **ELITe BeGenius** erhaltenen Ergebnisse wurde durch Analyse einer Reihe von in EDTA entnommenen Vollblutproben getestet. Die Reihe umfasste eine negative Probe und zwei Proben, die in Konzentrationen von 3 x LoD (zirka 354 IU/ml) und von 10 x LoD (zirka 1180 IU/ml) mit zertifiziertem ADV-Referenzmaterial ("1st WHO International Standard for human adenovirus DNA for nucleic acid amplification techniques", NIBSC code 16/324, Vereinigtes Königreich) dotiert waren.

Die Wiederholpräzision innerhalb des Laufs wurde auf **ELITe InGenius** durch die Analyse von Panel-Proben in acht Wiederholungen, in zwei Läufen pro Tag und mit derselben Produktcharge, am selben Tag mit demselben Gerät durch ein und denselben Bediener bestimmt. Die Proben wurden an zufälligen Positionen auf dem **ELITe InGenius** System im Modus "Extract + PCR" (Extraktion + PCR) verarbeitet.

Die laufübergreifende Wiederholpräzision wurde auf **ELITe InGenius** durch die Analyse von Panel-Proben in acht Wiederholungen, in zwei Läufen pro Tag und mit derselben Produktcharge, an zwei verschiedenen Tagen mit demselben Gerät durch ein und denselben Bediener bestimmt. Die Proben wurden an zufälligen Positionen auf dem **ELITe InGenius** System im Modus "Extract + PCR" (Extraktion + PCR)verarbeitet.

## **ADENOVIRUS ELITe MGB® Kit** Reagenz für die DNA-Amplifikation in Echtzeit

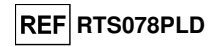

Die Ct-Werte der Zielsequenz und der Internal Control wurden zur Berechnung des VK % herangezogen, um die Wiederholpräzision als Ungenauigkeit zu bewerten.

Die Ergebnisse sind in den nachfolgenden Tabellen zusammengefasst.

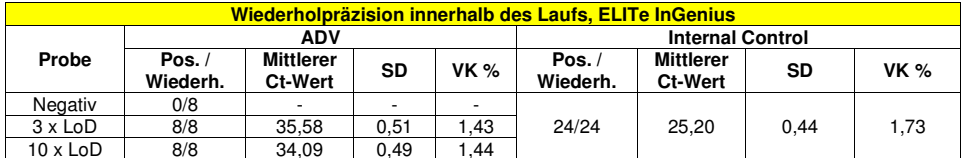

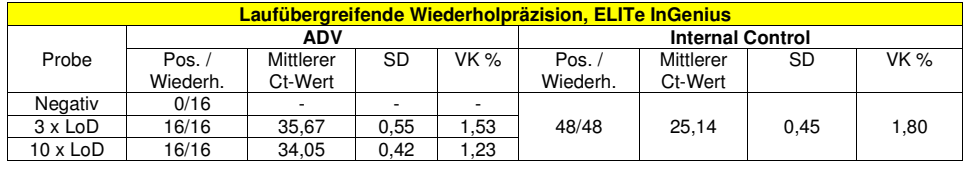

Beim Test der Wiederholpräzision auf **ELITe InGenius** erkannte der Assay die ADV-Zielsequenz wie erwartet und wies niedrige VK % der Ct-Werte aus, die 1,5 % bei ADV und 1,8 % bei der Internal Control nicht überstiegen.

Die Wiederholpräzision innerhalb des Laufs wurde auf **ELITe BeGenius** durch die Analyse von Panel-Proben in acht Wiederholungen, in einem Lauf pro Tag und mit derselben Produktcharge, am selben Tag mit demselben Gerät durch ein und denselben Bediener bestimmt. Die Proben wurden an zufälligen Positionen auf dem **ELITe BeGenius** System im Modus "Extract + PCR" (Extraktion + PCR) verarbeitet.

Die laufübergreifende Wiederholpräzision wurde auf **ELITe BeGenius** durch die Analyse von Panel-Proben in acht Wiederholungen, in einem Lauf pro Tag und mit derselben Produktcharge, an zwei verschiedenen Tagen mit demselben Gerät durch ein und denselben Bediener bestimmt. Die Proben wurden an zufälligen Positionen auf dem **ELITe BeGenius** System im Modus "Extract + PCR" (Extraktion + PCR)verarbeitet.

Die Ct-Werte der Zielsequenz und der Internal Control wurden zur Berechnung des VK % herangezogen, um die Wiederholpräzision als Ungenauigkeit zu bewerten.

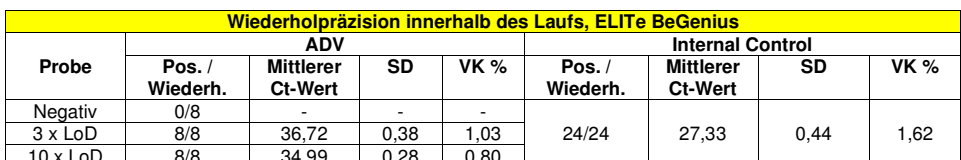

Die Ergebnisse sind in den nachfolgenden Tabellen zusammengefasst.

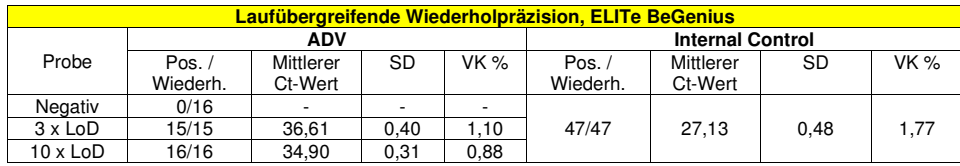

Beim Test der Wiederholpräzision auf **ELITe BeGenius** erkannte der Assay die ADV-Zielsequenz wie erwartet und wies niedrige VK % der Ct-Werte aus, die 1,1 % bei ADV und 1,8 % bei der Internal Control nicht überstiegen.

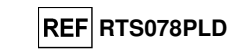

#### **Vergleichspräzision**

Die Vergleichspräzision der mit dem Produkt ADENOVIRUS ELITe MGB Kit in Kombination mit den Systemen **ELITe InGenius** und **ELITe BeGenius** erhaltenen Ergebnisse wurde durch Analyse einer Reihe von Vollblutproben getestet. Die Reihe umfasste eine negative Probe und zwei Proben, die in Konzentrationen von 3 x LoD (zirka 354 IU/ml) und von 10 x LoD (zirka 1180 IU/ml) mit zertifiziertem ADV-Referenzmaterial ("1st WHO International Standard for human adenovirus DNA for nucleic acid amplification techniques", NIBSC code 16/324, Vereinigtes Königreich) dotiert waren.

Die geräteübergreifende Vergleichspräzision wurde auf **ELITe InGenius** durch die Analyse von Panel-Proben durch zwei verschiedene Bediener in acht Wiederholungen, in einem Lauf pro Tag, an zwei Tagen unter Verwendung derselben Charge und von zwei verschiedenen Geräten bestimmt. Die Proben wurden an zufälligen Positionen auf dem **ELITe InGenius** System im Modus "Extract + PCR" (Extraktion + PCR)verarbeitet.

Die chargenübergreifende Vergleichspräzision wurde auf **ELITe InGenius** durch die Analyse von Panel-Proben durch ein und denselben Bediener in acht Wiederholungen, in zwei Läufen pro Tag, unter Verwendung von zwei verschiedenen Chargen und mit demselben Gerät bestimmt. Die Proben wurden an zufälligen Positionen auf dem **ELITe InGenius** System im Modus "Extract + PCR" (Extraktion + PCR) verarbeitet.

Die Ct-Werte der Zielsequenz und der Internal Control wurden zur Berechnung des VK % herangezogen, um die Vergleichspräzision als Ungenauigkeit zu bewerten.

Die Ergebnisse sind in den nachfolgenden Tabelle zusammengefasst.

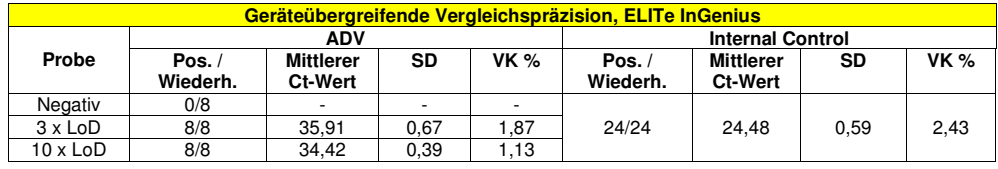

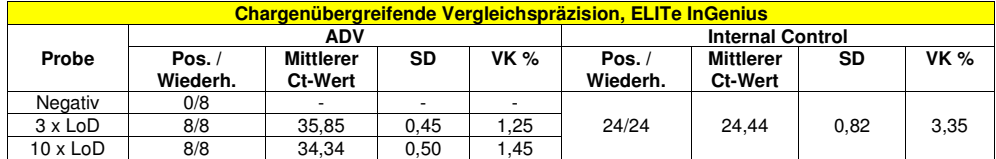

Beim Test der Vergleichspräzision auf **ELITe InGenius** erkannte der Assay die ADV-Zielsequenz wie erwartet und wies niedrige VK % der Ct-Werte aus, die 1,9 % bei ADV und 3,4 % bei der Internal Control nicht überstiegen.

Die geräteübergreifende Vergleichspräzision wurde auf **ELITe BeGenius** durch die Analyse von Panel-Proben durch zwei verschiedene Bediener in acht Wiederholungen, in einem Lauf pro Tag, an zwei Tagen unter Verwendung derselben Charge und von zwei verschiedenen Geräten bestimmt. Die Proben wurden an zufälligen Positionen auf dem **ELITe BeGenius** System im Modus "Extract + PCR" (Extraktion + PCR)verarbeitet.

Die chargenübergreifende Vergleichspräzision wurde auf **ELITe BeGenius** durch die Analyse von Panel-Proben durch ein und denselben Bediener in acht Wiederholungen, in zwei Läufen pro Tag, unter Verwendung von zwei verschiedenen Chargen und mit demselben Gerät bestimmt. Die Proben wurden an zufälligen Positionen auf dem ELITe BeGenius System im Modus "Extract + PCR" (Extraktion + PCR) verarbeitet.

Die Ct-Werte der Zielsequenz und der Internal Control wurden zur Berechnung des VK % herangezogen, um die Vergleichspräzision als Ungenauigkeit zu bewerten.

## **ADENOVIRUS ELITe MGB® Kit** Reagenz für die DNA-Amplifikation in Echtzeit

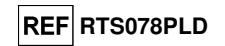

Die Ergebnisse sind in den nachfolgenden Tabelle zusammengefasst.

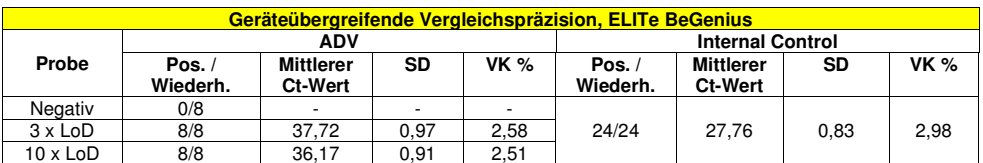

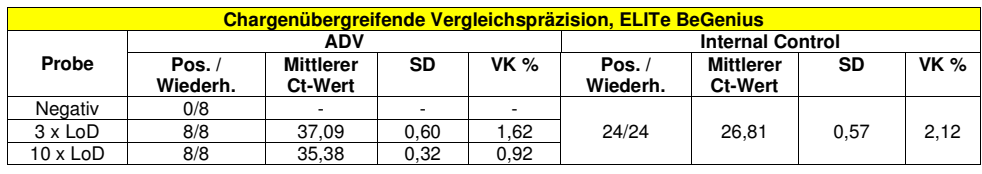

Beim Test der Vergleichspräzision auf **ELITe BeGenius** erkannte der Assay die ADV-Zielsequenz wie erwartet und wies niedrige VK % der Ct-Werte aus, die 2,6 % bei ADV und 3 % bei der Internal Control nicht überstiegen.

#### **Reproduzierbarkeit mit zertifiziertem Referenzmaterial**

Für die Bewertung der analytischen Sensitivität des Assays als die Reproduzierbarkeit eines kalibrierten Referenzmaterials wurde die kalibrierte Reihe "QCMD 2013 Adenovirus EQA Panel" (Qnostics, Ltd, Vereinigtes Königreich), eine Reihe von Adenovirus-Verdünnungen, als Referenzmaterial verwendet. Jede Probe der Reihe wurde in 4 Wiederholungen getestet. Hierfür wurden das gesamte Analyseverfahren, die Extraktion, Amplifikation, Detektion und Ergebnisinterpretation, mit **ELITe InGenius** und Produkten der ELITechGroup S.p.A. durchgeführt.

Die Ergebnisse sind in der folgenden Tabelle aufgeführt.

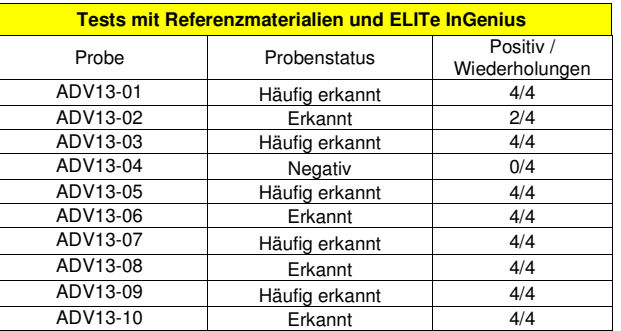

 Alle Proben wurden richtig erkannt. Die Probe ADV13-02 war positiv bei niedrigem Titer, lag unterhalbder theoretischen Nachweisgrenze des Assays; der Nachweis erfolgte in 2 von 4 Replikaten.

 Für die Durchführung weiterer Tests wurde die kalibrierte Reihe "AcroMetrix™ Adenovirus Plasma Panel" (Acrometrix, Life Technologies, USA) als Referenzmaterial verwendet. Jede Probe der Reihe wurde in 2 Wiederholungen getestet. Hierfür wurden das gesamte Analyseverfahren, die Extraktion, Amplifikation, Detektion und Ergebnisinterpretation, mit **ELITe InGenius** und Produkten der ELITechGroup S.p.A. durchgeführt. Die Ergebnisse sind in der folgenden Tabelle aufgeführt.

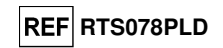

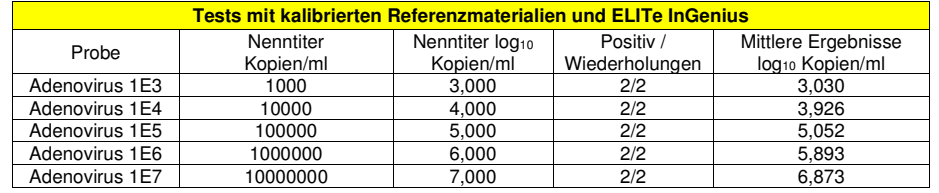

Alle Proben wurden als positiv mit einem Titer innerhalb des erwarteten Werts ± 0,5 log nachgewiesen.

#### **Faktor für die Umrechnung in internationale Einheiten**

#### **Vollblut**

Der Umrechnungsfaktor zur Umrechnung eines quantitativen Ergebnisses von Kopien / ml in internationale Einheiten (International Units, IU) / ml wurde mithilfe einer Reihe von sechs Verdünnungen des von der WHO ("1st WHO International Standard for human adenovirus DNA for nucleic acid amplification techniques", NIBSC code 16/324, Vereinigtes Königreich) anerkannten kalibrierten Referenzmaterials in negativ auf ADV-DNA getesteter Vollblutmatrix berechnet. Die Reihe bestand aus 6 Verdünnungsschritten von 0,5 log. Jeder Punkt der Reihe wurde in 20 Wiederholungen getestet. Hierfür wurde die gesamte Analyse, Extraktion, Amplifikation, Detektion und Ergebnisinterpretation, mit **ELITe InGenius** und Produkten der ELITechGroup S.p.A. durchgeführt.

Das Ergebnis ist in der folgenden Tabelle aufgeführt.

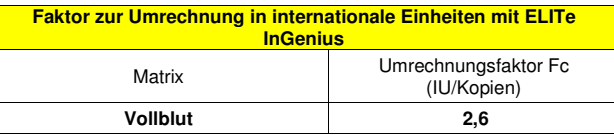

Der Umrechnungsfaktor des ADENOVIRUS ELITe MGB® Kits, das zusammen mit in EDTA entnommenem **Vollblut** und **ELITe InGenius** und **ELITe BeGenius** verwendet wurde, wurde verifiziert, indem die bei der Untersuchung des linearen Messbereichs erhaltenen Ergebnisse analysiert wurden.

Die Präzision der Zielquantifizierung als Standardabweichung von log IU/ml lag sowohl bei **ELITe InGenius** als auch bei **ELITe BeGenius** unter 0,5 log.

Die Genauigkeit der Zielquantifizierung als Differenz zwischen der theoretischen und der gemessenen Konzentration in log IU/ml lag sowohl bei **ELITe InGenius** als auch bei **ELITe BeGenius** unter 0,5 log.

Diese Ergebnisse bestätigten den für Vollblut mit **ELITe InGenius** berechneten Umrechnungsfaktor.

#### **Plasma**

Der Umrechnungsfaktor zur Umrechnung eines quantitativen Ergebnisses von Kopien / ml in internationale Einheiten (International Units, IU) / ml wurde mithilfe einer Reihe von sechs Verdünnungen des von der WHO ("1st WHO International Standard for human adenovirus DNA for nucleic acid amplification techniques", NIBSC code 16/324, Vereinigtes Königreich) anerkannten kalibrierten Referenzmaterials in negativ auf ADV-DNA getesteter Plasmamatrix berechnet. Die Reihe bestand aus 6 Verdünnungsschritten von 0,5 log. Jeder Punkt der Reihe wurde in 18 Wiederholungen getestet. Hierfür wurde die gesamte Analyse, Extraktion, Amplifikation, Detektion und Ergebnisinterpretation, mit **ELITe BeGenius** und Produkten der ELITechGroup S.p.A. durchgeführt.

Die Ergebnisse sind in der folgenden Tabelle aufgeführt.

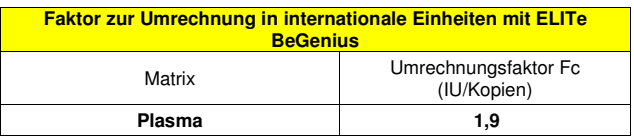

Der Umrechnungsfaktor des ADENOVIRUS ELITe MGB® Kits, das zusammen mit in EDTA entnommenem **Plasma** und **ELITe InGenius** und **ELITe BeGenius** verwendet wurde, wurde verifiziert, indem die bei der Untersuchung des linearen Messbereichs erhaltenen Ergebnisse analysiert wurden.

**ADENOVIRUS ELITe MGB® Kit** Reagenz für die DNA-Amplifikation in Echtzeit

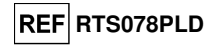

Die Präzision der Zielquantifizierung als Standardabweichung von log IU/ml lag sowohl bei **ELITe InGenius** als auch bei **ELITe BeGenius** unter 0,5 log.

Die Genauigkeit der Zielquantifizierung als Differenz zwischen der theoretischen und der gemessenen Konzentration in log IU/ml lag sowohl bei **ELITe InGenius** als auch bei **ELITe BeGenius** unter 0,5 log.

Diese Ergebnisse bestätigten den für Plasma mit **ELITe BeGenius** berechneten Umrechnungsfaktor.

#### **Diagnostische Sensitivität: Bestätigung positiver Proben**

#### **Vollblut**

 Die diagnostische Sensitivität des Assays als die Bestätigung positiver klinischer Proben wurde durch Analyse einiger Adenovirus-DNA-positiver klinischer Proben von in EDTA entnommenem Vollblut in Zusammenhang mit **ELITe InGenius** bewertet. Da **ELITe BeGenius** gleichwertige analytische Leistungen wie **ELITe InGenius** aufweist, ist die diagnostische Güte der auf den beiden Instrumenten durchgeführten Tests ebenfalls als gleichwertig anzusehen. Daher gilt die mit **ELITe InGenius** erhaltene diagnostische Sensitivität des Assays auch für **ELITe BeGenius**.

Der Test wurde an 30 in EDTA entnommenen, Adenovirus-DNA-negativen Vollblutproben durchgeführt, die durch Hinzufügen von ADV12-01-Proben aus dem "QCMD 2012 Adenovirus EQA Panel" (Qnostics Ltd, Vereinigtes Königreich) dotiert waren. Für die Testung jeder Probe wurde das gesamte Analyseverfahren, die Extraktion, Amplifikation, Detektion und Ergebnisinterpretation, mit **ELITe InGenius** und Produkten der ELITechGroup S.p.A. durchgeführt.

Die Ergebnisse sind in der folgenden Tabelle zusammengefasst.

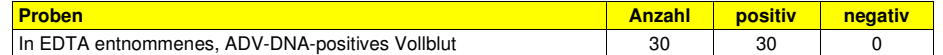

Alle Proben wurden als positiv bestätigt.

Die diagnostische Sensitivität des Assays betrug bei diesem Test 100 %.

#### **Plasma**

 Die diagnostische Sensitivität des Assays als die Bestätigung positiver klinischer Proben wurde durch Analyse einiger Adenovirus-DNA-positiver klinischer Proben von in EDTA entnommenem Plasma in Zusammenhang mit **ELITe BeGenius** bewertet. Da **ELITe InGenius** gleichwertige analytische Leistungen wie **ELITe BeGenius** aufweist, ist die diagnostische Güte der auf den beiden Instrumenten durchgeführten Tests ebenfalls als gleichwertig anzusehen. Daher gilt die mit **ELITe BeGenius** erhaltene diagnostische Sensitivität des Assays auch für **ELITe InGenius**.

Der Test wurde an 75 in EDTA entnommenen, Adenovirus-DNA-positiven Plasmaproben durchgeführt. Für die Testung jeder Probe wurde das gesamte Analyseverfahren, die Extraktion, Amplifikation, Detektion und Ergebnisinterpretation, mit **ELITe BeGenius** und Produkten der ELITechGroup S.p.A. durchgeführt. Die Ergebnisse sind in der folgenden Tabelle zusammengefasst.

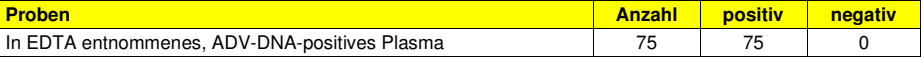

Alle Proben wurden als positiv bestätigt.

Die diagnostische Sensitivität des Assays betrug bei diesem Test 100 %.

#### **Diagnostische Spezifität: Bestätigung negativer Proben**

#### **Vollblut**

 Die diagnostische Spezifität des Assays als die Bestätigung negativer Proben wurde durch Analyse einiger Adenovirus-DNA-negativer, in EDTA entnommener klinischer Vollblutproben zusammen mit **ELITe InGenius** bewertet. Da **ELITe BeGenius** gleichwertige analytische Leistungen wie **ELITe InGenius** aufweist, ist die diagnostische Güte der auf den beiden Instrumenten durchgeführten Tests ebenfalls als gleichwertig anzusehen. Daher gilt die mit **ELITe InGenius** erhaltene diagnostische Sensitivität des Assays auch für **ELITe BeGenius**.

Der Test wurde an 30 in EDTA entnommenen, vermutlich Adenovirus-DNA-negativen Vollblutproben durchgeführt. Für die Testung jeder Probe wurde das gesamte Analyseverfahren, die Extraktion, Amplifikation, Detektion und Ergebnisinterpretation, mit **ELITe InGenius** und Produkten der ELITechGroup S.p.A. durchgeführt. Die Ergebnisse sind in der folgenden Tabelle zusammengefasst.

# **ADENOVIRUS ELITe MGB® Kit**

Reagenz für die DNA-Amplifikation in Echtzeit

# **REF RTS078PLD**

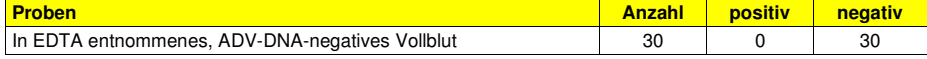

Alle Proben wurden als ADV-DNA-negativ bestätigt.

Die diagnostische Spezifität des Assays betrug bei diesem Test 100 %.

#### **Plasma**

 Die diagnostische Spezifität des Assays als die Bestätigung negativer Proben wurde durch Analyse einiger Adenovirus-DNA-negativer, in EDTA entnommener klinischer Plasmaproben zusammen mit **ELITe BeGenius** bewertet. Da **ELITe InGenius** gleichwertige analytische Leistungen wie **ELITe BeGenius** aufweist, ist die diagnostische Güte der auf den beiden Instrumenten durchgeführten Tests ebenfalls als gleichwertig anzusehen. Daher gilt die mit **ELITe BeGenius** erhaltene diagnostische Sensitivität des Assays auch für **ELITe InGenius**.

Der Test wurde an 38 in EDTA entnommenen, Adenovirus-DNA-negativen Plasmaproben durchgeführt. Für die Testung jeder Probe wurde das gesamte Analyseverfahren, die Extraktion, Amplifikation, Detektion und Ergebnisinterpretation, mit **ELITe BeGenius** und Produkten der ELITechGroup S.p.A. durchgeführt. Die Ergebnisse sind in der folgenden Tabelle zusammengefasst.

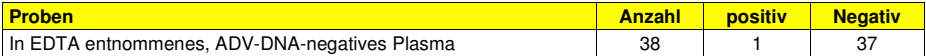

37 von 38 Proben wurden als ADV-DNA-negativ bestätigt. Eine Probe war abweichend positiv bei niedrigem Titer.

Die diagnostische Spezifität des Assays betrug bei diesem Test 97,4 %.

**ABI 7500 Fast Dx Real-Time PCR Instrument ABI 7300 Real-Time System** 

**PROBEN UND KONTROLLEN** 

#### **Proben**

 Dieses Produkt muss mit aus den folgenden klinischen Proben **extrahierter DNA** verwendet werden: in EDTA entnommenes Vollblut, in EDTA entnommenes Plasma, Nasenspülungen und nasale Abstriche.

#### **In EDTA entnommenes Vollblut**

 Die Vollblutproben für die Nukleinsäureextraktion müssen gemäß den Laborrichtlinien in EDTA entnommen werden. Außerdem dürfen sie maximal drei Tage bei +2 bis +8 °C transportiert und aufbewahrt werden; anderenfalls müssen sie tiefgefroren bei -20 °C für maximal dreißig Tage oder bei -70 °C für längere Zeit aufbewahrt werden.

 Es wird empfohlen, die einzufrierenden Proben in Aliquote aufzuteilen, um wiederholten Gefrier- und Auftauzyklen vorzubeugen.

 Bei Verwendung von gefrorenen Proben müssen die Proben unmittelbar vor der Extraktion aufgetaut werden, um einen möglichen Nukleinsäureabbau zu vermeiden.

**Hinweis:** Wenn Sie die DNA-Extraktion aus Vollblut (Zellprobe) mit dem Kit **"EXTRAblood"** durchführen, befolgen Sie bitte die Gebrauchsanweisung: Beginnen Sie ab **200 µl** Probenvolumen (maximal 2 Millionen Zellen) und eluieren Sie die DNA in **100 µl** Elutionspuffer.

**Hinweis:** Wenn Sie die DNA-Extraktion aus Vollblut mit **ELITe STAR** und der **Softwareversion 3.4.13** (oder entsprechende spätere Versionen) durchführen, verwenden Sie das Extraktionsprotokoll **UUNI\_E100\_S200\_ELI**, das 200 µl Probenvolumen verwendet und den Extrakt in 100 µl eluiert. Proben in Primärröhrchen können direkt auf **«ELITe STAR»** geladen werden. Für jede Probe ist immer ein Mindestvolumen von 700 µl erforderlich. **200 µl CPE** in ein Proteinase-Carrier-Röhrchen geben, wie in der Gebrauchsanweisung des Extraktionskits angegeben. Informationen zum Extraktionsverfahren sind der Gebrauchsanweisung des Extraktionskits zu entnehmen.

**Hinweis:** Wenn Sie die DNA-Extraktion aus Vollblut mit **ELITe GALAXY** und der **Softwareversion 1.3.1** (oder entsprechende spätere Versionen) durchführen, verwenden Sie das Extraktionsprotokoll **xNA Extraction (Universal)**, das 300 µl Probenvolumen verwendet und den Extrakt in 200 µl eluiert. Proben in Primärröhrchen können direkt auf **"ELITe GALAXY"** geladen werden. Für jede Probe ist immer ein Mindestvolumen von 400– 650 µl, je nach Röhrchentyp, erforderlich. **10 µl/Probe von CPE** hinzufügen. Der CPE muss wie in der Gebrauchsanweisung des Extraktionskits angegeben zur **IC + Trägerlösung** gegeben werden. Informationen

## **ADENOVIRUS ELITe MGB® Kit** Reagenz für die DNA-Amplifikation in Echtzeit

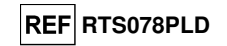

zum Extraktionsverfahren sind der Gebrauchsanweisung des Extraktionskits zu entnehmen.

**Hinweis:** Wenn Sie die DNA-Extraktion aus Vollblut mit dem Gerät **"NucliSENS® easyMAG®"** durchführen, befolgen Sie bitte das Extraktionsprotokoll **Generic 2.0.1** und die folgenden Anweisungen:

**100 µl** Probe in den 8-Well-Streifen überführen, den Streifen auf das Gerät laden und die Extraktion ohne Lyseinkubation ausführen. Nachdem das Gerät **EasyMAG® Lysis Buffer** hinzugefügt hat, den Streifen nicht herausnehmen und den Streifeninhalt dreimal mit der mitgelieferten Mehrkanalpipette unter Anwendung des Programms Nr. 3 mischen. 10 Minuten inkubieren, dann **NucliSENS® easyMAG® Magnetic Silica** hinzufügen und mit der Extraktion fortfahren. Die Nukleinsäuren in **50 µl** Elutionspuffer eluieren.

**Hinweis:** Wenn Sie die DNA-Extraktion aus Vollblut mit dem Gerät **"QIAsymphony® SP/AS"** und dem Kit **"QIAsymphony® DNA Mini Kit"** mit der **Softwareversion 3.5** durchführen, verwenden Sie das Extraktionsprotokoll **"Virus Blood\_200\_V4\_default IC"** und befolgen Sie diese Anweisungen: Das Gerät kann ein Primärröhrchen verwenden; für die Extraktion wird ein Probenvolumen von **200 μl** benötigt, das stets erforderliche Totvolumen beträgt

 **100 μl**. Die Röhrchen mit dem ATE-Puffer wie in der Gebrauchsanweisung des Kits angegeben in das Fach "internal control" (interne Kontrolle) auf dem Gerät laden; die Position, an der Eluate dispensiert werden, sowie das Elutionsvolumen von **60 µl** angeben. Nähere Einzelheiten zum Extraktionsverfahren sind den Angaben in der Gebrauchsanweisung des Kits zu entnehmen.

#### **In EDTA entnommenes Plasma**

 Die Plasmaproben für die Nukleinsäureextraktion müssen gemäß den Laborrichtlinien in EDTA entnommen werden. Außerdem dürfen sie maximal drei Tage bei +2 bis +8 °C transportiert und aufbewahrt werden; anderenfalls müssen sie tiefgefroren bei -20 °C für maximal dreißig Tage oder bei -70 °C für längere Zeit aufbewahrt werden.

 Es wird empfohlen, die einzufrierenden Proben in Aliquote aufzuteilen, um wiederholten Gefrier- und Auftauzyklen vorzubeugen.

**Hinweis:** Wenn Sie die DNA-Extraktion aus Plasma mit **ELITe STAR** und der **Softwareversion 3.4.13** (oder entsprechende spätere Versionen) durchführen, verwenden Sie das Extraktionsprotokoll **UUNI\_E100\_S200\_ELI**, das 200 µl Probenvolumen verwendet und den Extrakt in 100 µl eluiert. Proben in Primärröhrchen können direkt auf **«ELITe STAR»** geladen werden. Für jede Probe ist immer ein Mindestvolumen von 600 µl erforderlich. **200 µl CPE** in ein Proteinase-Carrier-Röhrchen geben, wie in der Gebrauchsanweisung des Extraktionskits angegeben. Informationen zum Extraktionsverfahren sind der Gebrauchsanweisung des Extraktionskits zu entnehmen.

**Hinweis:** Wenn Sie die DNA-Extraktion aus Plasma mit **ELITe GALAXY** und der **Softwareversion 1.3.1** (oder entsprechende spätere Versionen) durchführen, verwenden Sie das Extraktionsprotokoll **xNA Extraction (Universal)**, das 300 µl Probenvolumen verwendet und den Extrakt in 200 µl eluiert. Proben in Primärröhrchen können direkt auf **"ELITe GALAXY"** geladen werden. Für jede Probe ist immer ein Mindestvolumen von 400– 650 µl, je nach Röhrchentyp, erforderlich. **10 µl/Probe von CPE** hinzufügen. Der CPE muss wie in der Gebrauchsanweisung des Extraktionskits angegeben zur **IC + Trägerlösung** gegeben werden. Informationen zum Extraktionsverfahren sind der Gebrauchsanweisung des Extraktionskits zu entnehmen.

#### **Nasenspülungen**

 Die für die DNA-Extraktion bestimmten Nasenspülungen müssen gemäß den Laborrichtlinien entnommen und in steriler physiologischer Lösung oder steriler PBS verdünnt werden. Außerdem dürfen sie maximal vier Stunden bei +2 bis +8 °C transportiert und aufbewahrt werden; anderenfalls müssen sie tiefgefroren bei -20 °C für maximal dreißig Tage oder bei -70 °C für längere Zeit aufbewahrt werden.

 Es wird empfohlen, die einzufrierenden Proben in Aliquote aufzuteilen, um wiederholten Gefrier- und Auftauzyklen vorzubeugen.

**Hinweis:** Wenn Sie die DNA-Extraktion aus Nasenspülungen (nicht-zelluläre Proben) mit dem Kit **"EXTRAblood"** durchführen, befolgen Sie bitte die Gebrauchsanweisung: Beginnen Sie ab **200 µ**l Probe, fügen Sie zu Beginn der Extraktion **5 µl CPE** für die interne Kontrolle hinzu und fangen Sie die DNA in **60 µ**l Elutionspuffer auf.

**Hinweis:** Wenn Sie die DNA-Extraktion aus Nasenspülungen mit dem Gerät **"NucliSENS® easyMAG®"** durchführen, befolgen Sie bitte das Extraktionsprotokoll **Generic 2.0.1** und die folgenden Anweisungen:**500 µl** Probe in den 8-Well-Streifen überführen, **5 µl CPE** für die interne Kontrolle hinzufügen, anschließend das **NucliSENS® easyMAG® Magnetic Silica** hinzufügen. Die Nukleinsäuren in **100 µl** Elutionspuffer eluieren.

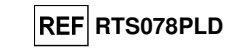

#### **Nasale Abstriche**

 Die für die DNA-Extraktion bestimmten nasalen Abstriche müssen gemäß den Laborrichtlinien entnommen und in Transportmedium für Zellkulturen oder steriler physiologischer Lösung oder steriler PBS verdünnt werden. Außerdem dürfen sie maximal vier Stunden bei +2 bis +8 °C transportiert und aufbewahrt werden; anderenfalls müssen sie tiefgefroren bei -20 °C für maximal dreißig Tage oder bei -70 °C für längere Zeit aufbewahrt werden.

 Es wird empfohlen, die einzufrierenden Proben in Aliquote aufzuteilen, um wiederholten Gefrier- und Auftauzyklen vorzubeugen.

**Hinweis:** Wenn Sie die DNA-Extraktion aus nasalen Abstrichen (nicht-zelluläre Proben) mit dem Kit **"EXTRAblood"** durchführen, befolgen Sie bitte die Gebrauchsanweisung: Beginnen Sie ab **200 µ**l Probe, fügen Sie zu Beginn der Extraktion **5 µl CPE** für die interne Kontrolle hinzu und fangen Sie die DNA in **60 µ**l Elutionspuffer auf.

**Hinweis:** Wenn Sie die DNA-Extraktion aus nasalen Abstrichen mit dem Gerät **"NucliSENS® easyMAG®"** durchführen, befolgen Sie bitte das Extraktionsprotokoll **Generic 2.0.1** und die folgenden Anweisungen:**500 µl** Probe in den 8-Well-Streifen überführen, **5 µl CPE** für die interne Kontrolle hinzufügen, anschließend das **NucliSENS® easyMAG® Magnetic Silica** hinzufügen. Die Nukleinsäuren in **100 µl** Elutionspuffer eluieren.

#### **Andere Proben**

 Es liegen keine Daten zur Produktleistung mit DNA vor, die aus den folgenden klinischen Proben extrahiert wurde: fäkaler Überstand und Liquor.

#### **Störende Substanzen**

 Die aus der Probe extrahierte DNA darf kein Heparin, Hämoglobin, Dextran, Ficoll®, Ethanol oder 2- Propanol enthalten, um das Problem einer Inhibition und die Möglichkeit häufiger ungültiger Ergebnisse zu verhindern.

 Eine große Menge humaner genomischer DNA in der aus der Probe extrahierten DNA kann die Amplifikationsreaktion hemmen.

 Es liegen keine Daten zu einer Inhibition durch antivirale, antibiotische, chemotherapeutische oder immunsupprimierende Medikamente vor.

#### **Amplifikationskontrollen**

 Es ist unbedingt erforderlich, jeden Amplifikationslauf mit einer Negativkontrolle und einer Positivkontrolle zu validieren.

 Bei der Negativkontrolle muss statt der aus der Probe extrahierten DNA hochreines Wasser für die Molekularbiologie (nicht im Lieferumfang dieses Produkts enthalten) zur Reaktion hinzugefügt werden.

 Für die Positivkontrolle das Produkt **"ADENOVIRUS - ELITe Positive Control"** oder das Produkt **"ADENOVIRUS ELITe Standard"** verwenden.

#### **Qualitätskontrollen**

 Es wird empfohlen, das gesamte Analyseverfahren für jeden Extraktions- und Amplifikationslauf durch Testen von Prozesskontrollen, d. h. einer negativ getesteten Probe und einer positiv getesteten Probe oder eines kalibrierten Referenzmaterials, zu validieren.

## **ADENOVIRUS ELITe MGB® Kit** Reagenz für die DNA-Amplifikation in Echtzeit

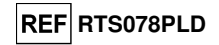

#### **VERFAHREN**

#### **Einrichten des Echtzeit-Amplifikationslaufs**

(Im Bereich für die Amplifikation/Detektion von Amplifikationsprodukten durchzuführen)

Bei Verwendung des Geräts **7300 Real-Time PCR System**.

Vor Beginn des Laufs gemäß der Gerätedokumentation muss Folgendes durchgeführt werden:

 - Echtzeit-Thermocycler einschalten, Computer einschalten, dedizierte Software ausführen und einen Lauf für die "absolute Quantifizierung" öffnen,

- im Detector Manager den Detektor ("detector") für die ADV-Sonde so einrichten, dass "reporter" (Reporter) = "FAM" und "quencher" (Quencher) = "none" (nicht fluoreszenzierend) ist, und "ADV" nennen,

- im Detector Manager den Detektor ("detector") für die Sonde für die interne Kontrolle so einrichten, dass "reporter" (Reporter) = "VIC" (AP525 ist analog zu VIC) und "quencher" (Quencher) = "none" (nicht fluoreszenzierend) ist, und "IC" nennen.

- für jede in der Mikrotiterplatte verwendete Vertiefung im Well Inspector den Detektor ("detector") (zu messender Fluoreszenztyp) so einrichten, dass "passive reference" (passive Referenz) = "ROX" (AP593 wird statt ROX verwendet, Normalisierung der gemessenen Fluoreszenz) ist, und Reaktionstyp festlegen (Probe, negative Amplifikationskontrolle, positive Amplifikationskontrolle oder Standard bei bekannter Menge). Diese Informationen zum **Arbeitsblatt** am Ende dieser Gebrauchsanweisung hinzufügen oder die Mikrotiterplatten-Einrichtung ausdrucken. Das **Arbeitsblatt** muss bei der Überführung des Reaktionsgemischs und der Proben in die Vertiefungen sorgfältig befolgt werden.

**Hinweis:** Zum Bestimmen des DNA-Titers in der Ausgangsprobe eine Reaktionsreihe mit den **Q - PCR Standards** (105 Kopien, 104 Kopien, 103 Kopien, 102 Kopien) ausführen, um die **Standardkurve** zu erhalten.

 Nachfolgend ist beispielhaft aufgeführt, wie die quantitative Analyse von 12 Proben organisiert werden kann.

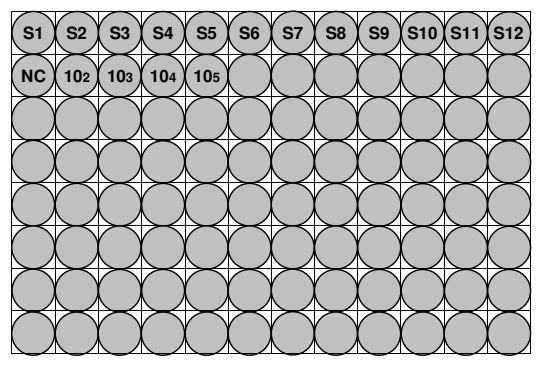

**Legende: S1** - **S12**: Zu analysierende Proben; **NC**: Negative Control der Amplifikation, **102**: 102-Standardkopien; **103**: 103-Standardkopien; **104**: 104-Standardkopien; **105**: 105-Standardkopien.

Gemäß der Gerätedokumentation in der dedizierten Software ("Instrument > Thermal Cycler Protocol > Thermal Profile" (Gerät > Thermocycler-Protokoll > Temperaturprofil)) die Parameter des **Temperaturzyklus**festlegen:

 - zur Amplifikationsphase den Schritt zur **Verlängerung bei 72 °C** hinzufügen ("Add Step" (Schritt hinzufügen));

Hinweis: Die Fluoreszenzerfassung ("Instrument > Thermal Cycler Protocol > Settings > Data Collection" (Gerät > Thermocycler-Protokoll > Einstellungen > Datenerfassung)) muss während des Hybridisierungsschritts auf 60 °C eingestellt sein.

- die Zeitsteuerung wie in der folgenden Tabelle angegeben ändern,
- die Anzahl Zyklen auf **45** einstellen,
- das Volumen für die Softwareemulation der Wärmeübertragung zur Reaktion ("Sample volume"

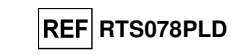

(Probenvolumen)) auf **30 µl** einstellen;

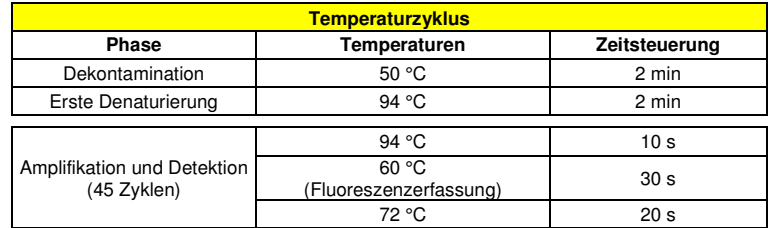

Bei Verwendung eines **7500 Fast Dx Real-Time PCR Instrument**.

Vor Beginn des Laufs gemäß der Gerätedokumentation muss Folgendes durchgeführt werden:

 - Echtzeit-Thermocycler einschalten, Computer einschalten, dedizierte Software ausführen, einen Lauf für die "absolute Quantifizierung" öffnen und "Run mode: Fast 7500" (Laufmodus: Fast 7500) einstellen, - im Detector Manager den Detektor ("detector") für die ADV-Sonde so einrichten, dass "reporter" "(Reporter) = "FAM" und "quencher" (Quencher) = "none" (nicht fluoreszenzierend) ist, und "ADV nennen,

- im Detector Manager den Detektor ("detector") für die Sonde für die interne Kontrolle so einrichten, dass "reporter" (Reporter) = "VIC" (AP525 ähnelt VIC) und "quencher" (Quencher) = "none" (nicht fluoreszenzierend) ist, und "IC" nennen,

- für jede in der Mikrotiterplatte verwendete Vertiefung im Well Inspector den Detektor ("detector") (zu messender Fluoreszenztyp) so einrichten, dass "passive reference" (passive Referenz) = "CY5" (AP593 wird statt CY5 verwendet, Normalisierung der gemessenen Fluoreszenz) ist, und Reaktionstyp festlegen (Probe, negative Amplifikationskontrolle, positive Amplifikationskontrolle oder Standard bei bekannter Menge). Diese Informationen zum **Arbeitsblatt** am Ende dieser Gebrauchsanweisung hinzufügen oder die Mikrotiterplatten-Einrichtung ausdrucken. Das **Arbeitsblatt** muss bei der Überführung des Reaktionsgemischs und der Proben in die Vertiefungen sorgfältig befolgt werden.

**Hinweis:** Zum Bestimmen des DNA-Titers in der Ausgangsprobe eine Reaktionsreihe mit den **Q - PCR Standards** (105 Kopien, 104 Kopien, 103 Kopien, 102 Kopien) ausführen, um die **Standardkurve** zu erhalten.

 Ein Beispiel für einen Aufbau der quantitativen Analyse einiger Proben ist im vorigen Abschnitt angegeben, der das Verfahren für das Gerät **7300 Real Time PCR System** beschreibt.

Gemäß der Gerätedokumentation in der dedizierten Software ("Instrument > Thermal Cycler Protocol > Thermal Profile" (Gerät > Thermocycler-Protokoll > Temperaturprofil)) die Parameter des **Temperaturzyklus**festlegen:

- zur Amplifikationsphase den Schritt zur Verlängerung bei 72 °C hinzufügen ("Add Step" (Schritt hinzufügen));

Hinweis: Die Fluoreszenzerfassung ("Instrument > Thermal Cycler Protocol > Settings > Data Collection" (Gerät > Thermocycler-Protokoll > Einstellungen > Datenerfassung)) muss während des Hybridisierungsschritts auf 60 °C eingestellt sein.

- die Zeitsteuerung wie in der folgenden Tabelle angegeben ändern,
- die Anzahl Zyklen auf **45** einstellen,

- das Volumen für die Softwareemulation der Wärmeübertragung zur Reaktion ("Sample volume" (Probenvolumen)) auf **30 µl** einstellen,

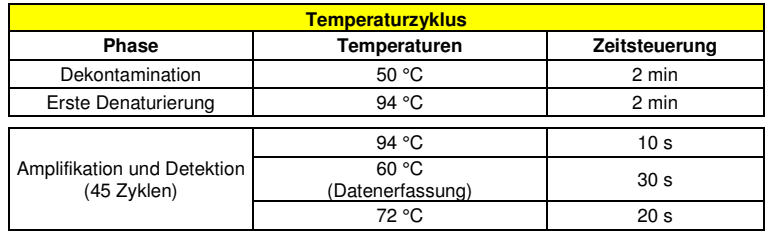

## **ADENOVIRUS ELITe MGB® Kit** Reagenz für die DNA-Amplifikation in Echtzeit

#### **Einrichten der Amplifikation**

(Im Bereich für die Extraktion/Vorbereitung der Amplifikationsreaktionen durchzuführen)

Vor Beginn des Laufs ist es wichtig, Folgendes durchzuführen:

 - die Röhrchen mit den zu analysierenden Proben auftauen. Vorsichtig mischen, den Inhalt 5 Sekunden lang herunterzentrifugieren und Röhrchen auf Eis lagern;

 - die für den Lauf benötigten **ADV Q - PCR Mix** Röhrchen auftauen und beachten, dass jedes Röhrchen für die Vorbereitung von **25 Reaktionen** ausreicht. Vorsichtig mischen, den Inhalt 5 Sekunden lang herunterzentrifugieren und Röhrchen auf Eis lagern.

 - die **ADV - Positive Control** oder die **ADV Q - PCR Standard** Röhrchen auftauen. Vorsichtig mischen, den Inhalt 5 Sekunden lang herunterzentrifugieren und Röhrchen auf Eis lagern.

- - die während des Laufs verwendete **Amplifikations-Mikrotiterplatte** zur Hand nehmen; dabei puderfreie Handschuhe tragen und darauf achten, dass die Vertiefungen nicht beschädigt werden.
- 1. **20 µl ADV Q PCR Mix** präzise auf den Boden der Vertiefungen in der **Amplifikations-Mikrotiterplatte**pipettieren, wie zuvor im **Arbeitsblatt** festgelegt. Bläschenbildung vermeiden.

**Hinweis:** Wenn das Reaktionsgemisch nicht vollständig aufgebraucht wird, das Restvolumen maximal einen Monat bei -20 °C dunkel aufbewahren. Das Reaktionsgemisch maximal **5** Gefrier- und Auftauzyklen unterziehen.

- 2. **20 µl extrahierte DNA** aus der ersten Probe präzise in die entsprechende Vertiefung der **Amplifikations-Mikrotiterplatte** mit dem Reaktionsgemisch pipettieren, wie zuvor im **Arbeitsblatt** festgelegt. Die Probe gut mischen, dazu die **extrahierte DNA** dreimal in das Reaktionsgemisch pipettieren. Bläschenbildung vermeiden. Mit den übrigen Proben **extrahierter DNA** auf die gleiche Weise verfahren.
- 3. **20 µl hochreines Wasser für die Molekularbiologie** (nicht im Lieferumfang dieses Produkts enthalten) präzise in die Vertiefung der **Amplifikations-Mikrotiterplatte** der Negativkontrolle der Amplifikation mit dem Reaktionsgemisch pipettieren, wie zuvor im **Arbeitsblatt** festgelegt. Die Negativkontrolle gut mischen, dazu das **hochreine Wasser für die Molekularbiologie** dreimal in das Reaktionsgemisch pipettieren. Bläschenbildung vermeiden.
- 4. Je nach benötigtem Ergebnis (qualitativ oder quantitativ) muss eine dieser beiden Optionen befolgt werden:

- Wenn ein **qualitatives** Ergebnis benötigt wird (Nachweis von ADV-DNA): **20 µl ADV - Positive Control** präzise in die entsprechende Vertiefung der **Amplifikations-Mikrotiterplatte** mit dem Reaktionsgemisch pipettieren, wie zuvor im **Arbeitsblatt** festgelegt. Die Positivkontrolle gut mischen, dazu die **ADV - Positive Control** dreimal in das Reaktionsgemisch pipettieren. Bläschenbildung vermeiden.

- Wenn ein **quantitatives** Ergebnis benötigt wird (Quantifizierung von ADV-DNA): **20 µl ADV Q - PCR Standard 102** präzise in die entsprechende Vertiefung der **Amplifikations-Mikrotiterplatte** mit dem Reaktionsgemisch pipettieren, wie zuvor im **Arbeitsblatt** festgelegt. Den Standard gut mischen, dazu den **ADV Q - PCR Standard 102** dreimal in das Reaktionsgemisch pipettieren. Bläschenbildung vermeiden. Mit den übrigen **ADV Q - PCR Standards** (**103, 104, 105**) auf die gleiche Weise verfahren.

- 5. Die **Amplifikations-Mikrotiterplatte** mit der **Amplifikations-Dichtungsfolie** dicht verschließen.
- 6. Die **Amplifikations-Mikrotiterplatte** in den Echtzeit-Thermocycler im Bereich für die Amplifikation/Detektion von Amplifikationsprodukten transferieren und den Temperaturzyklus für die Amplifikation starten; dabei die Laufeinstellung mit einem eindeutigen und wiedererkennbaren Dateinamen (z. B. "Jahr-Monat-Tag-ADV-EGSpA") speichern.

**Hinweis:** Am Ende des Temperaturzyklus muss die Amplifikations-Mikrotiterplatte mit den Reaktionsprodukten aus dem Gerät entfernt und ohne Kontamination der Umwelt beseitigt werden. Um ein Verschütten der Reaktionsprodukte zu vermeiden **darf die Amplifikations-Dichtungsfolie nicht von der Amplifikations-Mikrotiterplatte entfernt werden**.

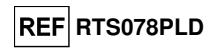

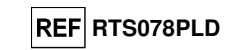

 In der folgenden Abbildung ist die Vorbereitung der Amplifikationsreaktion zusammengefasst dargestellt.

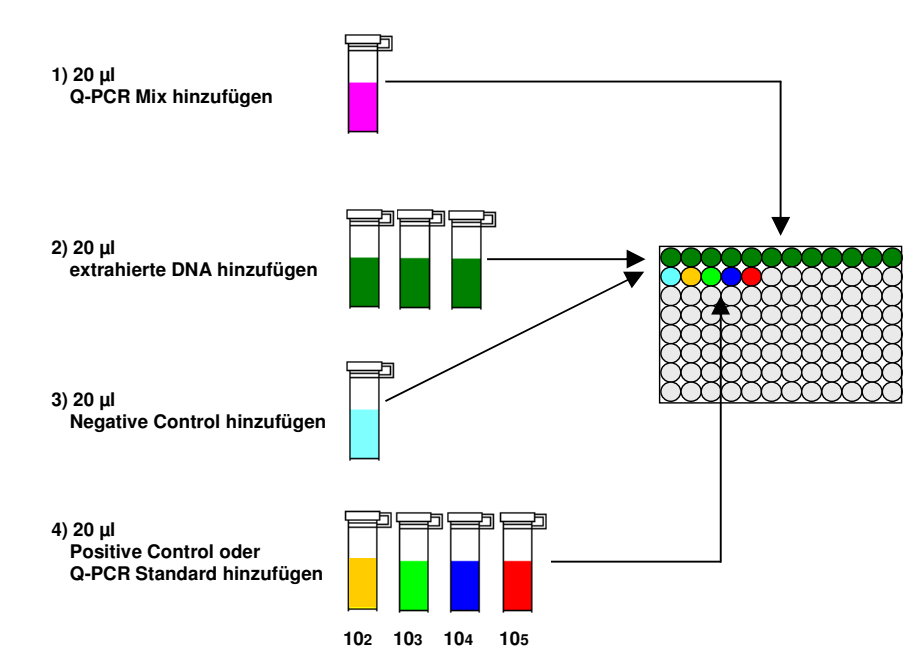

**Hinweis:** Wenn die Amplifikation mit dem Gerät **«QIAsymphony® SP/AS»** vorbereitet wird, die Mikrotiterplatte, welche die Extrakte, die Reagenzien und die Amplifikations-Mikrotiterplatte enthält, mithilfe der Spezialadapter in die dafür vorgesehenen Fächer einsetzen, anschließend die Angaben in der Gebrauchsanweisung des Einrichtmoduls und die von der Software geforderten Schritte befolgen.

**Hinweis:** Wenn die Vorbereitung der Amplifikationsreaktion mit dem Gerät **«ELITe GALAXY»** durchgeführt wird, die Elutions-Mikrotiterplatte, das komplette Reaktionsgemisch und die Amplifikations-Mikrotiterplatte wie in der Gebrauchsanweisung des Geräts angegeben laden und die Schritte auf der grafischen Benutzeroberfläche befolgen.

#### **Qualitative Analyse der Ergebnisse**

Die aufgezeichneten Werte der von der spezifischen ADV-Sonde (FAM-Detektor "ADV") und der spezifischen Sonde für die Internal Control (VIC-Detektor "IC") in den Amplifikationsreaktionen ausgesendeten Fluoreszenz müssen von der Gerätesoftware analysiert werden.

 Vor Beginn der Analyse gemäß der Gerätedokumentation muss Folgendes durchgeführt werden: - manuell ("Results > Amplification plot > delta Rn vs Cycle" (Ergebnisse > Amplifikationsdarstellung > Delta Rn vs. Zyklus)) den Berechnungsbereich für die **Grundlinie** (Fluoreszenz-Hintergrundniveau) von Zyklus 6 auf Zyklus 15 ändern;

**Hinweis:** Bei einer positiven Probe mit einem hohen ADV-DNA-Titer kann die FAM-Fluoreszenz der ADVspezifischen Sonde bereits vor dem Zyklus 15 beginnen anzusteigen. In diesem Fall muss der Berechnungsbereich für die Grundlinie vom Zyklus 6 auf den von der Gerätesoftware ("Results > Component" (Ergebnisse > Komponente)) erkannten Zyklus, bei dem die FAM-Fluoreszenz der Probe anzusteigen beginnt, angepasst werden.

## **ADENOVIRUS ELITe MGB® Kit** Reagenz für die DNA-Amplifikation in Echtzeit

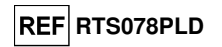

Bei Verwendung des Geräts **7300 Real-Time PCR System**:

- manuell den Schwellenwert ("Threshold") für den FAM-Detektor "ADV" auf 0,1 einstellen; - manuell den Schwellenwert ("Threshold") für den VIC-Detektor "IC" auf 0,05 einstellen.

#### Bei Verwendung eines **7500 Fast Dx Real-Time PCR Instrument**:

 - manuell den **Schwellenwert ("Threshold")** für den FAM-Detektor "ADV" auf **0,2** einstellen; - manuell den **Schwellenwert ("Threshold")** für den VIC-Detektor "IC" auf **0,1** einstellen.

 Die Werte der von den spezifischen Sonden in der Amplifikationsreaktion ausgesendeten Fluoreszenz und der Schwellenwert ("Threshold") der Fluoreszenz ermöglichen die Bestimmung des **Schwellenwertzyklus ("Threshold cycle (Ct)")**, d. h. des Zyklus, in dem die Fluoreszenz den **Schwellenwert**erreicht.

In der Amplifikationsreaktion der Positive Control<sup>\*</sup> dient der Ct-Wert von ADV ("Results > Report" (Ergebnisse > Bericht)) der Validierung der Amplifikation und des Nachweises, wie in der folgenden Tabelle dargestellt:

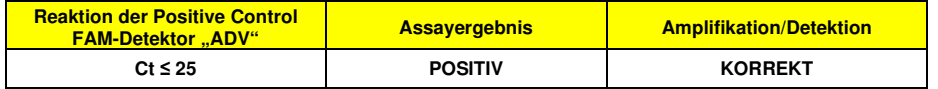

 Wenn das Ergebnis der Amplifikationsreaktion der **Positive Control** bei ADV **Ct > 25** oder **Ct Undetermined** (Ct unbestimmt) ist, wurde die Ziel-DNA nicht korrekt nachgewiesen. Das heißt, dass während des Amplifikations- oder des Detektionsschritts Probleme aufgetreten sind (falsche Dispensierung des Reaktionsgemischs oder der Positivkontrolle, Abbau des Reaktionsgemischs oder der Positivkontrolle, falsche Einstellung der Position der Positivkontrolle, falsche Einstellung des Temperaturzyklus), die zu falschen Ergebnissen führen können. Der Lauf ist ungültig und muss ab dem Amplifikationsschritt wiederholt werden.

**\* Hinweis:** Wenn dieses Produkt zur Quantifizierung von ADV-DNA verwendet wird, wurden statt der Reaktionen der **Positive Control** die **Q - PCR Standard** Reaktionen ausgeführt. In diesem Fall die Amplifikation und den Nachweis validieren, hierzu die Amplifikationsreaktion von **Q - PCR Standard 105** (**Ct ≤25**) beachten.

 In der Amplifikationsreaktion der **Negative Control** dient der **Ct**-Wert von ADV ("Results > Report" (Ergebnisse > Bericht)) der Validierung der Amplifikation und des Nachweises, wie in der folgenden Tabelle dargestellt:

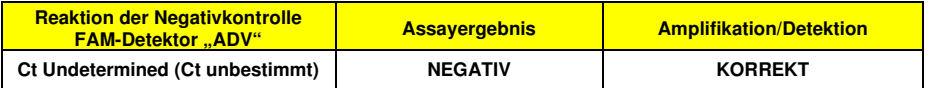

 Wenn das Ergebnis der Amplifikationsreaktion der **Negativkontrolle** bei ADV **Ct Undetermined** (Ct unbestimmt) ist, wurde die Ziel-DNA nachgewiesen. Das heißt, dass während des Amplifikationsschritts Probleme aufgetreten sind (Kontamination), die zu falschen und falsch-positiven Ergebnissen führen können. Der Lauf ist ungültig und muss ab dem Amplifikationsschritt wiederholt werden.

 In der Amplifikationsreaktion jeder **Probe** dient der **Ct**-Wert von ADV zum Nachweis der Ziel-DNA, während der **Ct**-Wert der internen Kontrolle zur Validierung von Extraktion, Amplifikation und Detektion verwendet wird.

**Hinweis**: Überprüfen Sie mithilfe der Gerätesoftware ("Results > Amplification plot > delta Rn vs Cycle" (Ergebnisse > Amplifikationsdarstellung > Delta Rn vs. Zyklus)), dass der **Ct**-Wert anhand eines schnellen und regelmäßigen Anstiegs der Fluoreszenzwerte und nicht anhand von Spitzen oder eines Anstiegs des Hintergrunds (unregelmäßiger oder hoher Hintergrund) ermittelt wurde.

 Dieses Produkt ist in der Lage, eine Mindestmenge von zirka 10 Kopien von DNA des Hexonprotein-Gens von ADV in der Amplifikationsreaktion nachzuweisen (Nachweisgrenze für das Produkt, siehe Abschnitt "Leistungsmerkmale").

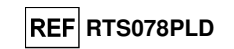

Die Ergebnisse als Ct der Amplifikationsreaktionen jeder **Probe** ("Results > Report" (Ergebnisse > Bericht)) werden wie in der folgenden Tabelle beschrieben verwendet:

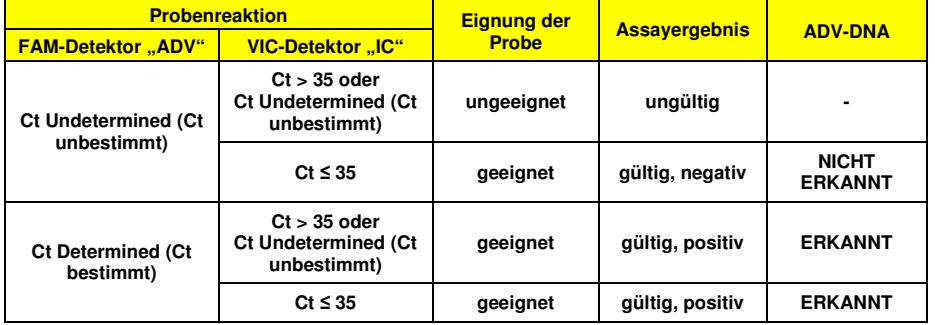

 Ist das Ergebnis der Amplifikationsreaktion einer Probe **Ct Undetermined** (Ct unbestimmt) bei ADV und **Ct > 35** oder **Ct Undetermined** bei der internen Kontrolle, bedeutet dies, dass es nicht möglich war, die DNA für die interne Kontrolle effizient nachzuweisen. In diesem Fall sind während des Amplifikationsschritts (ineffiziente oder nicht vorhandene Amplifikation) oder während des Extraktionsschritts (Abbau von Proben-DNA, Probe mit unzureichender Zellzahl, Verlust von DNA während der Extraktion oder Vorhandensein von Inhibitoren) Probleme aufgetreten, die zu falschen und falsch-negativen Ergebnissen führen können. Die Probe ist ungeeignet, der Assay ist ungültig und muss ab der Extraktion einer neuen Probe wiederholt werden.

 Ist das Ergebnis der Amplifikationsreaktion einer Probe **Ct Undetermined** (Ct unbestimmt) bei ADV und **Ct ≤ 35** bei der Internal Control, bedeutet dies, dass die ADV-DNA in der aus der Probe extrahierten DNA nicht nachgewiesen wurde; es kann jedoch nicht ausgeschlossen werden, dass der Titer der ADV-DNA unter der Nachweisgrenze des Produkts (siehe Abschnitt "Leistungsmerkmale") liegt. In diesem Fall kann das Ergebnis falsch-negativ sein.

 Bei der Interpretation der mit diesem Test erhaltenen Ergebnisse müssen alle klinischen Daten und sonstigen Laborbefunde des Patienten berücksichtigt werden.

**Hinweis:** Wird in der Amplifikationsreaktion einer Probe die ADV-DNA nachgewiesen, kann das Ergebnis der Internal Control "Ct > 35" oder "Ct Undetermined" (Ct unbestimmt) sein. So kann die wenig effiziente Amplifikationsreaktion bei der Internal Control durch den Wettbewerb mit der hocheffizienten Amplifikationsreaktion bei ADV-DNA verdrängt werden. In diesem Fall ist die Probe dennoch geeignet und das positive Ergebnis des Assays gültig.

#### **Quantitative Analyse der Ergebnisse**

 Nach Durchführung des Verfahrens für die qualitative Analyse der Ergebnisse kann die quantitative Analyse der Ergebnisse der positiven Proben durchgeführt werden.

 Bei den Amplifikationsreaktionen der vier **Q - PCR Standards** ermöglichen die **Ct**-Werte für ADV die Berechnung der Standardkurve ("Results > Standard Curve" (Ergebnisse > Standardkurve)) für den Amplifikationslauf sowie die Validierung der Amplifikation und Detektion, wie in der folgenden Tabelledargestellt:

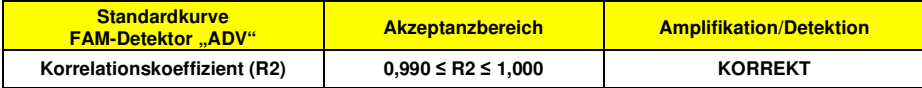

 Wenn der Wert des **Korrelationskoeffizienten (R2)** außerhalb der Bereichsgrenzen liegt, heißt dies, dass während des Amplifikations- oder des Detektionsschritts Probleme aufgetreten sind (falsche Dispensierung des Reaktionsgemischs oder der Standards, Abbau des Reaktionsgemischs oder der Standards, falsche Einstellung der Position der Standards, falsche Einstellung des Temperaturzyklus), die zu falschen Ergebnissen führen können. Der Lauf ist ungültig und muss ab dem Amplifikationsschritt wiederholt werden.

 Die ADV-**Ct**-Werte in der Amplifikationsreaktion der einzelnen **Proben** und die **Standardkurve** des Amplifikationslaufs dienen dazu, die **Menge** der in den Amplifikationsreaktionen der Proben vorhandenen Ziel-DNA zu berechnen.

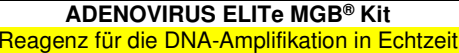

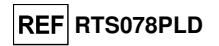

 Dieses Produkt ist in der Lage, zwischen 1.000.000 und 10 Kopien von DNA des Hexonprotein-Gens von ADV in der Amplifikationsreaktion zu quantifizieren, was den Genomäquivalenten pro Reaktion entspricht (linearer Messbereich, siehe "Leistungsmerkmale"), wie in der folgenden Tabelle beschrieben:

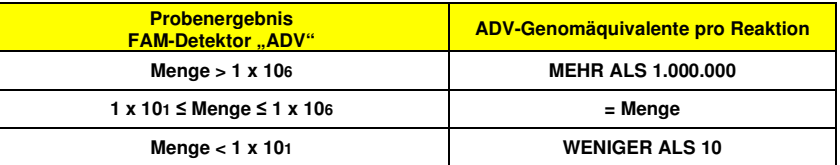

Die Ergebnisse (Menge) jeder Probe ("Results > Report" (Ergebnisse > Bericht)) dienen zur Berechnung der Genomäquivalente (**gEq**) von ADV, die in der bei der Extraktion verwendeten Probe vorhanden sind (**Nc**), gemäß dieser Formel:

$$
Nc (gEq / mL) = \frac{Ve x \text{ Menge}}{Vc x Va x Ep}
$$

#### Dabei ist:

 **Vc** die Menge der bei der Extraktion verwendeten Probe im Verhältnis zur gewünschten Maßeinheit; **Ep** die Effizienz des Verfahrens, der Extraktion und der Amplifikation, **ausgedrückt als Dezimalzahl**; **Ve** das Gesamtvolumen des extrahierten Produkts **ausgedrückt in µl**;

 **Va** das Volumen des in der Amplifikationsreaktion verwendeten Extraktionsprodukts **ausgedrückt in µl**;**Menge** ist das Ergebnis der Amplifikationsreaktion der Probe **ausgedrückt in gEq pro Reaktion**.

Wird das Extraktionskit «**EXTRAblood**» zusammen mit in EDTA entnommenen Vollblutproben verwendet und muss das Ergebnis **in gEq/ml ausgegeben** werden, ändert sich die Formel wie folgt:

> **Vereinfachte Formel für Vollblut und** «**EXTRAblood**»**Nc (gEq/ml) = 25 x Menge**

Wird das Extraktionskit "EXTRAblood" zusammen mit Nasenspülungen und nasalen Abstrichen verwendet und muss das Ergebnis **in gEq/ml ausgegeben** werden, ändert sich die Formel wie folgt:

**Vereinfachte Formel Nasenspülungen, nasale Abstriche und "EXTRAblood"** 

**Nc (gEq/ml) = 15 x Menge**

 Wird **"ELITe STAR"** zusammen mit in EDTA entnommenen Vollblut- oder Plasmaproben verwendet und muss das Ergebnis **in gEq/ml ausgegeben** werden, ändert sich die Formel wie folgt:

> **Vereinfachte Formel für Vollblut, Plasma und "ELITe STAR" Nc (gEq/ml) = 28 x Menge**

Wird **"ELITe GALAXY**" zusammen mit in EDTA entnommenen Vollblut- oder Plasmaproben verwendet und muss das Ergebnis **in gEq/ml ausgegeben** werden, ändert sich die Formel wie folgt:

> **Vereinfachte Formel für Vollblut, Plasma und "ELITe GALAXY" Nc (gEq/ml) = 35 x Menge**

 Wird das Extraktionssystem «**NucliSENS® easyMAG®**» zusammen mit in EDTA entnommenen Vollblutproben verwendet und muss das Ergebnis in **gEq/ml ausgegeben** werden, ändert sich die Formel wie folgt:

# **Vereinfachte Formel für Vollblut und «NucliSENS® easyMAG®»**

**Nc (gEq/ml) = 50 x Menge**

 Wird das Extraktionssystem **"NucliSENS® easyMAG®"** zusammen mit Nasenspülungen und nasalen Abstrichen verwendet und muss das Ergebnis **in gEq/ml ausgegeben** werden, ändert sich die Formel wie folgt:

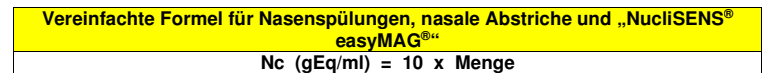

# **ADENOVIRUS ELITe MGB® Kit**

Reagenz für die DNA-Amplifikation in Echtzeit

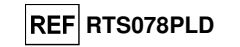

 Wird das Extraktionssystem **"QIAsymphony® SP/AS"** zusammen mit in EDTA entnommenen Vollblutproben verwendet und muss das Ergebnis **in gEq/ml ausgegeben** werden, ändert sich die Formel wie folgt:

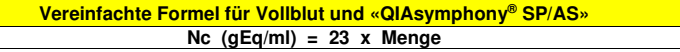

#### **Berechnung der Grenzen des linearen Messbereichs**

 Bei Verwendung einer bestimmten Extraktionsmethode können die linearen Messbereichsgrenzen als gEq/ml der Probe anhand des linearen Messbereichs der Amplifikationsreaktion gemäß dieser Formel berechnet werden:

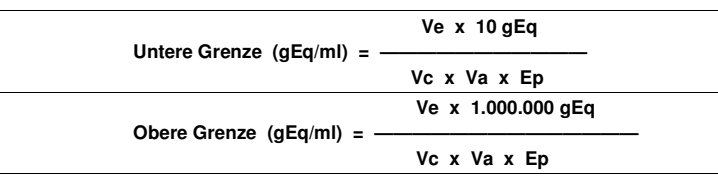

 Wird das Extraktionskit «**EXTRAblood**» zusammen mit zellulären Proben verwendet, ändert sich die Formel wie folgt:

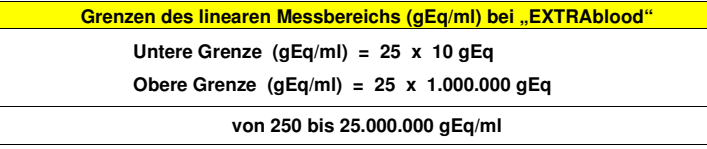

 Wird das Extraktionskit **"EXTRAblood"** zusammen mit nicht zellulären Proben verwendet, ändert sich die Formel wie folgt:

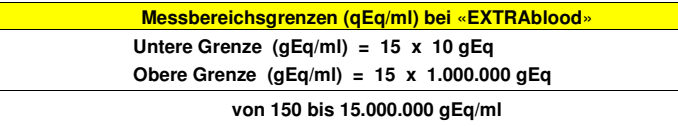

 Wird **"ELITe STAR"** zusammen mit zellulären oder nicht zellulären Proben verwendet, ändert sich die Formel wie folgt:

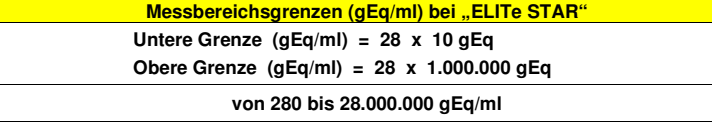

Wird **"ELITe GALAXY"** zusammen mit zellulären oder nicht zellulären Proben verwendet, ändert sich die Formel wie folgt:

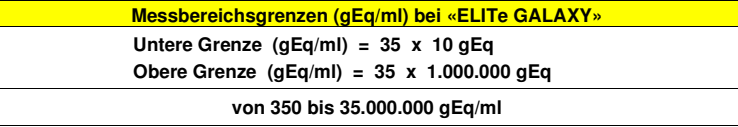

**ADENOVIRUS ELITe MGB® Kit** Reagenz für die DNA-Amplifikation in Echtzeit

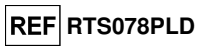

 Wird das Extraktionssystem «**NucliSENS® easyMAG®**» zusammen mit zellulären Proben verwendet, ändert sich die Formel wie folgt:

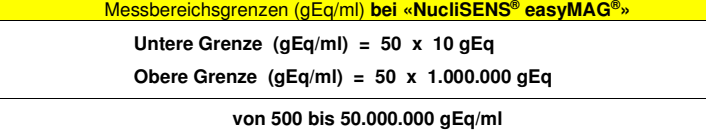

 Wird das Extraktionssystem **"NucliSENS® easyMAG®"** zusammen mit nicht zellulären Proben verwendet, ändert sich die Formel wie folgt:

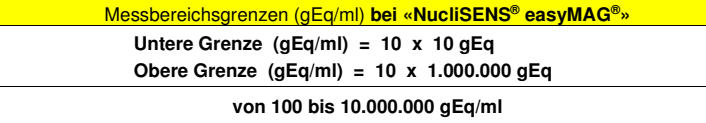

 Wird das Extraktionssystem «**QIAsymphony® SP/AS**» zusammen mit zellulären Proben verwendet, ändert sich die Formel wie folgt:

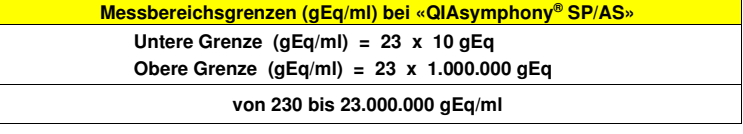

**LEISTUNGSMERKMALE** 

#### **Analytische Sensitivität: Nachweisgrenze**

 Die analytische Sensitivität dieses Assays ermöglicht den Nachweis von zirka 10 Ziel-DNA-Molekülen inden 20 µl DNA, die der Amplifikationsreaktion hinzugefügt wurden.

 Die analytische Sensitivität des Assays als dessen Nachweisgrenze wurde mithilfe einer Plasmid-DNA getestet. Diese enthielt das Amplifikationsprodukt, dessen Ausgangskonzentration mit einem Spektrophotometer gemessen wurde. Die Plasmid-DNA wurde auf einen Titer von 10 Kopien/20 µl in einer humanen genomischen DNA mit einem Titer von 500 ng/20 µl verdünnt. Diese Probe wurde in 50 Wiederholungen getestet. Dabei wurde die Amplifikation mit Produkten der ELITechGroup S.p.A. durchgeführt. Die endgültigen Ergebnisse sind in der folgenden Tabelle zusammengefasst.

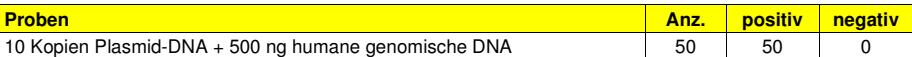

Die analytische Sensitivität dieses Assays, der in Verbindung mit in EDTA entnommenen Vollblutproben und **"ELITe GALAXY"** verwendet wurde, wurde mit einer Reihe von Adenovirus-Verdünnungen innerhalb der Grenzkonzentration verifiziert. Die Reihe wurde durch Verdünnen der ADV12-01-Probe aus dem "QCMD 2012 Adenovirus EQA Panel", (Qnostics Ltd, Vereinigtes Königreich) in Adenovirus-DNA-negativem EDTA-Vollblut zubereitet. Die Viruskonzentrationen lagen im Bereich zwischen 10 gEq/ml und 560 gEq/ml. Jede Probe der Reihe wurde in 12 Wiederholungen getestet. Hierfür wurde das gesamte Analyseverfahren, die Extraktion und PCR-Einstellung mit **ELITe GALAXY** und die Amplifikation, mit Produkten der ELITechGroup S.p.A. durchgeführt. Die statistische Auswertung erfolgte mittels Probit-Regression. Die Nachweisgrenze wurde für die Konzentrationen berechnet, bei denen die Wahrscheinlichkeit eines positiven Ergebnisses bei 95 % liegt.

Die analytische Sensitivität in gEq/ml ist nachfolgend angegeben:

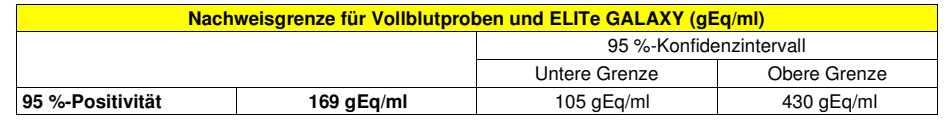

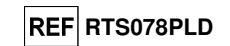

 Die analytische Sensitivität dieses Assays, der in Verbindung mit in EDTA entnommenen Plasmaproben und **ELITe GALAXY** verwendet wurde, wurde mit einer Reihe von Adenovirus-Verdünnungen innerhalb der Grenzkonzentration verifiziert. Die Reihe wurde durch Verdünnen der ADV12-01-Probe aus dem "QCMD 2012 Adenovirus EQA Panel", (Qnostics Ltd, Vereinigtes Königreich) in Adenovirus-DNA-negativem EDTA-Plasma zubereitet. Die Viruskonzentrationen lagen im Bereich zwischen 10 gEq/ml und 560 gEq/ml. Jede Probe der Reihe wurde in 12 Wiederholungen getestet. Hierfür wurde das gesamte Analyseverfahren, die Extraktion und PCR-Einstellung mit **ELITe GALAXY** und die Amplifikation, mit Produkten der ELITechGroup S.p.A. durchgeführt. Die statistische Auswertung erfolgte mittels Probit-Regression. Die Nachweisgrenze wurde für die Konzentrationen berechnet, bei denen die Wahrscheinlichkeit eines positiven Ergebnisses bei 95 % liegt.

Die analytische Sensitivität in gEq/ml ist nachfolgend angegeben:

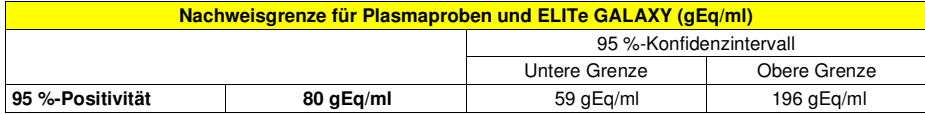

#### **Analytische Sensitivität: linearer Messbereich**

 Die analytische Sensitivität dieses Assays ermöglicht die Quantifizierung von 1.000.000 bis 10 Ziel-DNA-Molekülen in den 20 µl DNA, die der Amplifikationsreaktion hinzugefügt wurden.

 Die analytische Sensitivität des Assays als linearer Messbereich wurde mithilfe einer Verdünnungsreihe (1 log10 zwischen einer Verdünnung und der nächsten) von Plasmid-DNA ermittelt. Diese enthielt das Amplifikationsprodukt, dessen Ausgangskonzentration mit einem Spektrophotometer gemessen wurde. Die Verdünnungen von 107 Molekülen pro Reaktion bis 101 Molekülen pro Reaktion wurden in 9 Wiederholungen getestet. Dabei wurde die Amplifikation mit den Produkten der ELITechGroup S.p.A. durchgeführt.

 Die Analyse der erhaltenen Daten mittels linearer Regression ergab, dass der Assay bei allen Verdünnungen eine lineare Reaktion aufweist (Quadrat des Korrelationskoeffizienten über 0,99).

 Die obere Grenze des linearen Messbereichs lag bei 106 Molekülen pro Reaktion, was den Genomäquivalenten pro Reaktion entspricht, innerhalb von einem Logarithmus ab der höchsten Konzentration des Q - PCR Standard Amplifikationsstandards (105 Moleküle / 20 µl).

 Die untere Grenze des linearen Messbereichs wurde auf 10 Moleküle pro Reaktion festgelegt, was den Genomäquivalenten pro Reaktion entspricht, innerhalb eines Logarithmus ab der niedrigsten Konzentration des Q - PCR Standard Amplifikationsstandards (102 Moleküle / 20 µl).

Die endgültigen Ergebnisse sind in der folgenden Tabelle zusammengefasst.

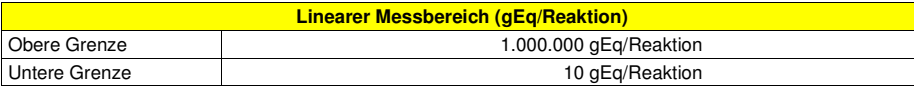

 Die linearen Messbereichsgrenzen in gEq/ml in Bezug auf das verwendete Extraktionskit sind auf Seite 25 berechnet.

#### **Analytische Sensitivität: Präzision und Genauigkeit**

 Die Präzision des Assays als die Variabilität der Ergebnisse, die mit mehreren Replikaten einer innerhalb ein und desselben Amplifikationslaufs getesteten Probe erhalten wurde, ergab einen mittleren prozentualen Variationskoeffizienten (VK %) von zirka 28,6 % der gemessenen Mengen innerhalb des Bereichs von 106 Molekülen bis 101 Molekülen in den 20 µl DNA, die der Amplifikationsreaktion hinzugefügt wurden.

 Die Genauigkeit des Assays als die Differenz zwischen dem mit mehreren Replikaten einer innerhalb ein und desselben Amplifikationslaufs getesteten Probe erhaltenen Mittelwert der Ergebnisse und der theoretischen Konzentrationswert der Probe ergab eine mittlere prozentuale Ungenauigkeit (% Ungenauigkeit) von zirka 13,1 % der gemessenen Mengen innerhalb des Bereichs von 106 Molekülen bis 101 Molekülen in den 20 µl DNA, die der Amplifikationsreaktion hinzugefügt wurden.

 Die Präzision und die Genauigkeit wurden anhand von für die Untersuchung des linearen Messbereichs gewonnenen Daten ermittelt.

#### **Analytische Sensitivität: Reproduzierbarkeit mit kalibriertem Referenzmaterial**

Die analytische Sensitivität des Assays als die Reproduzierbarkeit von Ergebnissen wurde durch Testen

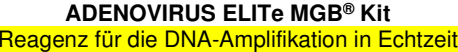

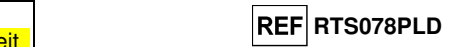

einer Probe von zertifiziertem Referenzmaterial überprüft.

Die Tests wurden unter Verwendung einer mit dem Referenzmaterial "CE Marked Material Human Adenovirus serotype 2 for Nucleic Acid Amplification Techniques" (NIBSC, Vereinigtes Königreich) dotierten Probe durchgeführt. Die mit zertifiziertem Referenzmaterial dotierte Probe wurde in 2 Wiederholungen getestet. Hierfür wurde das Extraktionsverfahren durchgeführt, und jedes Replikat wurde in Zweifachbestimmung mit Produkten der ELITechGroup S.p.A. amplifiziert.

Die Ergebnisse sind in der folgenden Tabelle aufgeführt.

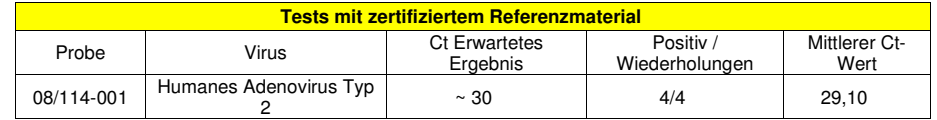

 Die Probe wurde in allen Replikaten richtig erkannt. Die Quantifizierung der Probe, ausgedrückt als Ct-Wert, ist vergleichbar mit den Angaben des Lieferanten.

#### **Diagnostische Sensitivität: Bestätigung positiver Proben**

 Die diagnostische Sensitivität des Assays als die Bestätigung positiver klinischer Proben wurde mithilfe einiger ADV-DNA-dotierter klinischer Proben getestet.

 Für die Bewertung der diagnostischen Sensitivität wurden 24 in EDTA entnommene Vollblutproben als Referenzmaterial (Biological Sample Library Europe S.A.S., Frankreich) verwendet, die mit einem CE-IVD-Produkt für die verschachtelte ("nested") Amplifikation negativ auf ADV DNA getestet und mit zertifiziertem Referenzmaterial (CE-gekennzeichnetes Material "Human Adenovirus serotype 2 for Nucleic Acid Amplification Techniques", NIBSC) dotiert worden waren, um einen Ct-Wert von zirka 36 zu erhalten (entspricht etwa 500 gEq/ml). Für die Testung jeder Probe wurde die gesamte Analyse, die Extraktion und Amplifikation, mit Produkten der ELITechGroup S.p.A. durchgeführt.

Die Ergebnisse sind in der folgenden Tabelle zusammengefasst.

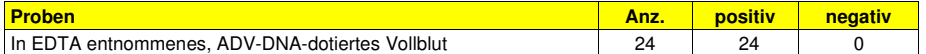

Die diagnostische Sensitivität des Assays betrug bei diesem Test 100 %.

 Die diagnostische Sensitivität wurde bewertet mithilfe von 30 ADV-DNA-negativen, in EDTA entnommenen Plasmaproben, die durch Hinzufügen von ADV12-01-Probe aus dem "QCMD 2012 Adenovirus EQA Panel" (Qnostics Ltd, Vereinigtes Königreich) mit ADV-DNA dotiert waren, und 30 ADV-DNA-negativen, in EDTA entnommenen Vollblutproben, die durch Hinzufügen von ADV12-05-Probe aus dem "QCMD 2012 Adenovirus EQA Panel" (Qnostics Ltd, Vereinigtes Königreich) mit Adenovirus-DNA dotiert waren. Mit jeder Probe wurde das gesamte Analyseverfahren durchgeführt: die Extraktion mit **ELITe STAR** und die Amplifikation mit Produkten der ELITechGroup S.p.A.

Die Ergebnisse sind in der folgenden Tabelle zusammengefasst.

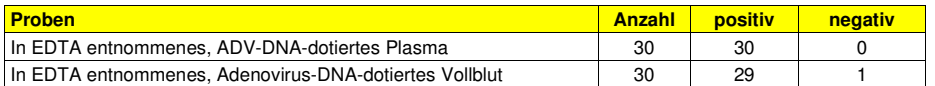

 29 von 30 Vollblutproben wurden als ADV-DNA-positiv angegeben. Eine Probe ergab ein negatives Ergebnis. Dieses Ergebnis wurde mit einer zweiten Amplifikation bestätigt und ist wahrscheinlich auf das Vorhandensein eines möglichen Inhibitors zurückzuführen.

Die diagnostische Sensitivität des Assays betrug bei diesem Test 98 %.

Die diagnostische Sensitivität wurde bewertet mithilfe von 30 Adenovirus-DNA-negativen, in EDTA entnommenen Plasmaproben, die durch Hinzufügen von ADV12-01-Probe aus "QCMD 2012 Adenovirus EQA Panel" (Qnostics Ltd, Vereinigtes Königreich) mit Adenovirus-DNA dotiert waren, und 30 Adenovirus-DNAnegativen, in EDTA entnommenen Vollblutproben, die durch Hinzufügen von ADV12-01-Probe aus "QCMD 2012 Adenovirus EQA Panel" (Qnostics Ltd, Vereinigtes Königreich) mit Adenovirus-DNA dotiert waren. Mit jeder Probe wurde das gesamte Analyseverfahren durchgeführt: die Extraktion und PCR-Einstellung mit **ELITe GALAXY** und die Amplifikation mit Produkten der ELITechGroup S.p.A.

Die Ergebnisse sind in der folgenden Tabelle zusammengefasst.

# **ADENOVIRUS ELITe MGB® Kit**

Reagenz für die DNA-Amplifikation in Echtzeit

# **REF RTS078PLD**

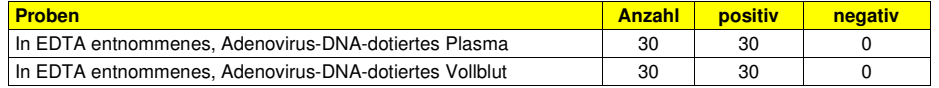

Alle dotierten Proben wurden richtig als ADV-DNA-positiv erkannt.

Die diagnostische Sensitivität des Assays betrug bei diesem Test 100 %.

 Für die Bewertung der diagnostischen Sensitivität wurden als Referenzmaterial 23 mit ADV DNA dotierte, ADV-DNA-positive Nasenspülungen mit einem CE-IVD-Produkt für die verschachtelte ("nested") Amplifikation verwendet. Für die Testung jeder Probe wurde das gesamte Analyseverfahren, die Extraktion und Amplifikation, mit Produkten der ELITechGroup S.p.A. durchgeführt.

Die Ergebnisse sind in der folgenden Tabelle zusammengefasst.

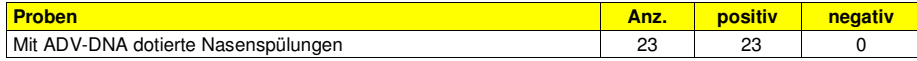

Die diagnostische Sensitivität des Assays betrug bei diesem Test 100 %.

#### **Diagnostische Sensitivität: Nachweis- und Quantifizierungseffizienz bei verschiedenen Genotypen**

 Die diagnostische Sensitivität des Assays als die Nachweis- und Quantifizierungseffizienz bei verschiedenen Genotypen wurde durch den Vergleich von Sequenzen mit Nukleotid-Datenbanken bewertet.

 Die Analyse der für die Hybridisierung der Primer und des Fluoreszenzmarkers ausgewählten Regionen in der Anordnung der in der Datenbank für die Region des Hexonprotein-Gens von ADV, einschließlich der Genotypen A, B, C, D, E, F und G (entspricht 57 Serotypen), verfügbaren Sequenzen ergab ihre Erhaltung und ein Nichtvorhandensein von signifikanten Mutationen.

 Die diagnostische Sensitivität des Assays als die Nachweis- und Quantifizierungseffizienz bei verschiedenen Genotypen wurde mithilfe einiger Plasmidkonstrukte, die Genotypen mit Nukleotidvariationen in der Sequenz der amplifizierten Region entsprachen, geprüft.

 Die diagnostische Sensitivität des Assays wurde mithilfe von Plasmiden, welche die Sequenz der amplifizierten Region der folgenden Genotypen enthielten, geprüft: A Serotyp 12, A Serotyp 18, A Serotyp 31, B Serotyp 3, B Serotyp 16, B Serotyp 34, B Serotyp 35, C Serotyp 1, D Serotyp 19, E Serotyp 4, F Serotyp 40, F Serotyp 41 und G Serotyp 52. Die Ausgangskonzentration der Plasmide wurde mit einem Spektrophotometer gemessen. Die Plasmide wurden auf einen Titer von 50.000, 5.000 und 500 Kopien pro Reaktion verdünnt. Diese Proben wurden in 3 Wiederholungen getestet. Dabei wurde die Amplifikation mit Produkten der ELITechGroup S.p.A. durchgeführt.

Die Ergebnisse sind in der folgenden Tabelle zusammengefasst.

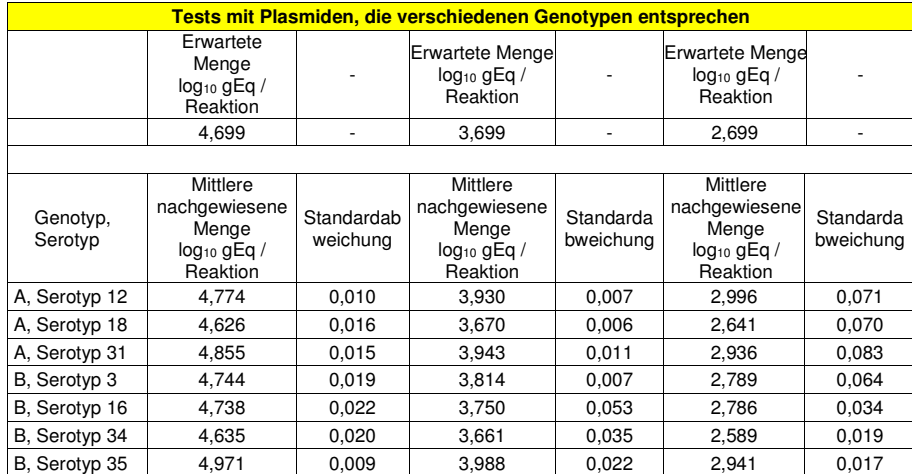

## **ADENOVIRUS ELITe MGB® Kit** Reagenz für die DNA-Amplifikation in Echtzeit

**REF RTS078PLD** 

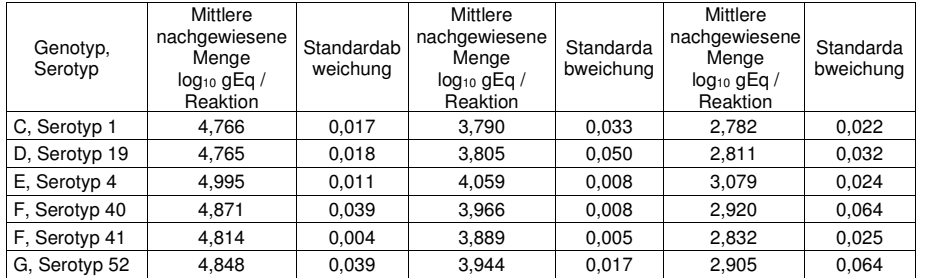

 Alle Proben wurden in allen Replikaten richtig erkannt. Die erhaltene Quantifizierung liegt innerhalb des durch den erwarteten Wert ± 0,4 log10 definierten Bereichs.

#### **Analytische Spezifität: Abwesenheit von Kreuzreaktivität mit potenziell interferierenden Markern**

 Die analytische Spezifität des Assays als die Abwesenheit von Kreuzreaktivität mit anderen potenziellinterferierenden Markern wurde durch den Vergleich von Sequenzen mit Nukleotid-Datenbanken bewertet.

 Die Analyse der Anordnung der Sequenzen der Primer und des Fluoreszenzmarkers mit den in Datenbanken für andere Organismen als ADV, darunter die vollständigen Genome von CMV und EBV, verfügbaren Sequenzen zeigte ihre Spezifität und die Abwesenheit einer signifikanten Homologie auf.

 Die analytische Spezifität des Assays als die Abwesenheit von Kreuzreaktivität mit anderen potenziell interferierenden Markern wurde anhand einiger negativ auf ADV-DNA und positiv auf die DNA anderer Pathogene getesteter klinischer Proben überprüft.

 Für die Überprüfung der analytischen Spezifität wurden 20 in EDTA entnommene, ADV-DNA-negative, jedoch auf die DNA anderer Pathogene, wie CMV und EBV positive, mit CE-IVD-Produkten zur Echtzeit-Amplifikation getestete Vollblutproben als Referenzmaterial verwendet. Für die Testung jeder Probe wurde das gesamte Analyseverfahren, die Extraktion und Amplifikation, mit Produkten der ELITechGroup S.p.A. durchgeführt.

Die Ergebnisse sind in der folgenden Tabelle zusammengefasst.

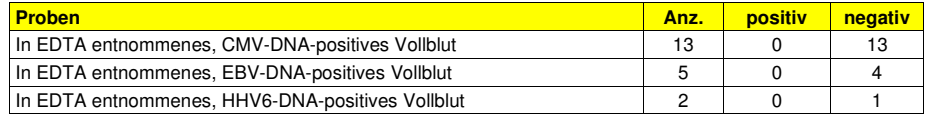

Eine EBV-positive Probe und eine HHV6-positive Probe waren ungültig.

#### **Diagnostische Spezifität: Bestätigung negativer Proben**

 Die diagnostische Spezifität des Assays als die Bestätigung negativer klinischer Proben wurde mithilfe einiger ADV-DNA-negativer klinischer Proben getestet.

 Für die Bewertung der diagnostischen Spezifität wurden 24 in EDTA entnommene Vollblutproben, die ADV-DNA-negativ waren und mit einem CE-IVD-Produkt für die verschachtelte ("nested") Amplifikation getestet wurden, als Referenzmaterial verwendet. Für die Testung jeder Probe wurde das gesamte Analyseverfahren, die Extraktion und Amplifikation, mit Produkten der ELITechGroup S.p.A. durchgeführt.

Die Ergebnisse sind in der folgenden Tabelle zusammengefasst.

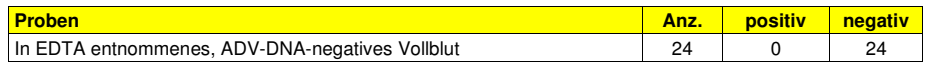

Die diagnostische Spezifität des Assays betrug bei diesem Test 100 %.

 Für die Bewertung der diagnostischen Spezifität wurden 30 in EDTA entnommene, vermutlich ADV-DNA-negative Plasmaproben (getestet mit einem CE-IVD-Produkt zur Echtzeit-Amplifikation) sowie 30 in EDTA entnommene, vermutlich ADV-DNA-negative Vollblutproben verwendet (getestet mit einem CE-IVD-Produkt zur Echtzeit-Amplifikation). Mit jeder Probe wurde das gesamte Analyseverfahren durchgeführt: die Extraktion mit **ELITe STAR** und die Amplifikation mit Produkten der ELITechGroup S.p.A.

Die Ergebnisse sind in der folgenden Tabelle zusammengefasst.

# **ADENOVIRUS ELITe MGB® Kit**

Reagenz für die DNA-Amplifikation in Echtzeit

# **REF RTS078PLD**

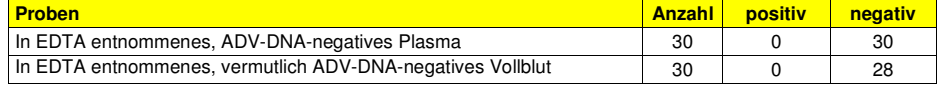

Zwei Vollblutproben ergaben ein ungültiges Ergebnis, was auf das wahrscheinliche Vorhandensein eines Inhibitors zurückzuführen ist. 28 Proben waren zur Analyse valide und wurden als negativ bestätigt. Die diagnostische Spezifität des Assays betrug bei diesem Test 100 %.

Für die Bewertung der diagnostischen Spezifität wurden 34 in EDTA entnommene, vermutlich Adenovirus-DNA-negative Plasmaproben sowie 34 in EDTA entnommene, vermutlich Adenovirus-DNA-negative Vollblutproben (getestet mit einem CE-IVD-Produkt zur Echtzeit-Amplifikation) verwendet. Mit jeder Probe wurde das gesamte Analyseverfahren durchgeführt: die Extraktion und PCR-Einstellung mit **ELITe GALAXY** und die Amplifikation mit Produkten der ELITechGroup S.p.A.

Die Ergebnisse sind in der folgenden Tabelle zusammengefasst.

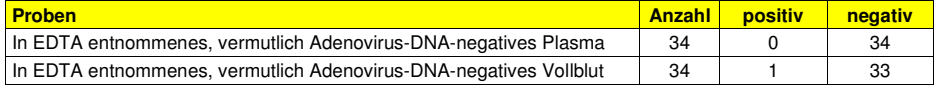

Alle negativen Plasmaproben wurden richtig als Adenovirus-DNA-negativ erkannt.

 33 von 34 negativen Vollblutproben wurden als negativ bestätigt, 1 von 34 Proben war abweichend positiv (45 gEq/ml). Der niedrige Titer dieser Probe lag unterhalb der Nachweisgrenze der Testmethode und wahrscheinlich auch der Referenzmethode für Adenovirus-DNA; diese Probe kann zufällig entweder negativoder positiv ausfallen.

Die diagnostische Spezifität des Assays betrug bei diesem Test 98,5 %.

Für die Bewertung der diagnostischen Spezifität wurden 20 Nasenspülungen, die ADV-DNA-negativ waren (und mit einem CE-IVD-Produkt für die verschachtelte ("nested") Amplifikation getestet wurden, als Referenzmaterial verwendet. Für die Testung jeder Probe wurde das gesamte Analyseverfahren, die Extraktion und Amplifikation, mit Produkten der ELITechGroup S.p.A. durchgeführt.

Die Ergebnisse sind in der folgenden Tabelle zusammengefasst.

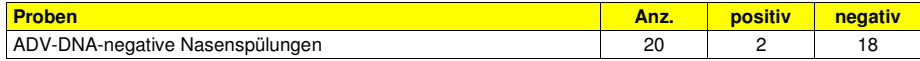

 Zwei Proben wiesen ein positives Ergebnis auf, mit einem Virustiter gleich 150 und 46 gEq/ml. Aufgrund des niedrigen Virustiters hätten die Proben bei der Analyse mit der Referenzmethode nicht erkannt werden können.

Die diagnostische Spezifität des Assays betrug bei diesem Test 90 %.

**Hinweis:** Die vollständigen Daten und Ergebnisse der Tests, die zur Bewertung der Leistungsmerkmale des Produkts mit Matrizes und Geräten durchgeführt wurden, sind in der technischen Dokumentation "ADENOVIRUS ELITe MGB® Kit", FTP RTS078PLD, aufgeführt.

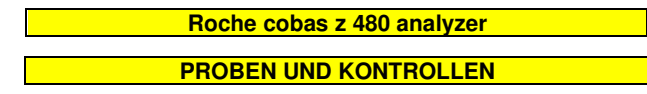

#### **Proben**

 Dieses Produkt darf ausschließlich mit aus folgenden klinischen Proben **extrahierter DNA** verwendet werden:

#### **In EDTA entnommenes Vollblut**

Die Vollblutproben für die DNA-Extraktion müssen gemäß den Laborrichtlinien in EDTA entnommen und identifiziert werden. Außerdem dürfen sie maximal drei Tage bei +2 bis +8 °C transportiert und aufbewahrt werden; anderenfalls müssen sie tiefgefroren bei -20 °C für maximal dreißig Tage oder bei -70 °C für längere Zeit aufbewahrt werden. Es wird empfohlen, die einzufrierenden Proben in Aliquote aufzuteilen, um wiederholten Gefrier- und Auftauzyklen vorzubeugen. Bei Verwendung von gefrorenen Proben müssen die Proben unmittelbar vor der Extraktion aufgetaut werden, um einen möglichen Nukleinsäureabbau zu vermeiden.

## **ADENOVIRUS ELITe MGB® Kit** Reagenz für die DNA-Amplifikation in Echtzeit

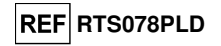

**Hinweis:** Wenn Sie die DNA-Extraktion aus Vollblutproben mit dem Gerät **"MagNA Pure 24 System"** und der **Softwareversion 1.0** (oder entsprechenden späteren Versionen) durchführen, verwenden Sie das Extraktionsprotokoll **"Pathogen200"** und befolgen Sie diese Anweisungen: **350 µl** Probe in das MagNA Pure Tube 2.0 mL dispensieren, das Röhrchen in das Gerät einsetzen und mit der Extraktion beginnen. Dieses Protokoll verarbeitet 200 µl Probe, fügt **CPE** bei 20 µl/Extraktion hinzu und eluiert die Nukleinsäuren in 100 µl. Der **CPE** muss im Verhältnis 1:2 in hochreinem Wasser für die Molekularbiologie verdünnt werden. Nähere Details zum Extraktionsverfahren sind den Angaben in der Gebrauchsanweisung des Kits zu entnehmen.

#### **Andere Proben**

 Es liegen keine Daten zur Produktleistung mit DNA vor, die aus den folgenden klinischen Proben extrahiert wurde: Plasma, Nasenspülungen, nasale Abstriche, fäkaler Überstand und Liquor.

#### **Störende Substanzen**

 Die aus der Probe extrahierte DNA darf kein Heparin, Hämoglobin, Dextran, Ficoll®, Ethanol oder 2-Propanol enthalten, um Inhibitionsprobleme und die Möglichkeit häufiger ungültiger Ergebnisse zu verhindern.

 Eine große Menge humaner genomischer DNA in der aus der Probe extrahierten DNA kann die Amplifikationsreaktion hemmen.

 Es liegen keine Daten zu einer Inhibition durch antivirale, antibiotische, chemotherapeutische oder immunsupprimierende Medikamente vor.

#### **Amplifikationskontrollen**

 Es ist unbedingt erforderlich, jeden Amplifikationslauf mit einer Negativkontrolle und einer Positivkontrolle zu validieren.

 Bei der Negativkontrolle muss statt der aus der Probe extrahierten DNA hochreines Wasser für die Molekularbiologie (nicht im Lieferumfang des Kits enthalten) zur Reaktion hinzugefügt werden.

 Für die Positivkontrolle das Produkt **"ADENOVIRUS - ELITe Positive Control"** oder alternativ das Produkt **"ADENOVIRUS - ELITe Positive Control RF"** oder das Produkt **"ADENOVIRUS ELITe Standard"** verwenden.

#### **Qualitätskontrollen**

 Es wird empfohlen, das gesamte Analyseverfahren für jeden Extraktions- und Amplifikationslauf durch Testen von Prozesskontrollen, d. h. einer negativ getesteten Probe und einer positiv getesteten Probe oder eines kalibrierten Referenzmaterials, zu validieren.

#### **VERFAHREN**

#### **Einrichten des Echtzeit-Amplifikationslaufs**

(Im Bereich für die Amplifikation/Detektion von Amplifikationsprodukten durchzuführen)

Bei Verwendung des Geräts **cobas z 480 analyzer (Roche)**:

- Vor Beginn des Laufs gemäß der Gerätedokumentation muss Folgendes durchgeführt werden: - den Steuerrechner und den Echtzeit-Thermocycler einschalten; Die dedizierte Software öffnen und im
	- Hauptfenster unter "New Experiment" (Neuer Versuch) einen Lauf öffnen; - das Reaktionsvolumen ("Reaction volume") auf 40 µl einstellen;
- jeder Probe im Probeneditor ("Sample editor") eine ID zuweisen;
	- den Temperaturzyklus der Reaktion gemäß der folgenden Tabelle definieren:

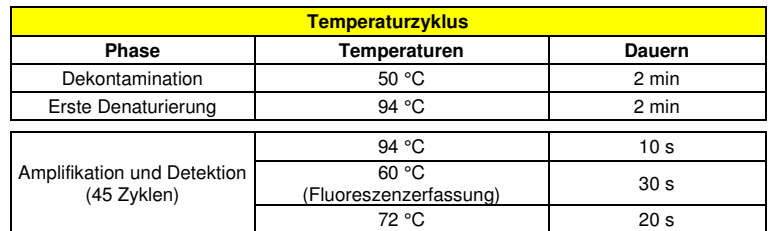

**Hinweis:** Die Fluoreszenzerfassung erfolgt einzeln; die Heizrate (°C/s) auf 4.4 °C/s einstellen.

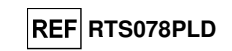

- die Kanäle der Signalerfassung auswählen: "detector" (Detektor) für den ADV-Sensor mit "channel FAM 465-510" und "detector" für den IC-Sensor mit "channel VIC 540-580";

Das am Ende dieses Benutzerhandbuchs angehängte **Arbeitsblatt** ausfüllen; dazu diese Informationen übertragen oder das Layout der Mikrotiterplatte ausdrucken. Dieses **Arbeitsblatt** muss bei der Überführung des Reaktionsgemischs und der Proben in die Vertiefungen sorgfältig befolgt werden.

**Hinweis:** Zum Bestimmen der Konzentration von DNA in der Ausgangsprobe müssen Sie eine Reaktionsreihe mit dem **Q - PCR Standard** (105 Kopien, 104 Kopien, 103 Kopien und 102 Kopien) ausführen, um die **Standardkurve** zu erhalten.

 Nachfolgend ist beispielhaft aufgeführt, wie die quantitative Analyse von 12 Proben organisiert werden kann.

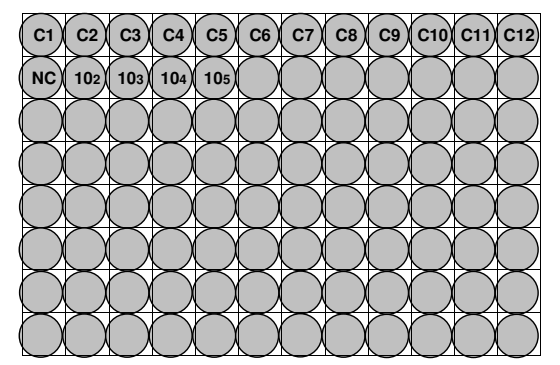

**Legende: C1** - **C12**: Zu analysierende Proben; **NC**: Negative Amplifikationskontrolle; **10<sup>2</sup>**: Standard 102 Kopien; **10<sup>3</sup>**: Standard 103 Kopien; **10<sup>4</sup>**: Standard 104 Kopien; **10<sup>5</sup>**: Standard 105 Kopien.

#### **Einrichten der Amplifikation**

(Im Bereich für die Extraktion/Vorbereitung der Amplifikationsreaktionen durchzuführen)

- Vor Beginn des Laufs muss Folgendes durchgeführt werden:
- - die Teströhrchen mit den zu analysierenden Proben auftauen. Die Röhrchen vorsichtig schütteln, danach 5 Sekunden lang herunterzentrifugieren und auf Eis lagern;
- - die für den Lauf benötigten Teströhrchen mit dem **ADV Q PCR Mix** auftauen und daran denken, dass der Inhalt jedes Röhrchen für **25 Reaktionen** ausreicht. Die Röhrchen vorsichtig schütteln, danach 5 Sekunden lang herunterzentrifugieren und auf Eis lagern;
- - das Teströhrchen mit **ADV Positive Control** oder alternativ **ADV ELITe Positive Control RF** oder die Teströhrchen mit **ADV Q - PCR Standard** auftauen. Die Röhrchen vorsichtig schütteln, danach 5 Sekunden lang herunterzentrifugieren und auf Eis lagern;

 - die für den Lauf benötigte **AD-Platte** bereitlegen; darauf achten, dass sie nur mit puderfreien Handschuhen angefasst wird und die Vertiefungen nicht beschädigt werden.

1. **20 µl** des Reaktionsgemischs **ADV Q - PCR Mix** unter Vermeidung von Bläschenbildung präzise auf den Boden der Vertiefungen der **AD-Platte** überführen, wie zuvor auf dem **Arbeitsblatt** festgelegt.

**Hinweis:** Wenn das Reaktionsgemisch nicht vollständig aufgebraucht wird, das restliche Gemisch maximal einen Monat bei -20 °C aufbewahren. Das Reaktionsgemisch maximal **5** Gefrier- und Auftauzyklen unterziehen.

- 2. **20 µl extrahierte DNA** aus der ersten Probe präzise in die entsprechende Vertiefung der **AD-Platte** mit dem Reaktionsgemisch pipettieren, wie zuvor auf dem **Arbeitsblatt** festgelegt. Die Probe gut mischen, dazu die **extrahierte DNA** dreimal in das Reaktionsgemisch pipettieren. Sicherstellen, dass sich keine Bläschen bilden. Mit der übrigen **extrahierten DNA** auf die gleiche Weise verfahren.
- 3. **20 µl hochreines Wasser für die Molekularbiologie** (nicht im Lieferumfang dieses Produkts enthalten) präzise in die Vertiefung der **AD-Platte** mit dem Reaktionsgemisch überführen, das zuvor im **Arbeitsblatt** als negative Amplifikationskontrolle festgelegt wurde. Die Negativkontrolle gut mischen, dazu das **hochreine Wasser für die Molekularbiologie** dreimal in das Reaktionsgemisch pipettieren. Sicherstellen, dass sich keine Bläschen bilden.

### **ADENOVIRUS ELITe MGB® Kit** Reagenz für die DNA-Amplifikation in Echtzeit

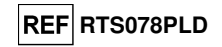

- 4. Je nach benötigtem Ergebnis (qualitativ oder quantitativ) muss eine dieser beiden Optionen befolgt werden:
	- Wenn ein **qualitatives** Ergebnis benötigt wird (Nachweis von Adenovirus-DNA): **20 µl ADV Positive Control** oder alternativ **ADV - ELITe Positive Control RF** präzise in die entsprechende Vertiefung der **Amplifikations-Mikrotiterplatte** mit dem Reaktionsgemisch pipettieren, wie zuvor im **Arbeitsblatt** festgelegt. Die Positivkontrolle gut mischen, dazu die **ADV - Positive Control** dreimal in das Reaktionsgemisch pipettieren. Bläschenbildung vermeiden.
	- Wenn ein **quantitatives** Ergebnis benötigt wird (Quantifizierung von Adenovirus-DNA): **20 µl ADV PCR Standard 102** präzise in die entsprechende Vertiefung der **Amplifikations-Mikrotiterplatte** mit dem Reaktionsgemisch pipettieren, wie zuvor im **Arbeitsblatt** festgelegt. Den Standard gut mischen, dazu den **ADV Q - PCR Standard 102** dreimal in das Reaktionsgemisch pipettieren. Bläschenbildung vermeiden. Mit den übrigen **ADV Q - PCR Standards** (**103, 104, 105**) auf die gleiche Weise verfahren.
- 5. Die **AD-Platte** vorsichtig mit der **Dichtungsfolie** dicht verschließen.
- 6. Die **AD-Platte** in den Echtzeit-Thermocycler im Bereich für die Amplifikation/Detektion von Amplifikationsprodukten transferieren und den Temperaturzyklus für die Amplifikation starten; dabei die Laufeinstellungen mit einer eindeutigen und wiedererkennbaren ID (z. B. "Jahr-Monat-Tag-ADV-EGSpA") speichern.

**Hinweis:** Am Ende des Temperaturzyklus müssen die **AD-Platte** und die Reaktionsprodukte aus dem Gerät entfernt und umweltgerecht entsorgt werden. **Niemals** die Dichtungsfolie von der **Amplifikations-Mikrotiterplatte entfernen,** um ein Entweichen der Reaktionsprodukte zu vermeiden.

In der folgenden Abbildung ist die Vorbereitung der Amplifikationsreaktion zusammengefasst.

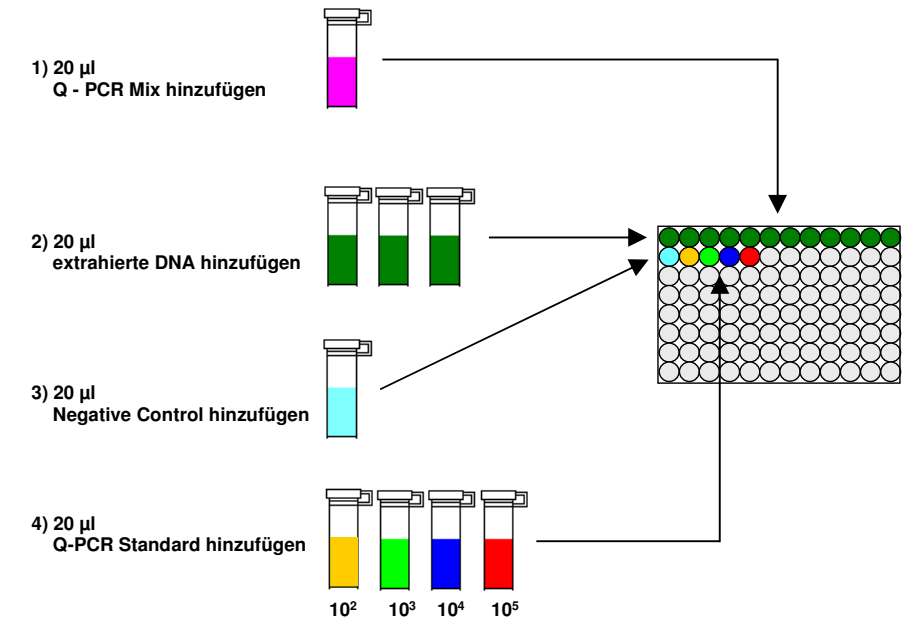

#### **Analyse der qualitativen Ergebnisse**

 Die Werte der ausgesendeten Fluoreszenz, die vom ADV-Detektor und dem IC-Detektor während der Amplifikationsreaktionen aufgezeichnet wurden, müssen von der Gerätesoftware analysiert werden.

Im Menü "Analysis" (Analyse) "Absolute Quant/Fit Points" (Absolute Quant./Anpass.Punkte) auswählen (2 Punkte)

Die Gruppe der zu analysierenden Proben auswählen

Vor Beginn der Analyse gemäß der Gerätedokumentation muss Folgendes durchgeführt werden:

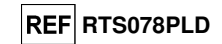

- manuell den Berechnungsbereich (Schaltfläche "Background" (Hintergrund)) für das Fluoreszenz-Hintergrundniveau ("**Background Fluorescence Level**") von Zyklus 2 bis Zyklus 6 eingeben.

 - manuell den Schwellenwert ("**Threshold**") und das Rauschband ("**Noiseband**") für den FAM-Detektor "ADV" auf **0,80** einstellen;

 - manuell den Schwellenwert ("**Threshold**") und das Rauschband ("**Noiseband**") für den VIC-Detektor "IC" auf **1,5** einstellen.

 Die Werte der von den spezifischen Detektoren in der Amplifikationsreaktion ausgesendeten Fluoreszenz sowie der Schwellenwert ("**Threshold**") und das Rauschband ("**Noiseband**") der Fluoreszenz dienen zur Bestimmung des Schwellenwertzyklus ("**Threshold Cycle** (**Ct**)"), d. h. des Zyklus, in dem der **Fluoreszenzschwellenwert** erreicht wird.

 Bei den Amplifikationsreaktionen der vier **Q - PCR Standards** dienen die **Ct**-Werte für ADV zur Berechnung der **Standardkurve** ("Results > Standard Curve" (Ergebnisse > Standardkurve)) dieses Amplifikationslaufs sowie zur Validierung der Amplifikation und Detektion, wie in der folgenden Tabelle gezeigt:

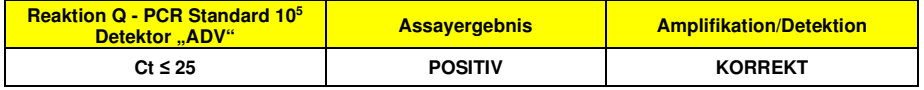

Wenn das Ergebnis der Amplifikationsreaktion der **Positive Control** bei ADV **Ct > 25** oder **Ct Undetermined** (Ct unbestimmt) ist, wurde die Ziel-DNA nicht korrekt nachgewiesen. Das heißt, dass während des Amplifikations- oder des Detektionsschritts Probleme aufgetreten sind (falsche Dispensierung des Reaktionsgemischs oder der Positivkontrolle, Abbau des Reaktionsgemischs oder der Positivkontrolle, falsche Einstellung der Position der Positivkontrolle, falsche Einstellung des Temperaturzyklus), die zu falschen Ergebnissen führen können. Der Lauf ist ungültig und muss ab dem Amplifikationsschritt wiederholt werden.

**\* Hinweis:** Wenn dieses Produkt zur Quantifizierung von ADV-DNA verwendet wird, wurden statt der Reaktionen der **Positive Control** die **Q - PCR Standard** Reaktionen ausgeführt. In diesem Fall die Amplifikation und den Nachweis validieren, hierzu die Amplifikationsreaktion von **Q - PCR Standard 105** (**Ct ≤25**) beachten.

 In der Amplifikationsreaktion der **Negative Control** dient der **Ct**-Wert von ADV (Fenster "Analysis" (Analyse)) der Validierung der Amplifikation und des Nachweises, wie in der folgenden Tabelle dargestellt:

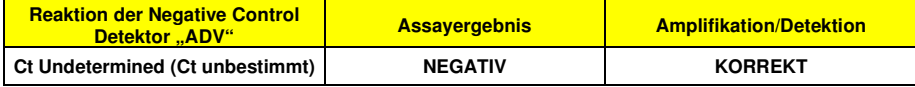

 Ist das Ergebnis der Amplifikationsreaktion der **Negative Control** für ADV nicht **Ct Undetermined**, wurde das Vorhandensein der Ziel-DNA nachgewiesen. Während der Amplifikationsphase sind Probleme aufgetreten (Kontamination), die zu falschen und falsch-positiven Ergebnissen führen können. Der Lauf ist ungültig und muss ab der Amplifikationsphase wiederholt werden.

 Bei den Amplifikationsreaktionen der einzelnen **Proben** dient der **Ct**-Wert für ADV zum Nachweis der Ziel-DNA, während der **Ct**-Wert für die Internal Control zur Validierung von Extraktion, Amplifikation und Detektion verwendet wird.

**Hinweis:** Überprüfen Sie mithilfe der Gerätesoftware (Fenster "Analysis" (Analyse)), dass der **Ct**-Wert anhand eines schnellen und regelmäßigen Anstiegs der Fluoreszenzwerte und nicht anhand von Spitzen oder einesAnstiegs des Hintergrundsignals (unregelmäßiger oder rauschender Hintergrund) ermittelt wurde.

 Ergebnisse, wie der **Ct**-Wert, aus den Amplifikationsreaktionen der einzelnen **Proben** (Fenster "Analysis") werden wie in der folgenden Tabelle dargestellt verwendet:

## **ADENOVIRUS ELITe MGB® Kit** Reagenz für die DNA-Amplifikation in Echtzeit

**REF** RTS078PLD

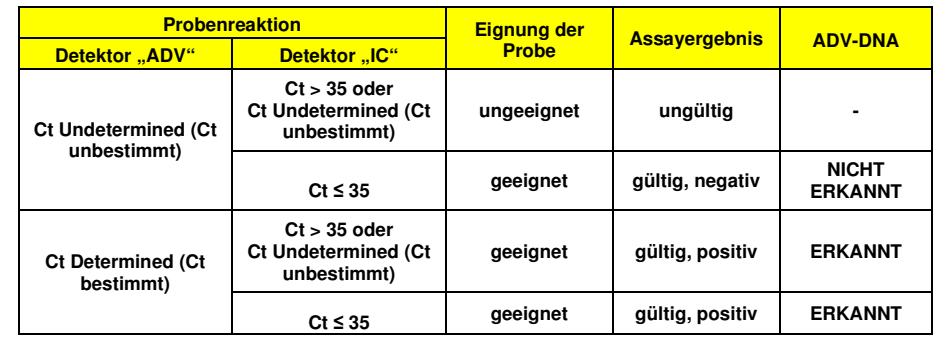

 Ist das Ergebnis der Amplifikationsreaktion einer Probe **Ct Undetermined** (Ct unbestimmt) für ADV und **Ct > 35** oder **Ct Undetermined** für die internal Control, konnte die internal Control-DNA nicht effizient nachgewiesen werden. In diesem Fall sind während der Amplifikationsphase (ineffiziente oder Null-Amplifikation) oder während der Extraktionsphase (abgebaute Proben-DNA, Probe mit zu niedriger Zellzahl, Verlust von DNA während der Extraktion oder Vorhandensein von Inhibitoren in der extrahierten DNA) Probleme aufgetreten, die zu falschen und falsch-negativen Ergebnissen führen können. Die Probe ist ungeeignet, der Assay ist ungültig und muss ab der Extraktion einer neuen Probe wiederholt werden.

 Ist das Ergebnis der Amplifikationsreaktion einer Probe **Ct Undetermined** (Ct unbestimmt) bei ADV und **Ct ≤ 35** bei der Internal Control, wurde die ADV-DNA in der aus der Probe extrahierten DNA nicht nachgewiesen; es kann jedoch nicht ausgeschlossen werden, dass die ADV-DNA in einer Konzentration unterhalb der Nachweisgrenze des Produkts (siehe "Leistungsmerkmale") vorliegt. In diesem Fall wäre das Ergebnis falsch-negativ.

 Bei der Interpretation der mit diesem Test erhaltenen Ergebnisse müssen alle klinischen Daten und sonstigen Laborbefunde des Patienten berücksichtigt werden.

**Hinweis:** Wird während der Amplifikationsreaktion einer Probe ADV-DNA nachgewiesen, kann die Amplifikation der internal Control zu einem Ergebnis von Ct > 35 oder Ct Undetermined (Ct unbestimmt) führen. So kann die wenig effiziente Amplifikationsreaktion bei der internal Control durch den Wettbewerb mit der hocheffizienten ADV-Reaktion verdrängt werden. In diesem Fall ist die Probe geeignet und das positive Assay-Ergebnis gültig.

#### **Analyse der quantitativen Ergebnisse**

 Nach Durchführung des Verfahrens für die qualitative Analyse kann die quantitative Analyse der Ergebnisse der positiven Probe durchgeführt werden.

 Wenn das Ergebnis der Amplifikationsreaktion für den **Q - PCR Standard 10<sup>5</sup> Ct > 25** oder **Ct Undetermined** (Ct unbestimmt) ist oder die Ct-Werte der vier Q-PCR Standards nicht im Bereich der Standardkurve liegen, wurde die Ziel-DNA nicht korrekt nachgewiesen. Während der Amplifikations- oder der Detektionsphase sind Probleme aufgetreten (falsche Dispensierung des Reaktionsgemischs oder der Standards, Abbau des Reaktionsgemischs oder der Standards, falsche Einstellung der Standardpositionen, falsche Einstellung des Temperaturzyklus), die zu falschen Ergebnissen führen können. Der Lauf ist ungültig und muss ab der Amplifikationsphase wiederholt werden.

 Die **Ct**-Werte für ADV in den Amplifikationsreaktionen der einzelnen **Proben** und die **Standardkurve**  (Schaltfläche **Standard Curve**) aus dem Amplifikationslauf dienen dazu, die **Menge** der in den Amplifikationsreaktionen der Proben vorhandenen Ziel-DNA zu berechnen.

 Dieses Produkt ist in der Lage, von 1.000.000 bis zirka 10 Kopien pro Reaktion bzw. von 25.000.000 bis 250 Kopien pro ml Vollblut mit dem Extraktionssystem **MagNA Pure 24** zu quantifizieren (siehe "Leistungsmerkmale"), wie in der folgenden Tabelle dargestellt:

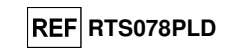

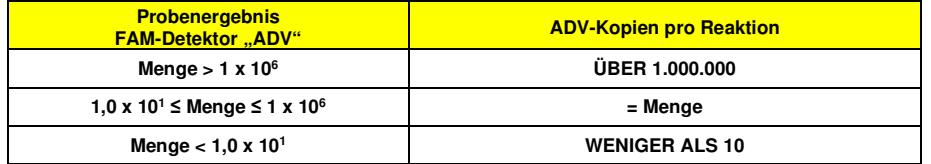

 Die Ergebnisse (**Menge**) jeder **Probe** (Fenster "Analysis" (Analyse)) dienen zur Berechnung der in der Ausgangsprobe vorhandenen **Kopien** von ADV (**Nc**) gemäß dieser Formel:

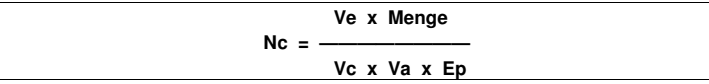

Dabei ist:

 **Vc** die Menge der bei der Extraktion verwendeten Probe im Verhältnis zur gewünschten Maßeinheit; **Ep** die Effizienz des Verfahrens, der Extraktion und der Amplifikation, **ausgedrückt als Dezimalzahl**; **Ve** das aus der Extraktion erhaltene Gesamtvolumen **ausgedrückt in µl**;

 **Va** das Volumen des in der Amplifikationsreaktion verwendeten Extraktionsprodukts **ausgedrückt in µl**; **Menge** das Ergebnis der Amplifikationsreaktion der Probe **ausgedrückt in Kopien pro Reaktion**.

 Werden in EDTA entnommene Vollblutproben und das Extraktionssystem **MagNA Pure 24** verwendet und muss das Ergebnis **in Kopien/ml ausgegeben** werden, so ändert sich die Formel wie folgt:

> **Vereinfachte Formel für Vollblut und MagNA Pure 24 Nc (Kopien/ml) = 25 x Menge**

> > **LEISTUNGSMERKMALE**

#### **Analytische Sensitivität: Nachweisgrenze**

 Die analytische Sensitivität dieses Assays, ausgedrückt als Nachweisgrenze, ermöglicht den Nachweis von zirka 10 Kopien in 20 µl DNA, die der Amplifikationsreaktion hinzugefügt wurden.

Die analytische Sensitivität dieses Assays als dessen Nachweisgrenze wurde mithilfe von Plasmid-DNA getestet. Diese enthielt das Amplifikationsprodukt, dessen Ausgangskonzentration mit einem Spektrophotometer gemessen wurde. Die Plasmid-DNA wurde auf eine Konzentration von 10 Kopien/20 µl in 150.000 Kopien von pBETAGLOBIN/20 µl verdünnt. Diese Probe wurde in 36 Wiederholungen zur Durchführung der Amplifikation mit Produkten der ELITechGroup S.p.A. verwendet. Die endgültigen Ergebnisse sind in der folgenden Tabelle zusammengefasst.

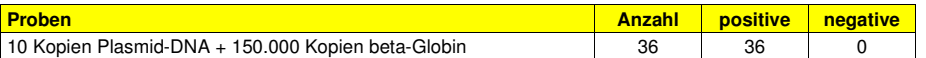

#### **Analytische Sensitivität: linearer Messbereich**

 Die analytische Sensitivität dieses Assays, ausgedrückt als linearer Messbereich, ermöglicht die Quantifizierung von zirka 1.000.000 bis 10 Kopien in 20 µl DNA, die der Amplifikationsreaktion hinzugefügt wurden.

Die analytische Sensitivität dieses Assays wurde mithilfe einer Verdünnungsreihe (1 log<sub>10</sub> zwischen einer Verdünnung und der nächsten) von Plasmid-DNA bewertet. Diese enthielt das Amplifikationsprodukt,dessen Ausgangskonzentration mit einem Spektrophotometer gemessen wurde. Die Punkte der Reihe von 10<sup>7</sup> Molekülen pro Reaktion bis 101 Molekülen pro Reaktion wurden in 9 Wiederholungen zur Durchführung der Amplifikation mit Produkten der ELITechGroup S.p.A. verwendet. Die Analyse der erhaltenen Daten mittels linearer Regression ergab, dass der Assay bei allen Punkten der Reihe eine lineare Reaktion aufweist (linearer Korrelationskoeffizient über 0,99).

## **ADENOVIRUS ELITe MGB® Kit** Reagenz für die DNA-Amplifikation in Echtzeit

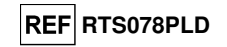

 Die untere Grenze des linearen Messbereichs lag bei rund 10 Kopien/Reaktion innerhalb eines Logarithmus ab der niedrigsten Konzentration des Q - PCR Standard Amplifikationsstandards (102 Kopien/20 µl).

 Die obere Grenze des linearen Messbereichs lag bei 106 Kopien/Reaktion innerhalb von einem Logarithmus ab der höchsten Konzentration des Q - PCR Standard Amplifikationsstandards (105 Kopien/20 µl).

#### Die Ergebnisse sind in der folgenden Tabelle aufgeführt.

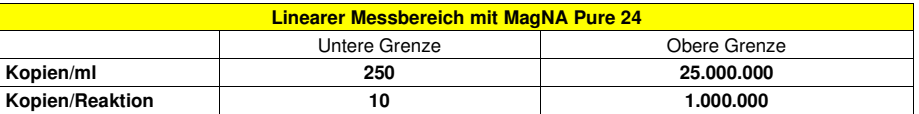

 Die Umrechnungen von Kopien/ml in Kopien/Reaktion und umgekehrt erfolgten wie auf Seite 39 angegeben.

#### **Analytische Sensitivität: Präzision und Genauigkeit**

 Die Präzision dieses Assays als die Variabilität der Ergebnisse, die mit verschiedenen Replikaten einer Probe in ein und demselben Amplifikationslauf erhalten wurden, ergab einen mittleren prozentualen Variationskoeffizienten (VK %) der Ct-Werte unter 2 % im Bereich von 106 Molekülen bis 101 Molekülen in den 20 ul DNA, die der Amplifikationsreaktion hinzugefügt wurden.

 Die Präzision dieses Assays als die Variabilität der Ergebnisse, die mit verschiedenen Replikaten einer Probe in ein und demselben Amplifikationslauf erhalten wurden, ergab einen mittleren prozentualen Variationskoeffizienten (VK %) der gemessenen Mengen von zirka 9 % im Bereich von 106 Molekülen bis 101 Molekülen in den 20 µl DNA, die der Amplifikationsreaktion hinzugefügt wurden.

 Die Genauigkeit dieses Assays als die Differenz zwischen dem Mittelwert der Ergebnisse, die mit verschiedenen Replikaten einer Probe in ein und demselben Amplifikationslauf erhalten wurden und dem theoretischen Konzentrationswert der Probe, ergab eine mittlere prozentuale Ungenauigkeit der gemessenen log-Menge von zirka 1 % im Bereich von 10<sup>6</sup> Molekülen bis 10<sup>1</sup> Molekülen in den 20 µl DNA, die der Amplifikationsreaktion hinzugefügt wurden.

 Die Präzision und Genauigkeit wurden mithilfe der während der Experimente zur Untersuchung des linearen Messbereichs erhaltenen Daten ermittelt.

#### **Analytische Sensitivität: Reproduzierbarkeit mit zertifiziertem Referenzmaterial**

Für die Bewertung der analytischen Sensitivität des Assays als die Reproduzierbarkeit des Werts eines kalibrierten Referenzmaterials wurde «ADENOVIRUS Molecular 'Q' Panel» (Qnostics, Ltd, Vereinigtes Königreich) als Referenzmaterial verwendet. Jeder Punkt der Reihe wurde in 4 Wiederholungen getestet. Hierfür wurde das gesamte Analyseverfahren durchgeführt: die Extraktion mit dem automatischen Extraktionssystem **MagNA Pure 24** und die Amplifikation mit Produkten der ELITechGroup S.p.A.

Die Ergebnisse sind in der folgenden Tabelle aufgeführt.

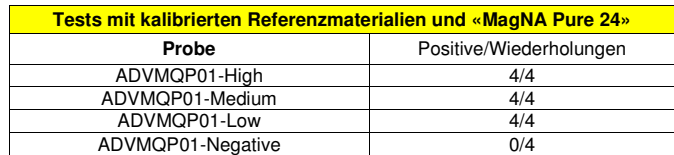

Alle Proben wurden richtig erkannt.

#### **Diagnostische Sensitivität: Bestätigung positiver Proben**

 Für die Bewertung der diagnostischen Sensitivität wurden 29 in EDTA entnommene, ADV-DNAnegative Vollblutproben, die durch Hinzufügen von ADVMQP01-High-Probe (Qnostics Ltd, Vereinigtes Königreich) mit ADV-DNA dotiert waren, verwendet.

Für jede Probe wurde das gesamte Analyseverfahren durchgeführt: die Extraktion mit dem automatischen Extraktionssystem **MagNA Pure 24** und die Amplifikation mit Produkten der ELITechGroup S.p.A. Die Ergebnisse sind in der folgenden Tabelle zusammengefasst.

# **REF RTS078PLD**

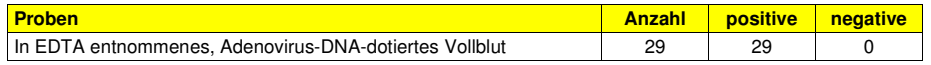

Alle Vollblutproben waren beim ersten Test gültig und wurden als ADV-DNA-positiv bestätigt.

Die diagnostische Gesamtsensitivität des Assays betrug 100 %.

#### **Diagnostische Spezifität: Bestätigung negativer Proben**

 Für die Bewertung der diagnostischen Spezifität wurden 41 in EDTA entnommene, vermutlich ADV-DNA-negative Vollblutproben als Referenzmaterial verwendet.

Für jede Probe wurde das gesamte Analyseverfahren durchgeführt: die Extraktion mit dem automatischen Extraktionssystem **MagNA Pure 24** und die Amplifikation mit Produkten der ELITechGroup S.p.A. Die Ergebnisse sind in der folgenden Tabelle zusammengefasst.

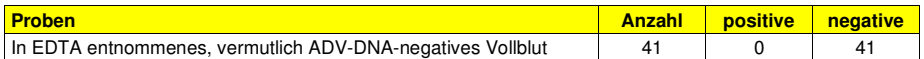

Alle Vollblutproben waren beim ersten Test gültig und wurden als ADV-DNA-negativ bestätigt.

Die diagnostische Gesamtspezifität des Assays betrug 100 %.

#### **Robustheit: ungültige Ergebnisse mit klinischen Proben**

 Die Robustheit dieses Assays als die Bewertung von ungültigen Ergebnissen klinischer Proben bei der ersten Analyse, wurde durch die Analyse klinischer Proben verifiziert.

 Die Anzahl der ungültigen Proben wurde anhand der Ergebnisse von klinischen Proben verifiziert, die negativ und positiv auf Adenovirus-DNA waren und mit dem automatischen Extraktionssystem **MagNA Pure 24** und durch Amplifikation mit Produkten der ELITechGroup S.p.A. analysiert worden waren. Die Ergebnisse sind in der folgenden Tabelle aufgeführt.

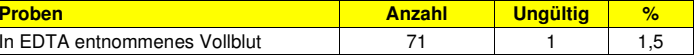

**Hinweis:** Die vollständigen Daten und Ergebnisse der Tests, die zur Bewertung der Leistungsmerkmale des Produkts mit Matrizes und Geräten durchgeführt wurden, sind in Abschnitt 7 der technischen Dokumentation des "Adenovirus ELITe MGB® Kit", FTP RTS078PLD, aufgeführt.

#### **QUELLENANGABEN**

Saitoh - Inagawa W. et al. (1996) J. Clin. Microbiol. 34: 2113 - 2116 Wong S. et al. (2008) J. Med. Virol. 80: 856 - 865 E. A. Lukhtanov et al. (2007) Nucleic Acids Res. 35: e30

#### **GRENZEN DES VERFAHRENS**

 Dieses Produkt darf nur mit DNA verwendet werden, die aus den folgenden klinischen Proben extrahiert wurde: in EDTA entnommenes Vollblut, in EDTA entnommenes Plasma, Nasenspülungen und nasale Abstriche.

 Keine aus heparinisierten Proben extrahierte DNA zusammen mit diesem Produkt verwenden: Heparin hemmt die Amplifikationsreaktion von Nukleinsäuren und führt zu ungültigen Ergebnissen.

 Keine mit Hämoglobin, Dextran, Ficoll®, Ethanol oder 2-Propanol kontaminierte extrahierte DNA zusammen mit diesem Produkt verwenden: Diese Stoffe hemmen die Amplifikationsreaktion von Nukleinsäuren und können zu ungültigen Ergebnissen führen.

 Es liegen keine Daten zur Produktleistung mit DNA vor, die aus den folgenden klinischen Proben extrahiert wurde: fäkaler Überstand und Liquor.

Dieses Produkt nur mit den validierten Instrumenten und den in Abschnitt "Proben und Kontrollen" angegebenen zugehörigen klinischen Proben verwenden.

 Es liegen keine Daten zu einer Inhibition durch antivirale, antibiotische, chemotherapeutische oder immunsupprimierende Medikamente vor.

## **ADENOVIRUS ELITe MGB® Kit** Reagenz für die DNA-Amplifikation in Echtzeit

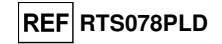

 Die mit diesem Produkt erhaltenen Ergebnisse hängen von einer angemessenen Identifizierung, Entnahme, Transportierung, Aufbewahrung und Verarbeitung der Proben ab. Zur Vermeidung falscher Ergebnisse ist es daher notwendig, bei diesen Schritten vorsichtig vorzugehen und die den Produkten für die Nukleinsäureextraktion beiliegenden Gebrauchsanweisungen sorgfältig zu befolgen.

 Aufgrund ihrer hohen analytischen Sensitivität ist die bei diesem Produkt verwendete Methode zur Echtzeit-Amplifikation empfindlich für Kreuzkontaminationen durch ADV-positive klinische Proben, die Positivkontrollen und die gleichen Amplifikationsprodukte. Kreuzkontaminationen führen zu falsch-positiven Ergebnissen. Durch das Produktformat werden Kreuzkontaminationen begrenzt; trotzdem können Kreuzkontaminationen nur durch Einhaltung der guten Laborpraxis und sorgfältige Beachtung der vorliegenden Gebrauchsanweisung vermieden werden.

 Dieses Produkt darf nur von qualifiziertem Personal, das im Umgang mit potenziell infektiösen biologischen Proben und als gefährlich klassifizierten chemischen Präparaten geschult ist, verwendet werden. Dadurch sollen Unfälle mit möglicherweise ernsten Folgen für den Anwender und andere Personen vermieden werden.

 Die Verwendung dieses Produkts erfordert Arbeitskleidung und Arbeitsbereiche, die für den Umgang mit potenziell infektiösen biologischen Proben und als gefährlich klassifizierten chemischen Präparaten geeignet sind, um Unfälle mit möglicherweise ernsten Folgen für den Anwender und andere Personen zu vermeiden.

 Dieses Produkt macht das Tragen von Spezialkleidung und das Verwenden von für die Einrichtung des Arbeitslaufs vorgesehenen Instrumente erforderlich, um falsch-positive Ergebnisse zu vermeiden.

 Dieses Produkt darf nur von qualifiziertem Personal, das im Umgang mit molekularbiologischen Techniken, wie Extraktion, Amplifikation und Nachweis von Nukleinsäuren geschult ist, verwendet werden. Dadurch sollen falsche Ergebnisse vermieden werden.

 Eine räumliche Trennung von Extraktion/Vorbereitung der Amplifikationsreaktionen und Amplifikation/Detektion von Amplifikationsprodukten ist zu beachten, um falsch-positive Ergebnisse zu vermeiden.

 Für die Verwendung des Produkts werden Spezialkleidung und Instrumente für die von Extraktion/Vorbereitung der Amplifikationsreaktionen und die Amplifikation/Detektion Amplifikationsprodukten benötigt, um falsch-positive Ergebnisse zu vermeiden.

 Vor einer Umstellung auf eine neue Technologie sollten die Anwender aufgrund von inhärenten Unterschieden zwischen verschiedenen Technologien Korrelationsstudien zu den Methoden durchführen, um die Unterschiede zwischen den Technologien abschätzen zu können.

 Ein mit diesem Produkt erhaltenes negatives Ergebnis bedeutet, dass die ADV-DNA nicht in der DNA, die aus der Probe extrahiert wurde, nachgewiesen wurde. Es kann jedoch nicht ausgeschlossen werden, dass die Erregerlast unter dem Detektionslimit des Produkts liegt (siehe "Leistungsmerkmale"). In diesem Fall kann das Ergebnis falsch-negativ sein.

 Die mit diesem Produkt erhaltenen Ergebnisse können manchmal aufgrund von Ausfällen der internen Kontrolle ungültig sein und eine Wiederholung des Tests erfordern. Eine erneute Testung ab der Extraktion kann zu einer Verzögerung der endgültigen Testergebnisse führen.

 Etwaige Polymorphismen in der Primer- oder Sondenbindungsregion des viralen Genoms können den Nachweis und die Quantifizierung der ADV-DNA beeinträchtigen.

 Wie bei allen diagnostischen Produkten müssen bei der Interpretation der mit diesem Test erhaltenen Ergebnisse alle klinischen Daten und sonstigen Laborbefunde des Patienten berücksichtigt werden.

 Wie bei allen diagnostischen Produkten besteht auch bei diesem Produkt ein Restrisiko von ungültigen, falsch-positiven und falsch-negativen Ergebnissen. Dieses Restrisiko kann nicht eliminiert oder weiter minimiert werden. In manchen Fällen, wie in der pränatalen Diagnostik, kann dieses Restrisiko zu falschen Entscheidungen mit potenziell gefährlichen Auswirkungen auf den Patienten beitragen.

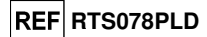

# **FEHLERBEHEBUNG**

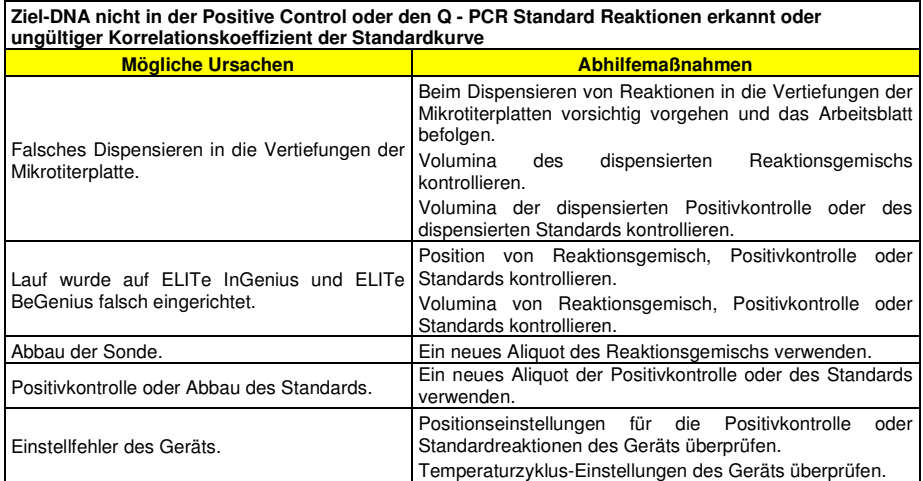

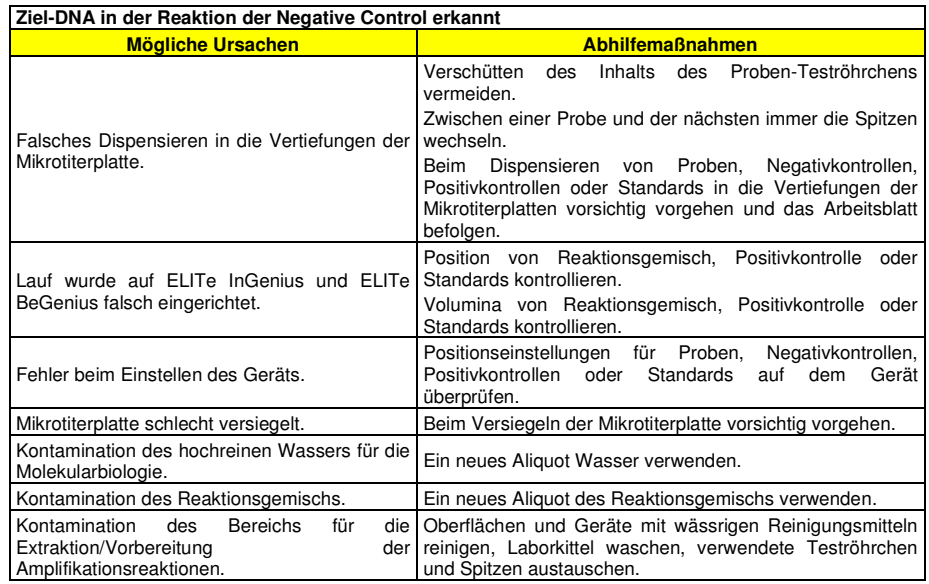

# **ADENOVIRUS ELITe MGB® Kit** Reagenz für die DNA-Amplifikation in Echtzeit

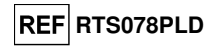

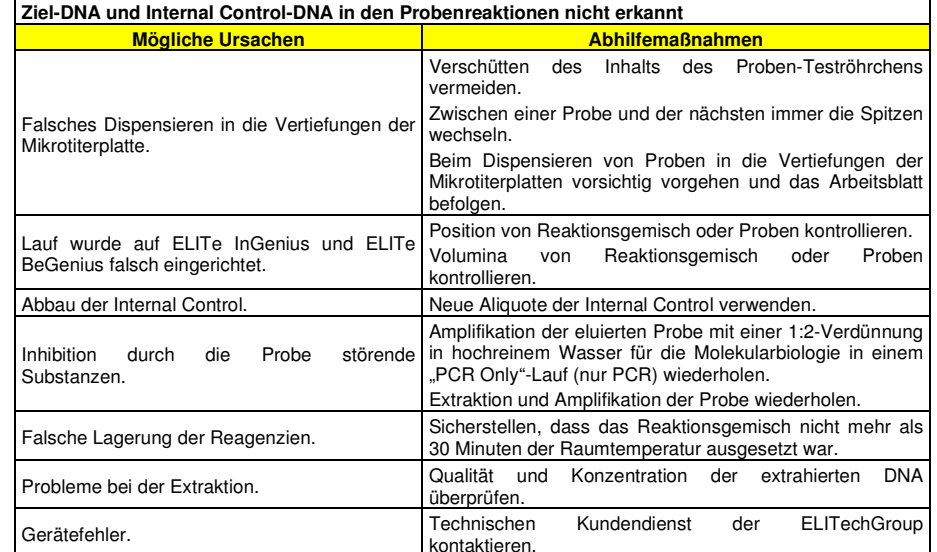

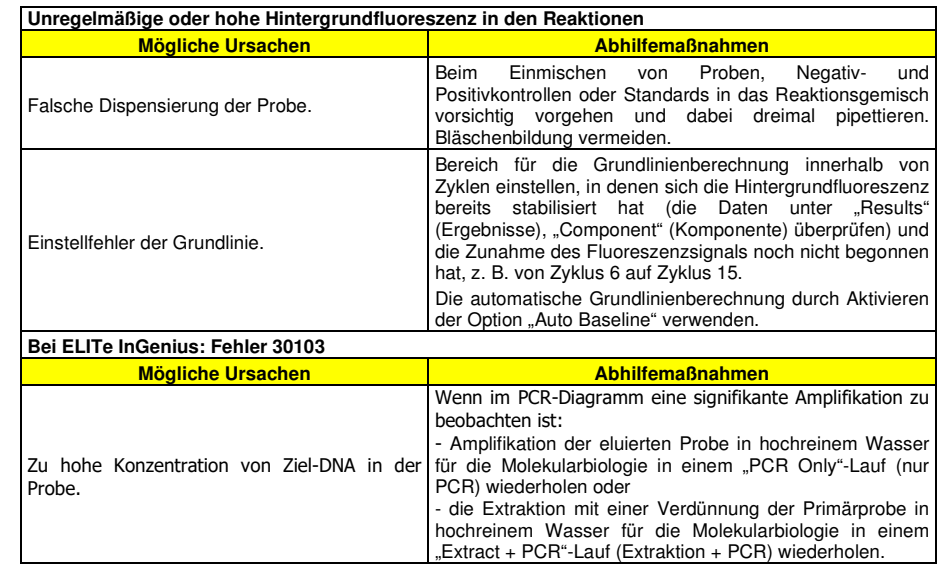

Temperaturobergrenze.

In-vitro-Diagnostikum.

Genügend für "n" Tests.

REF Katalognummer.

LOT Chargenbezeichnung.

**SYMBOLE** 

Erfüllt die Anforderungen der Europäischen Richtlinie 98/79/EG über In-vitro-Diagnostika.

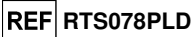

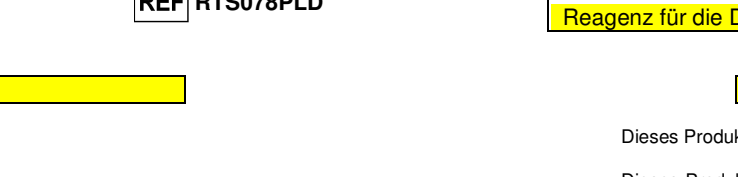

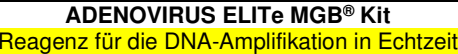

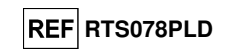

### **HINWEIS AN DEN KÄUFER: EINGESCHRÄNKTE LIZENZ**

Dieses Produkt enthält von LTC lizenzierte Reagenzien.

Dieses Produkt wird im Rahmen von Lizenzvereinbarungen zwischen ELITechGroup S.p.A. und deren Tochtergesellschaften und LTC vertrieben. Im Kaufpreis dieses Produkts eingeschlossen sind eingeschränkte, nicht übertragbare Rechte zum Gebrauch nur dieser Produktmenge ausschließlich für Aktivitäten des Käufers mit direktem humandiagnostischem Bezug. Informationen zum Kauf einer Lizenz für dieses Produkt zu anderen als den oben genannten Zwecken sind erhältlich bei Licensing Department, LTC Corporation, 5791 Val Allen Way, Carlsbad, CA 92008, USA. Tel.: +1(760)603-7200. Fax: +1(760)602-6500. E-Mail: outlicensing@LTC.com.

 ELITe MGB® Nachweisreagenzien sind durch eines oder mehrere der US-Patente mit den Nummern 6,127,121, 6,485,906, 6,660,845, 6,699,975, 6,727,356, 6,790,945, 6,949,367, 6,972,328, 7,045,610, 7,319,022, 7,368,549, 7,381,818, 7,662,942, 7,671,218, 7,715,989, 7,723,038, 7,759,126, 7,767,834, 7,897,736, 8,008,522, 8,067,177, 8,163,910, 8,389,745, 8,969,003, 8,980,855, 9,056,887, 9,085,800, 9,169,256 und der EP-Patente mit den Nummern 1068358, 1144429, 1232157, 1261616 1430147, 1781675, 1789587, 1975256, 2714939 sowie durch anhängige Patentanmeldungen geschützt.

 Diese eingeschränkte Lizenz gestattet es der natürlichen oder juristischen Person, der dieses Produkt zur Verfügung gestellt wurde, das Produkt zu verwenden und die mithilfe des Produkts generierten Daten nur für humandiagnostische Zwecke zu verwenden. Weder die ELITechGroup S.p.A. noch deren Lizenzgeber gewähren weitere, ausdrückliche oder stillschweigende Lizenzen für andere Zwecke.

**IVD** 

 $\epsilon$ 

Achtung, Gebrauchsanweisung beachten.

Verwendbar bis (letzter Tag des Monats).

**IFORT** Inhalt.

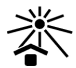

Vor Sonneneinstrahlung schützen.

Hersteller.

«NucliSENS® easyMAG®» sind eingetragene Marken von bioMérieux.

«QIAsymphony®» ist eine eingetragene Marke der QIAGEN GmbH.

"ELITe MGB<sup>®"</sup> und das "ELITe MGB<sup>®"</sup>-Gerätelogo sind eingetragene Marken in der Europäischen Union. ELITe InGenius® und ELITe BeGenius® sind eingetragene Marken der ELITechGroup. MagNA Pure ist eine Marke von Roche.

# ADENOVIRUS ELITe MGB® kit used with Genius series Platforms

Ref.: RTS078PLD

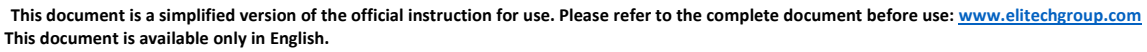

# A. Intended use.

i

The **«ADENOVIRUS ELITe MGB® Kit»** product is part of a qualitative and quantitative nucleic acids amplification assay for the **detection and quantification of the DNA of human Adenovirus (ADV)**, genotypes A, B, C, D, E, F and G (including 57 serotypes.

The product is intended for use in the diagnosis and monitoring of Adenovirus infections alongside clinical data of the patient and other laboratory tests outcomes.

The assay is CE-IVD validated in combination with **Whole Blood EDTA** and **Plasma EDTA** and the instrument **ELITe InGenius®** and **ELITe BeGenius®**.

# B. Amplified sequence

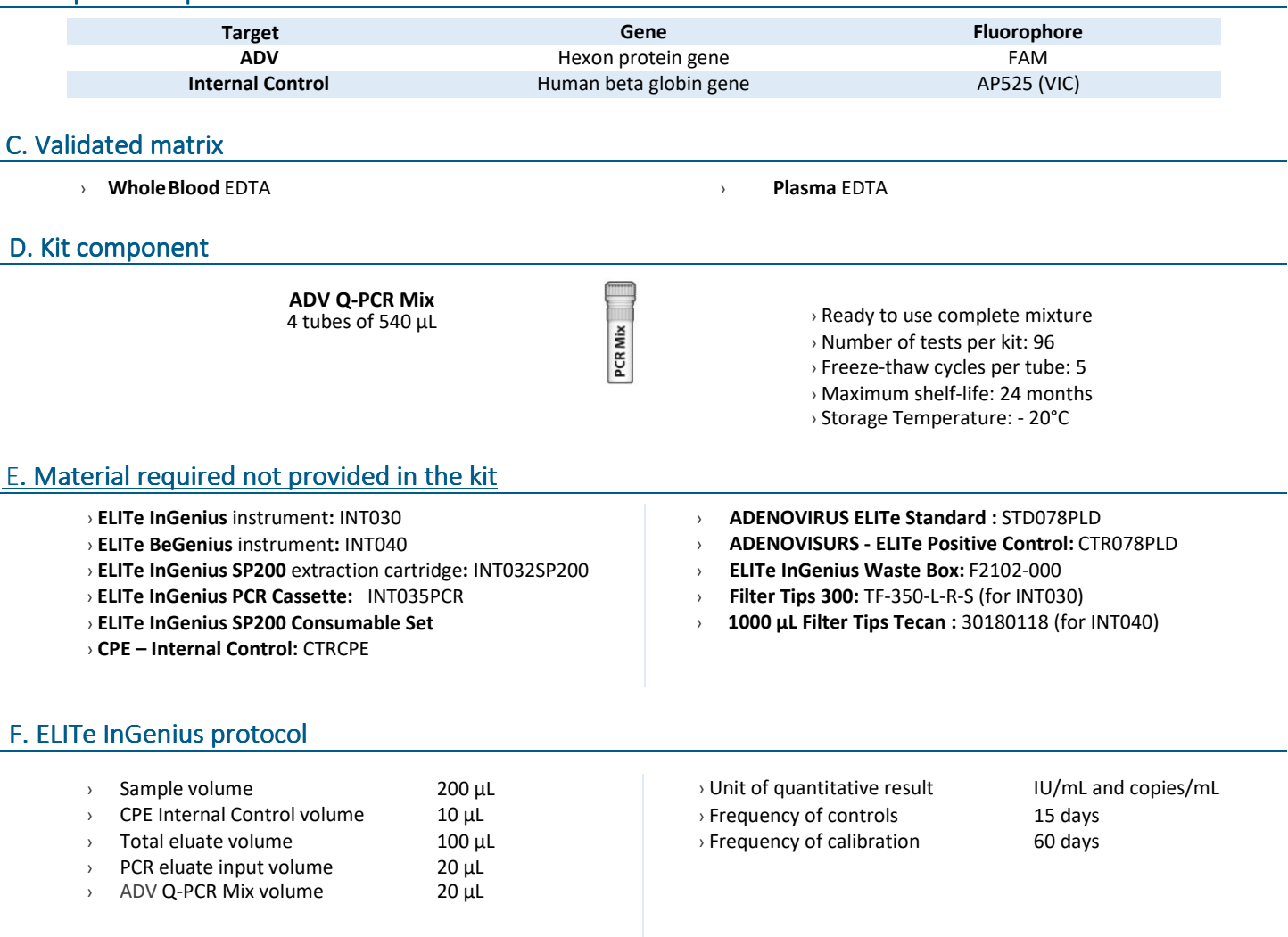

# G. ELITe InGenius/ ELITe BeGenius Performances

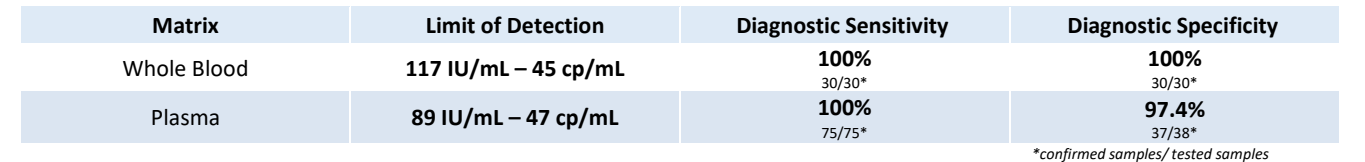

**ELITechGroup EMPOWERING IVD** 

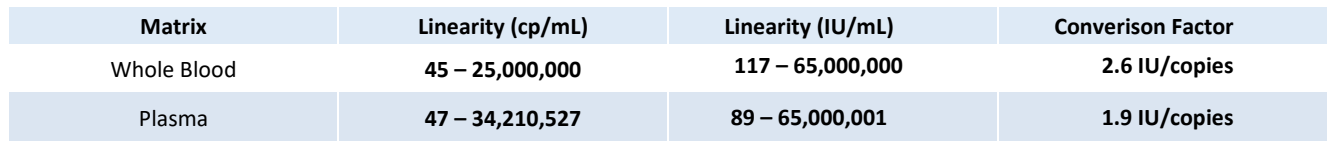

# I. ELITe InGenius Procedures

The user is guided step-by-step by the ELITe InGenius software to prepare the run. All the steps: extraction, amplification and result interpretation are automatically performed. Three operational mode are available: complete run, or extraction only, or PCR only.

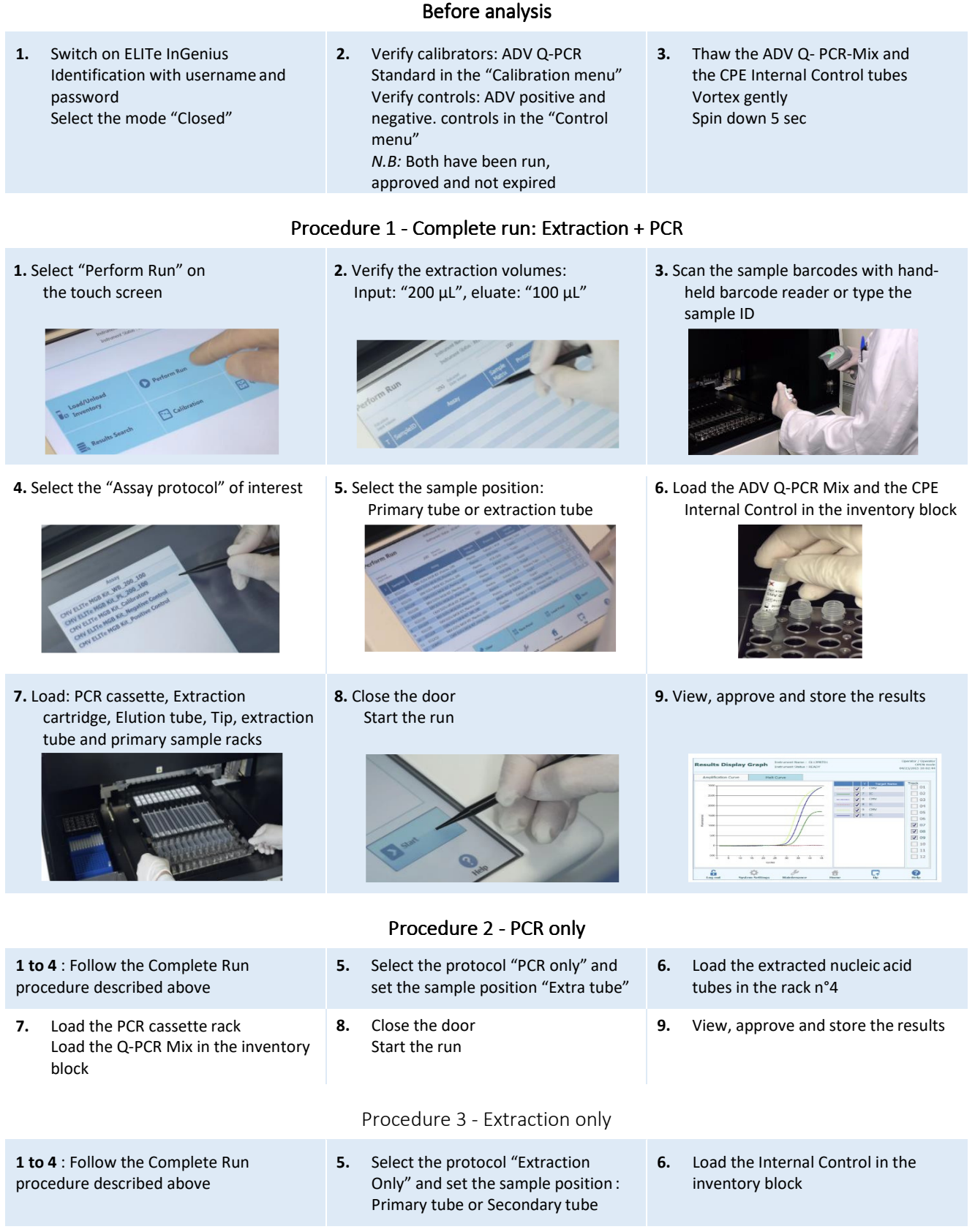

- **7.** Load: Extraction cartridge, Elution tube, Tip cassette, extraction tube and primary sample racks
- **8.** Close the door Start the run

**9.** Archive the eluate sample

The user is guided step-by-step by the ELITe BeGenius software to prepare the run. All steps: extraction, amplification and result interpretation are automatically performed. Three operational mode are available: complete run, or extraction only, or PCR only.

# **1.** Switch on ELITe BeGenius Identification with username and password Select the mode "Closed"

# Before analysis

**2.** Verify calibrators: ADV Q-PCR standard in the "Calibration menu" Verify controls: ADV pos. and neg. controls in the "Control menu" *NB:* Both have been run, approved and not expired

Procedure 1 - Complete run: Extraction + PCR

**1.** Select "Perform Run" on the touch screen

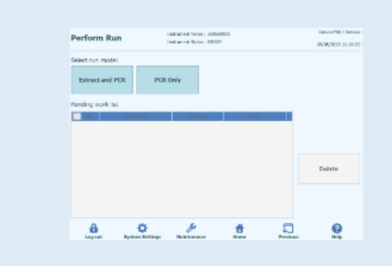

**4.** Select the "Assay protocol" of interest

- $\begin{tabular}{l|c|c|c|c|c} \hline \multicolumn{3}{c}{\textbf{A} if simple} & \multicolumn{3}{c}{\textbf{A} if the given} & \multicolumn{3}{c}{\textbf{A} if the image} & \multicolumn{3}{c}{\textbf{A} if the image} & \multicolumn{3}{c}{\textbf{A} if the image} & \multicolumn{3}{c}{\textbf{A} if the image} & \multicolumn{3}{c}{\textbf{A} if the image} & \multicolumn{3}{c}{\textbf{A} if the image} & \multicolumn{3}{c}{\textbf{A} if the image} & \multicolumn{3}{c}{\textbf{A} if the image} &$  $\begin{array}{ccccccccccccccccc} \bullet & \bullet & \bullet & \mathscr{I} & \bullet & \bullet & \square & \square & \mathbb{Q} \end{array}$
- **Note**: if a second extraction is performed repeat steps from 2 to 4

**7.** Load: Filter Tips, Extraction rack, and PCR Extraction rack, and PCR 8. Close the door<br>rack

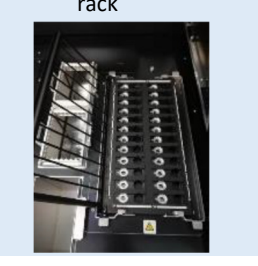

**2.** Insert the Sample Rack with the barcoded samples in the cooling area. The barcode scan is already active

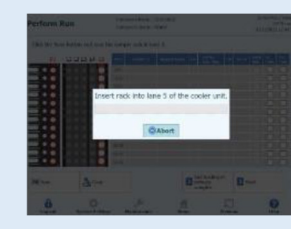

**5.** Print the labels to barcode the

empty elution tubes. Load the tubes in the Elution

Rack and insert it in the cooling area

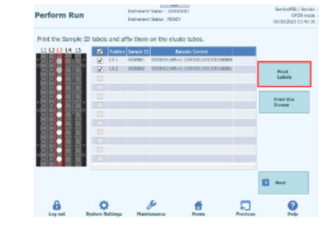

Start the run

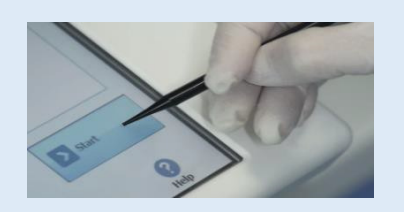

Procedure 2 - PCR only

 **2.** Load the extracted nucleic acid barcoded tubes in the Elution Rack and insert it in the cooling area" **5.** Close the door.

Start the run

**3.** Verify the extraction volumes: Input: "200 μL", Eluate: "100 μL"

**3.** Thaw the ADV Q- PCR-Mix and the CPE Internal Control tubes

> Vortex gently Spin down 5 sec

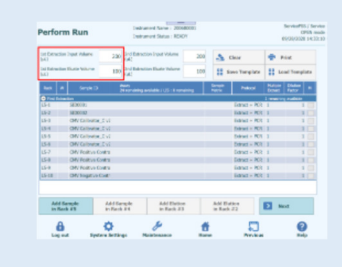

# **6.** Load the Q-PCR-Mix and the CPE Internal Control in Reagent Rack and insert it in the

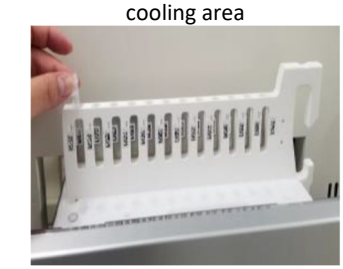

**9.** View, approve and store the results

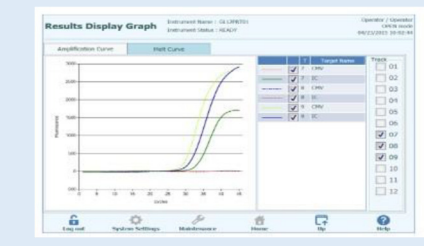

**3.** Select the "Assay protocol" of interest

**6.** View, approve and store the results

ELITe BeGenius Procedures

Load filter tips and the PCR rack

**1.** Select "Perform Run" on the touch screen and the click on the run mode «PCR

**4.** Load the Q-PCR-Mix in Reagent Rack and insert it in the cooling area

Only»

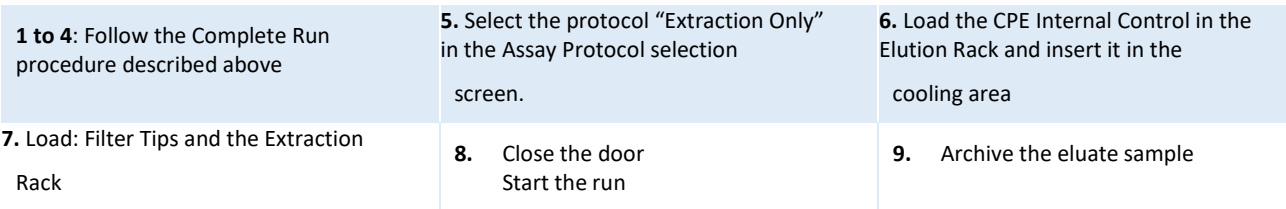

# ADENOVIRUS ELITe MGB® kit used with ABI PCR instrument Ref: RTS078PLD

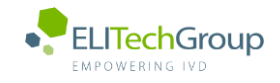

**This document is a simplified version of the official instruction for use. Please refer to the complete document before use[: www.elitechgroup.com](http://www.elitechgroup.com/)**  $|\mathbf{i}|$  **This document is available only in English.**

# Intended use

The **«ADENOVIRUS ELITe MGB® Kit»** product is part of a qualitative and quantitative nucleic acids amplification assay for the **detection and quantification of the DNA of human Adenovirus (ADV)**, genotypes A, B, C, D, E, F and G (including 57 serotypes), in DNA samples extracted from whole blood collected in EDTA, plasma collected in EDTA, nasal washes and nasal swabs.

The product is intended for use in the diagnosis and monitoring of Adenovirus infections alongside clinical data of the patient and other laboratory tests outcomes. The assay is CE-IVD validated in combination with **ABI PCR thermal-cyclers** (Thermo-Fisher) and the following extraction systems: **ELITe STAR** (ELITechGroup), **ELITe GALAXY** (ELITechGroup), **easyMAG** (BioMérieux) or **QIAsymphony** (Qiagen).

# B. Amplified sequence

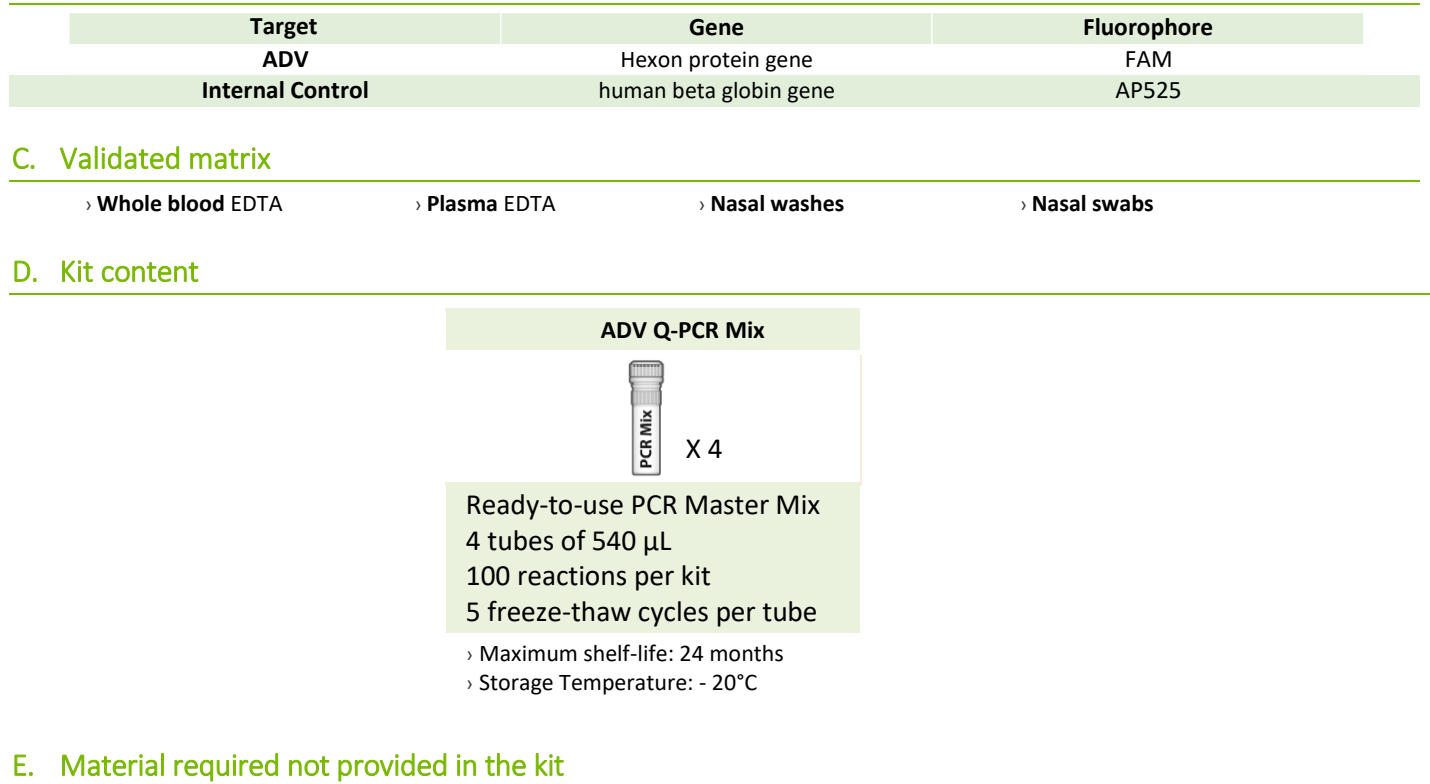

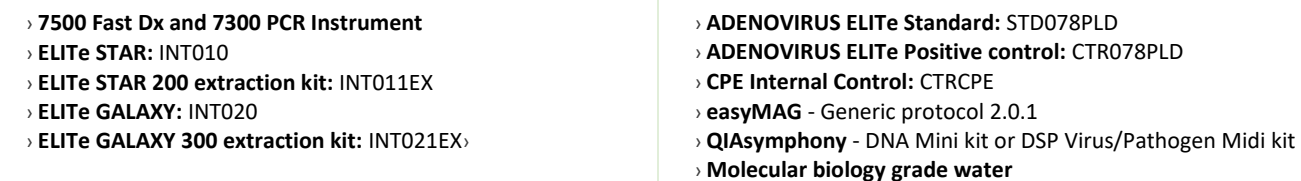

# F. Performance

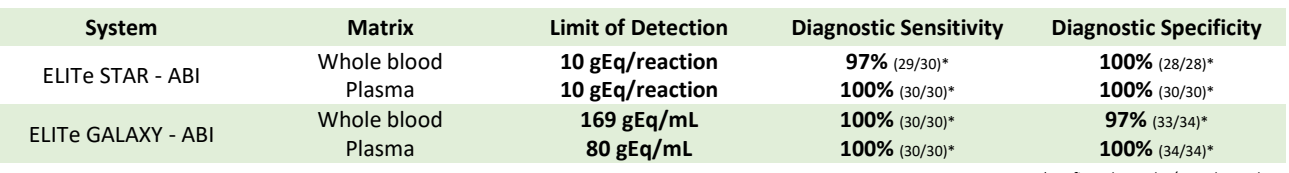

*\*confirmed samples/tested samples*

# G. Procedure

The procedure below summarized the main steps of the sample analysis with conventional PCR workflow: validated extraction systems, PCR instrument settings, PCR set-up and result interpretation.

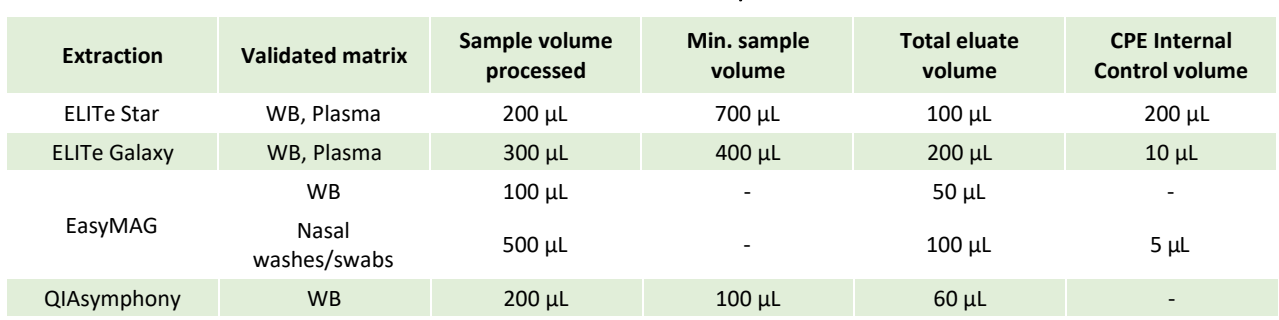

# Extraction - Validated systems

# Amplification - Settings of 7500 Fast Dx and 7300 PCR instruments

- **1.** Switch on the thermal-cycler
- **2.** Set "ADV" detector with "FAM" and quencher "none"
- **3.** Set "Internal Control" detector with "VIC" and quencher "none"
- **4.** Set passive fluorescence as "Cy5" with 7500 Fast Dxand as "ROX" with 7300 instrument
- **5.** Set up the thermal profil as indicated. Fluorescence acquisition must be set during hybridation step at 60°C *The melt curve analysis is optional, refer to the complete IFU*

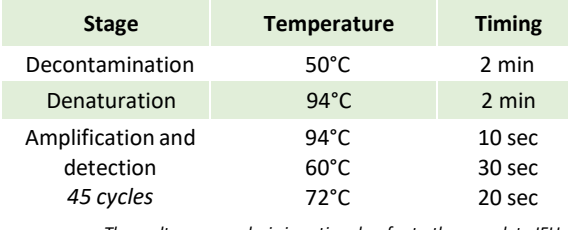

# Amplification - PCR Set-up

- **1.** Thaw ADV Q-PCR Mix and Q-PCR standard tubes
- **2.** Mix gently and spin-down
- **3.** Pipet **20 µL** of Q-PCR-Mix in all microplate wells in use
- **4.** Add, **20 µL** of extracted DNA in sample wells, **20 µL** of molecular grade water in Negative Control well, and **20 µL** of the 4 Q-PCR standards in standard curve wells Each one has to be mixed by pipetting 3 times into the reaction mixture
- **5.** Seal the microplate with the amplification sealing sheet
- **6.** Transfer the microplate in the thermocycler and start

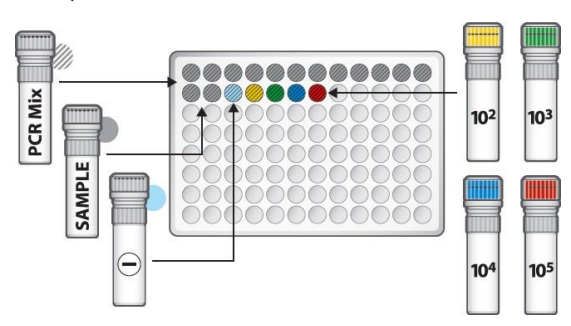

# Amplification -Baseline and Threshold for qualitative analysis

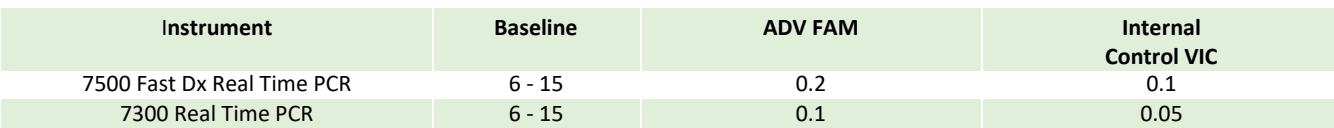

# Interpretation - Qualitative results

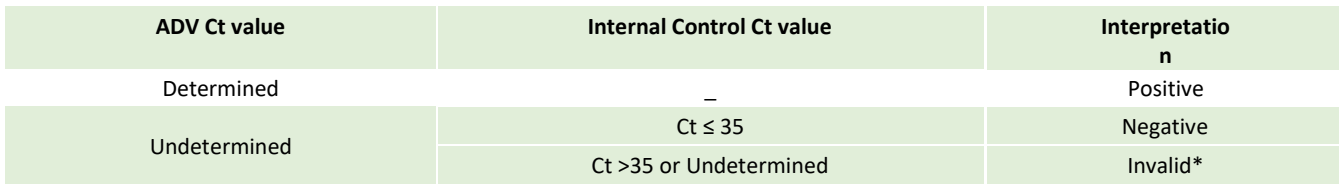

\**Repeat the assay starting from the extraction*

# Interpretation - Quantitative results

The ADV Ct value obtained for each sample and the standard curve generated are used to calculate the quantity of target DNA in the reaction.

The sample quantification ranges from approximately 10 to  $10^6$  cp/reaction or approximately from 100 to 10<sup>7</sup> cp/mL.

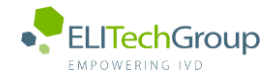

**This document is a simplified version of the official instruction for use. Please refer to the complete document before use[: www.elitechgroup.com](http://www.elitechgroup.com/)**  $|i|$ **This document is available only in English.**

# A. Intended use

The **«ADENOVIRUS ELITe MGB® Kit»** product is part of a qualitative and quantitative nucleic acids amplification assay for the **detection and quantification of the DNA of human Adenovirus (ADV)**, genotypes A, B, C, D, E, F and G (including 57 serotypes), in DNA samples extracted from whole blood collected in EDTA, plasma collected in EDTA, nasal washes and nasal swabs.

The product is intended for use in the diagnosis and monitoring of Adenovirus infections alongside clinical data of the patient and other laboratory tests outcomes. The assay is CE-IVD validated in combination with **Cobas – Z 480 analyzer** (Roche) and the following extraction systems: **MagNA Pure 24 System**.

# B. Amplified sequence

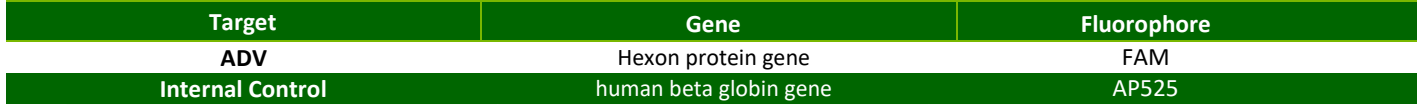

# C. Validated matrix

› **Whole blood** EDTA

# D. Kit content

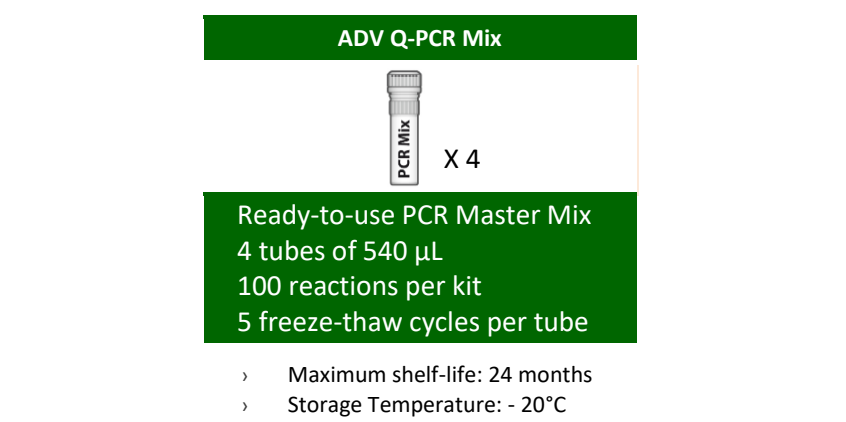

# E. Material required not provided in the kit

- › **Cobas – Z 480 analyzer PCR Instrument**
- › **MagNA Pure 24 System**, software 1.0
- › **ADENOVIRUS - ELITe Positive Control:** CTR078PLD
- › **ADENOVIRUS ELITe Standard:** STD078PLD
- › **CPE Internal Control:** CTRCPE
- › **Molecular biology grade water**

# F. Performance

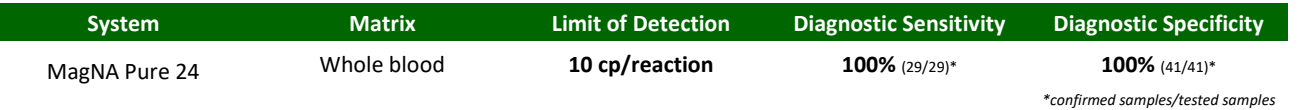

# G. Procedure

The procedure below summarized the main steps of the sample analysis with conventional PCR workflow: validated extraction systems, PCR instrument settings, PCR set-up and result interpretation.

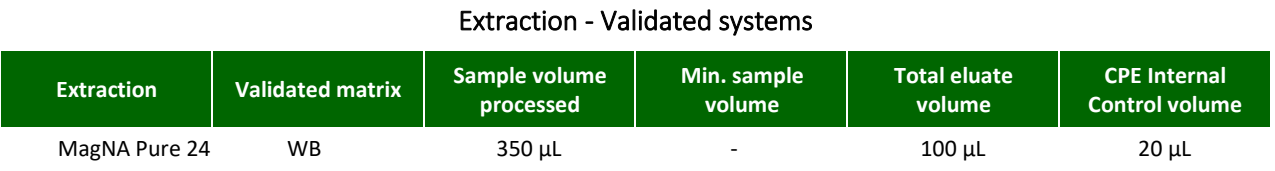

# Amplification – Settings of Cobas-z 480 instruments

- **1.** Switch on the thermal-cycler
- **2.** Set "ADV" detector with "FAM" and quencher "465-510"
- **3.** Set "Internal Control" detector with "VIC" and quencher "540-580"

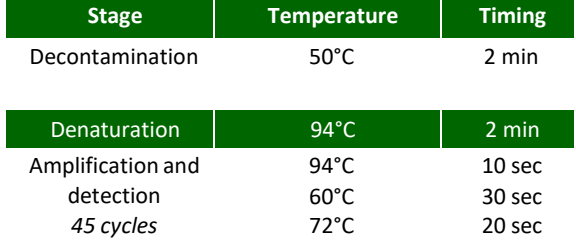

*The melt curve analysis is optional, refer to the complete IFU*

# Amplification – PCR Set-up

- **1.** Thaw ADV Q-PCR Mix and Q-PCR standard tubes
- **2.** Mix gently and spin-down
- **3.** Pipet **20 µL** of Q-PCR Mix in all microplate wells in use
- **4.** Add, **20 µL** of extracted DNA in sample wells, **20 µL** of molecular grade water in Negative Control well, and **20 µL** of the 4 Q-PCR standards in standard curve wells Each one has to be mixed by pipetting 3 times into the reaction mixture
- **5.** Seal the microplate with the amplification sealing sheet
- **6.** Transfer the microplate in the thermocycler and start

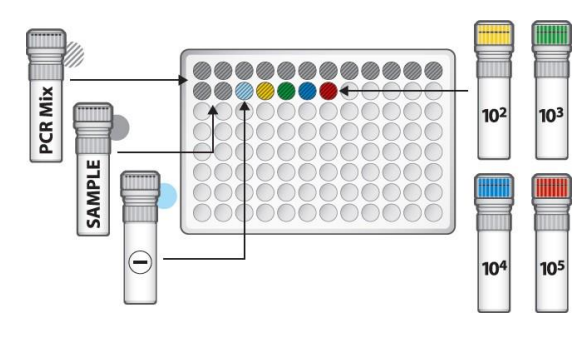

# Amplification – Background and Threshold for qualitative analysis

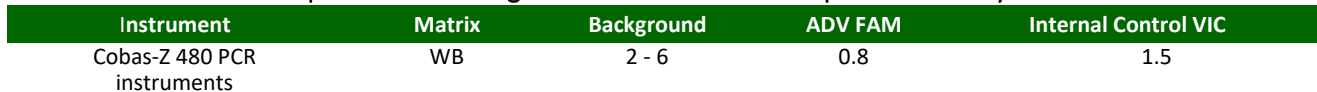

# Interpretation - Qualitative results

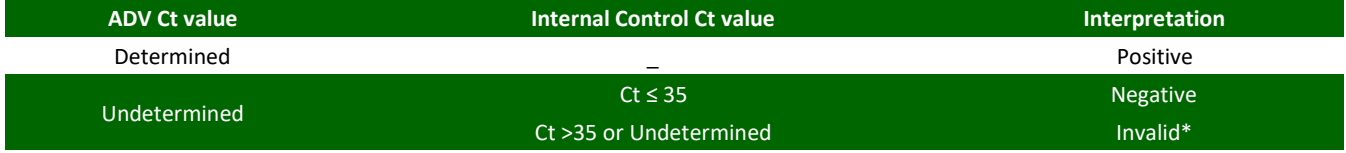

\**Repeat the assay starting from the extraction*

# Interpretation - Quantitative results

The ADV Ct value obtained for each sample and the standard curve generated are used to calculate the quantity of target DNA in the reaction.

The sample quantification ranges from approximately 10 to  $10^6$  cp/reaction or approximately from 100 to 10<sup>7</sup> cp/mL.